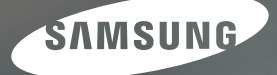

# Instrukcja obsługi

# S860 | S760

Dziękujemy za zakup aparatu fotograficznego marki Samsung. Niniejsza instrukcja zawiera informacje na temat korzystania z aparatu, w tym fotografowania, pobierania obrazów i używania oprogramowania. Prosimy o uważne przeczytanie tej instrukcji przed rozpoczęciem korzystania z nowego aparatu.

\* Instrukcja oparta jest na modelu S860.

**POLSKI** 

Podstawowe czynności podczas korzystania z aparatu:

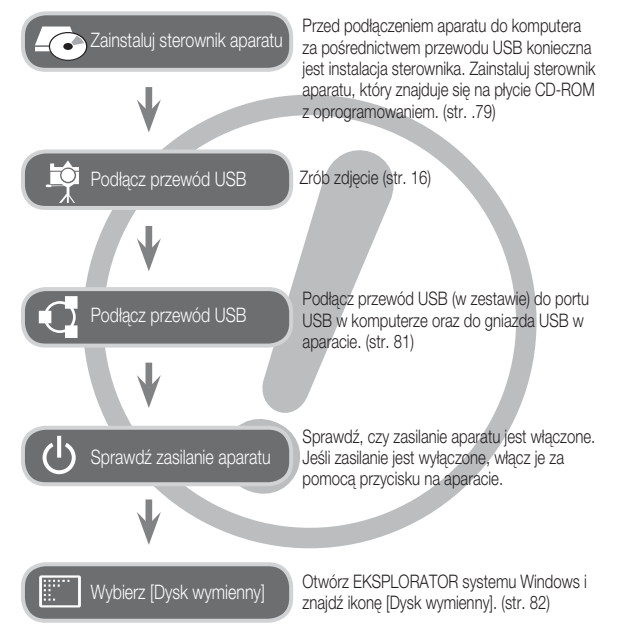

# Instrukcje Informacje o aparacie cyfrowym

Dziękujemy za zakup aparatu cyfrowego marki Samsung.

- Przed rozpoczęciem używania aparatu prosimy o uważne przeczytanie niniejszej instrukcji użytkownika.
- W razie zaistnienia konieczności skorzystania z serwisu posprzedażowego prosimy o dostarczenie aparatu wraz z elementem stanowiącym przyczynę problemu (np. baterią, kartą pamięci itp.) do centrum serwisowego.
- · W celu uniknięcia niespodziewanego zawodu zalecamy sprawdzanie, czy aparat działa prawidłowo przed planowanym korzystaniem z niego (np. przed wyjazdem na urlop lub ważnym wydarzeniem). Firma Samsung nie ponosi żadnej odpowiedzialności za jakiekolwiek straty lub szkody, które mogą wyniknąć z nieprawidłowego funkcjonowania aparatu.
- Zachowaj tę instrukcję w bezpiecznym miejscu.
- Używanie czytnika kart w celu kopiowania obrazów z karty pamięci do komputera może spowodować uszkodzenie obrazów. Aby przesłać do komputera zdjęcia zrobione przy użyciu aparatu, podłącz aparat do komputera za pośrednictwem dołączonego w zestawie przewodu USB. Producent nie ponosi żadnej odpowiedzialności za utratę lub uszkodzenie obrazów na karcie pamięci na skutek używania czytnika kart.
- · Treść i ilustracje zawarte w niniejszej instrukcji mogą zostać zmienione bez uprzedniego powiadomienia w celu zaktualizowania informacji o funkcjach aparatu.
- Microsoft, Windows i logo Windows są zastrzeżonymi znakami towarowymi Ä firmy Microsoft Corporation w Stanach Zjednoczonych i/lub innych krająch.
- Wszystkie nazwy marek i produktów zawarte w tej instrukcji są zastrzeżonymi Ä znakami towarowymi firm bedacych ich właścicielami.

# Niebezpieczeństwo Ostrzeżenie

NIEBEZPIECZEŃSTWO oznacza sytuację wiążącą się z bezpośrednim zagrożeniem, która, jeśli się jej nie uniknie, doprowadzi do śmierci lub poważnych obrażeń.

- · Nie próbuj w żaden sposób modyfikować tego aparatu. W przeciwnym razie może nastąpić awaria lub uszkodzenie aparatu. Kontrole elementów wewnętrznych, prace konserwacyjne i naprawy mogą być przeprowadzane tylko w punkcie sprzedaży lub centrum serwisowym firmy Samsung.
- Nie używaj aparatu w pobliżu łatwopalnych lub wybuchowych gazów, ponieważ może to zwiększyć ryzyko wybuchu.
- · Jeśli jakikolwiek płyn lub ciało obce dostanie się do wnętrza aparatu, nie używaj go. Wyłącz aparat i odłącz źródło zasilania. Skontaktuj się ze sprzedawcą lub centrum serwisowym firmy Samsung. Dalsze używanie aparatu grozi pożarem lub porażeniem prądem.
- Nie wkładaj ani nie wrzucaj metalowych lub łatwopalnych przedmiotów do wnętrza aparatu przez otwory, takie jak gniazdo karty pamięci czy komora baterii. Może to spowodować pożar lub porażenie prądem.
- · Nie obsługuj tego aparatu mokrymi rękoma. Może to grozić porażeniem prądem.

OSTRZEŻENIE oznacza sytuację wiążącą się z potencjalnym zagrożeniem, która, jeśli się jej nie uniknie, może doprowadzić do śmierci lub poważnych obrażeń.

- Nie używaj lampy błyskowej w bezpośrednim pobliżu osób lub zwierząt. -Uruchomienie lampy błyskowej zbyt blisko oczu może spowodować uszkodzenie wzroku.
- Ze względów bezpieczeństwa trzymaj to urządzenie i jego akcesoria poza zasięgiem dzieci i zwierząt, aby uniknąć wypadków, takich jak:
- połknięcie baterii lub innego małego elementu aparatu. W razie wypadku należy natychmiast skonsultować się z lekarzem.
- możliwe obrażenia ciała na skutek zetknięcia się z ruchomymi częściami aparatu.
- · Bateria i aparat mogą się nagrzewać na skutek długotrwałego używania i może to być przyczyną nieprawidłowego działania aparatu. W takim przypadku przerwij na kilka minut używanie aparatu i odczekaj, aż się ochłodzi.
- · Nie pozostawiaj aparatu w miejscach narażonych na działanie wysokiej temperatury, takich jak zamknięte pojazdy, miejsca wystawione na bezpośrednie działanie promieni słonecznych lub skrajne wahania temperatury. Wystawienie na działanie skrajnych temperatur może negatywnie wpłynąć na wewnętrzne elementy aparatu i spowodować pożar.
- Nie przykrywaj aparatu ani ładowarki podczas ich używania. Może to spowodować podwyższenie temperatury urządzenia i uszkodzenie aparatu lub pożar. Zawsze korzystaj z aparatu i jego akcesoriów w dobrze wentylowanych mieiscach.

## Ostrożnie

OSTROŻNIE oznacza sytuacje wiążącą się z potencjalnym zagrożeniem, którą, jeśli się je nie uniknie, może doprowadzić do drobnych lub umiarkowanych obrażeń.

- Wyciek, przegrzanie lub uszkodzenie baterii może doprowadzić do pożaru lub obrażeń ciała.
	- Używai baterii o parametrach określonych w specyfikacji aparatu.
	- Nie powoduj zwarć, nie podgrzewaj ani nie wrzucaj baterii do ognia.
	- Nie wkładaj baterii z odwróconą polaryzacją.
- Jeśli aparat nie będzie używany przez dłuższy okres, wyjmij baterię. W przeciwnym razie z baterii może wyciec elektrolit powodujący korozję i nieodwracalnie uszkodzić elementy aparatu.
- · Nie uruchamiaj lampy błyskowej, gdy styka się z dłońmi lub jakimś przedmiotem. Nie dotykaj lampy błyskowej po długim jej używaniu. Grozi to oparzeniem.
- Nie przemieszczaj aparatu, gdy jest włączony i podłączony do zasilacza sieciowego. Zawsze wyłączaj aparat przed wyjęciem wtyczki z gniazda ściennego. Następnie, przed przemieszczeniem aparatu, upewnij się, że wszelkie inne przewody, łączące aparat z innymi urządzeniami, zostały odłączone. W przeciwnym razie może nastąpić uszkodzenie przewodów i wystąpić ryzyko pożaru lub porażenia prądem.
- Uważaj, aby nie dotykać obiektywu ani osłony obiektywu, ponieważ może to powodować powstawanie nieczystych zdjęć lub nieprawidłowe działanie aparatu.
- Podczas robienia zdjęć staraj się nie zasłaniać obiektywu ani lampy błyskowej. -
- Karty kredytowe pozostawione w pobliżu aparatu mogą zostać rozmagnesowane. Unikaj pozostawiania kart z paskiem magnetycznym w pobliżu aparatu.
- · Używanie zasilacza sieciowego niezgodnego ze specyfikacją aparatu może spowodować nieprawidłowe działanie aparatu. Zalecamy używanie dołączonych w zestawie baterii lub opcjonalnych akumulatorów.
- Dopuszczalny zasilacz sieciowy : Ä

 $\bigoplus$  $\bigodot$  Napięcie: 3,3 V, natężenie: 2,0 A, średnica:  $\phi$  2,35

· Przed włączeniem aparatu sprawdź, czy typ akumulatora/baterii i wartości w ustawieniu [USTAWIENIA] > [TYP BATERII] (str. 49) są takie same.

# Spis treści

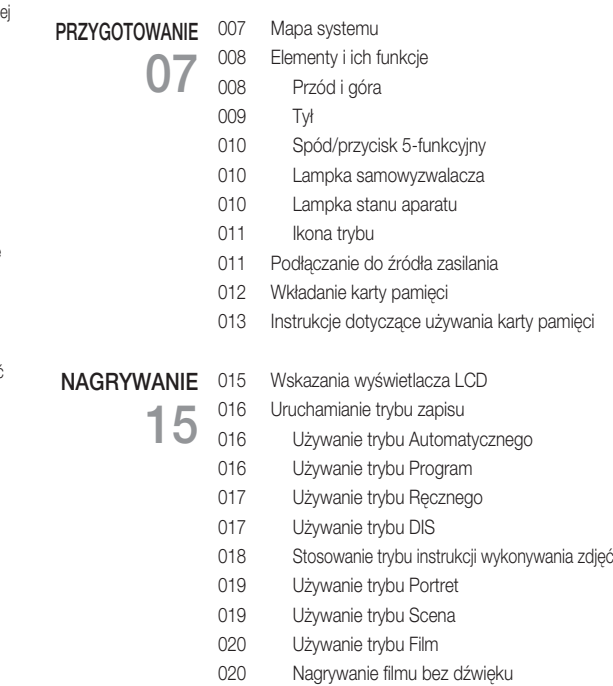

020 Wstrzymywanie nagrywania filmu (nagrywanie sukcesywne)

# Spis treści

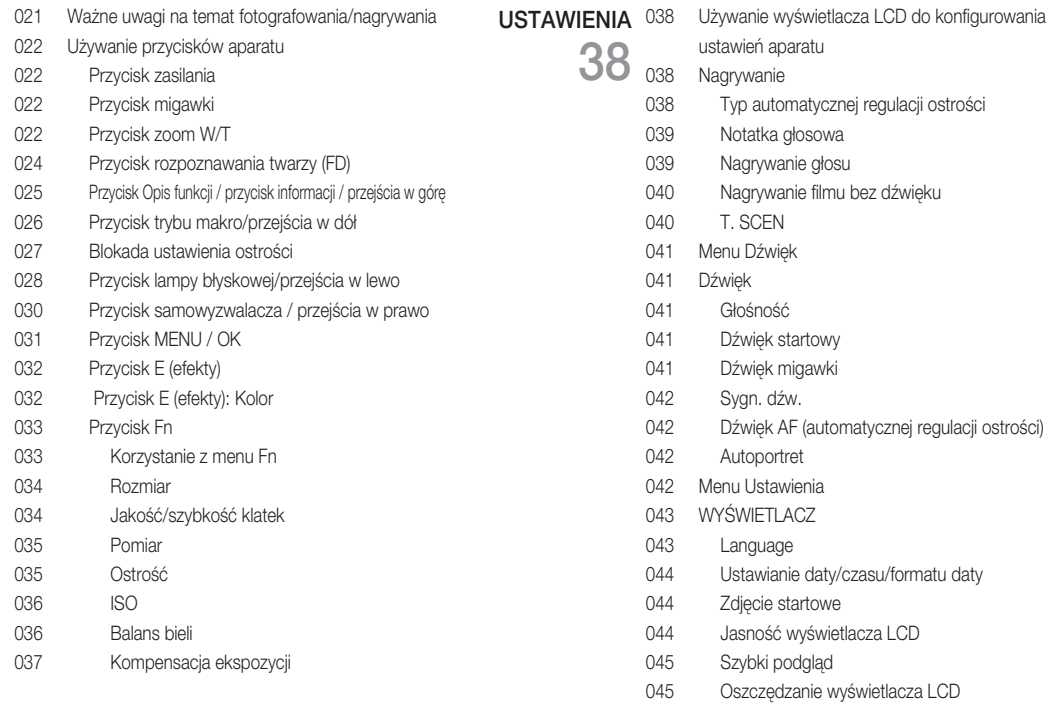

# Spis treści

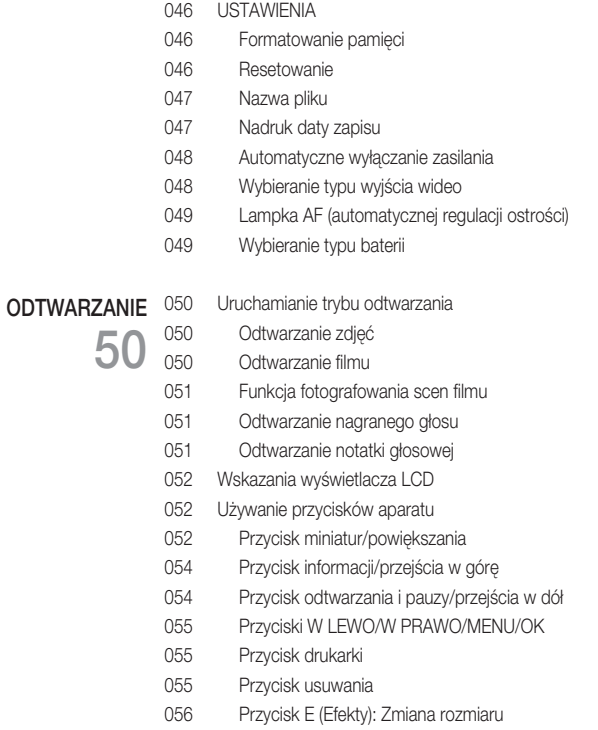

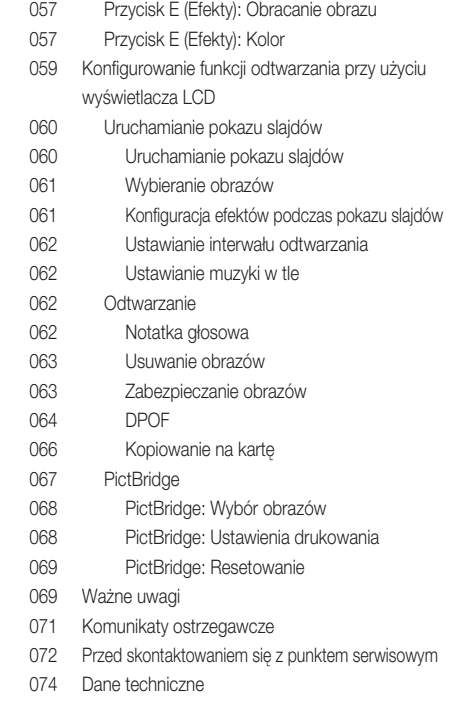

## Spis treści

77

#### 077 Uwagi dotyczące oprogramowania OPRO-GRAMOWANIE

- 077 Wymagania systemowe
- 078 Informacje o oprogramowaniu
- 079 Instalacja oprogramowania
- 081 Uruchamianie trybu komputerowego
- 084 Odłączanie dysku wymiennego
- 085 Instalacja sterownika USB w systemie MAC
- 085 Używanie sterownika USB w systemie MAC
- 085 Usuwanie sterownika USB w systemie Windows 98SE
- 086 Samsung Master
- 089 Częste problemy

# Mapa systemu

Przed rozpoczęciem korzystania z produktu sprawdź, czy masz wszystkie odpowiednie elementy. Zawartość opakowania może się różnić w zależności od regionu. Aby zakupić elementy wyposażenia opcjonalnego, skontaktuj się z najbliższym punktem sprzedaży produktów marki Samsung lub centrum serwisowym firmy Samsung.

Elementy w zestawie

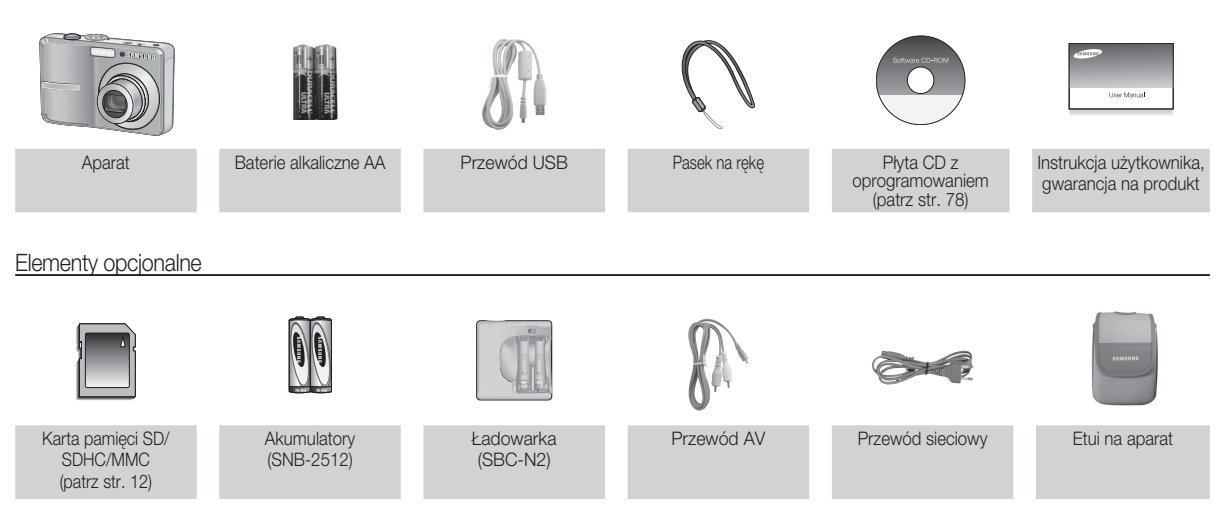

*O1 PRZYGOTOWANIE* 01 PRZYGOTOWANIE

# Elementy i ich funkcje

#### Przód i góra

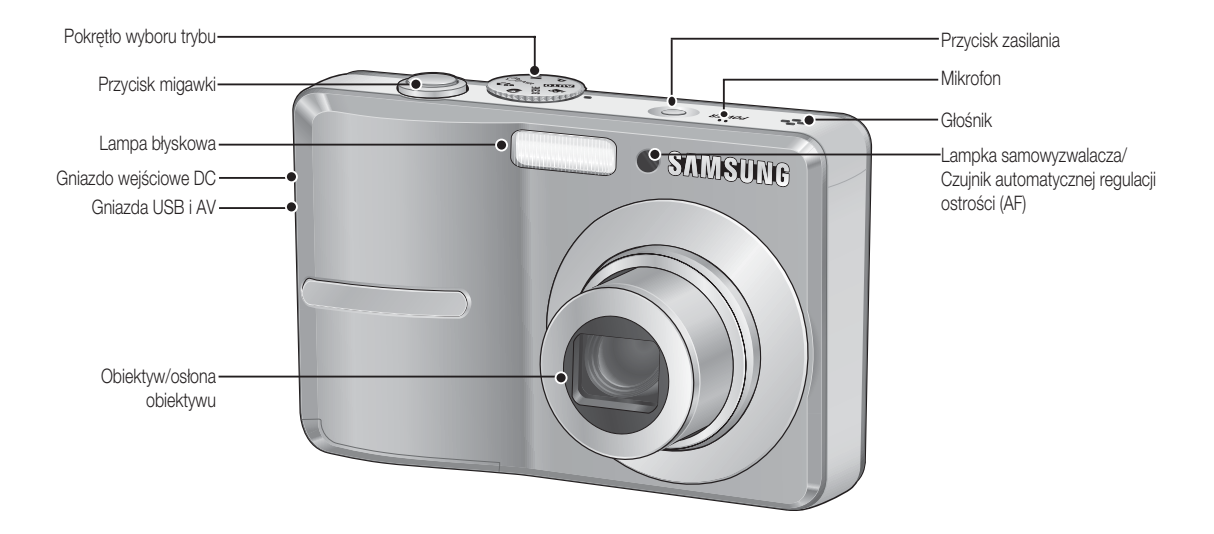

# Elementy i ich funkcje

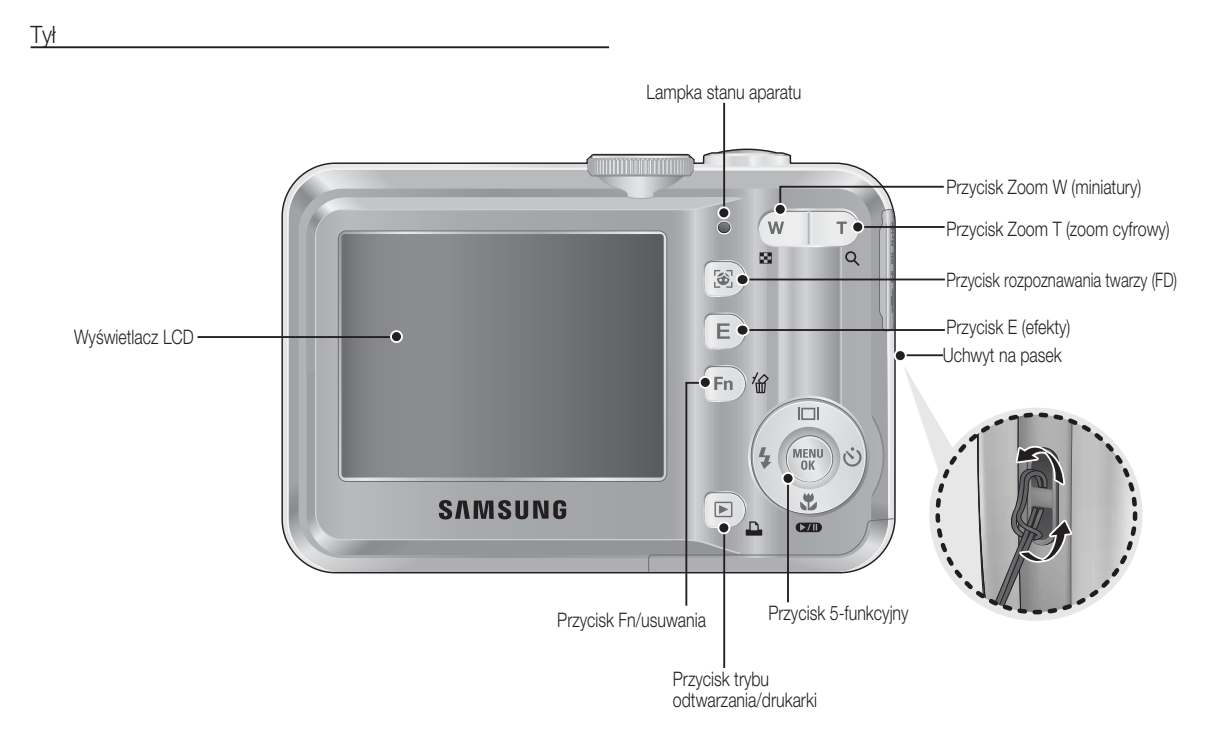

PRZYGOTOWANIE [9]

# Elementy i ich funkcje

## Spód/przycisk 5-funkcyjny

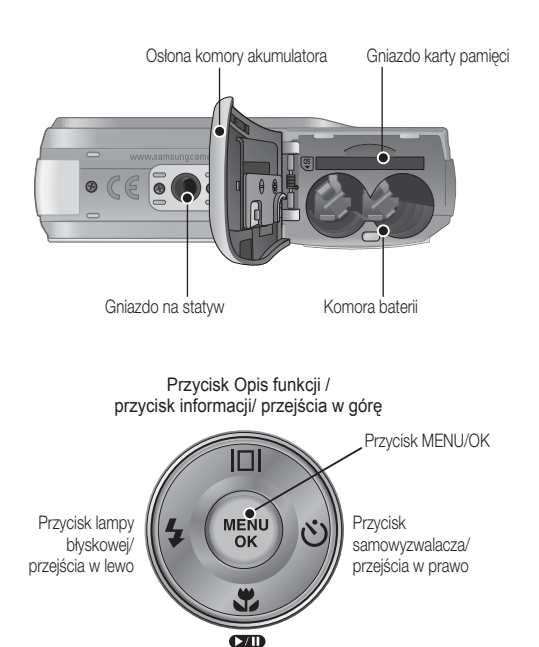

Przycisk trybu makro/przejścia w dół Przycisk odtwarzania/pauzy

#### Lampka samowyzwalacza

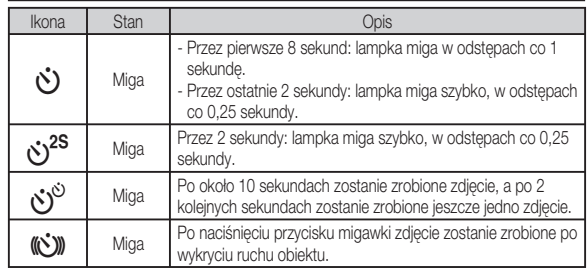

#### Lampka stanu aparatu

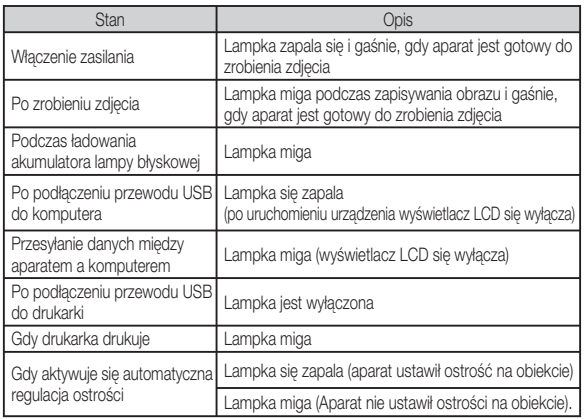

[10] PRZYGOTOWANIE

#### Ikona trybu

Więcej informacji na temat ustawiania trybu aparatu znajduje się na stronie 16.

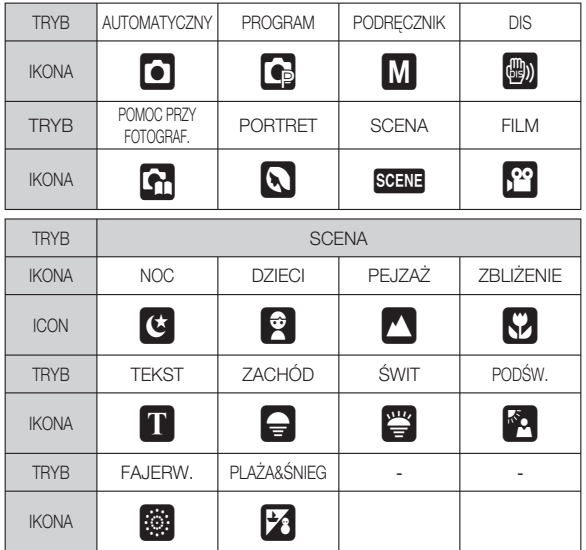

# Elementy i ich funkcje Podłączanie do źródła zasilania

Zalecane są baterie do aparatów cyfrowych (w ciągu roku od daty produkcji). Poniżej podano typy baterii/akumulatorów.

- Baterie (bez możliwości doładowania) : 2 alkaliczne AA (o dużej wydajności)
- Akumulatory z możliwością doładowywania (opcjonalne) : SNB-2512 (Ni-MH)
- Dane techniczne akumulatorów z możliwością doładowania SNB-2512

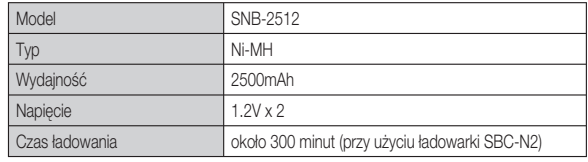

 Bateria znajdująca się w zestawie może być inna w zależności od regionu Ä sprzedaży.

Ważne informacje na temat akumulatora.

- Gdy aparat nie jest używany, wyłącz jego zasilanie. -
- Jeśli aparat nie będzie używany przez dłuższy okres, wyjmij z niego baterię. Bateria pozostawiona wewnątrz aparatu może z czasem stracić moc i jest podatna na wycieki.
- Niska temperatura (poniżej 0°C) może wpływać na działanie baterii i spowodować skrócenie ich żywotności.
- · Po powrocie do normalnej temperatury bateria zwykle odzyskuje swoje właściwości.
- Obudowa może się nagrzać na skutek długotrwałego korzystania z aparatu. Jest to zupełnie normalne zjawisko.
- · Baterie alkaliczne są łatwo dostępne w sprzedaży. Jednak żywotność baterii różni się w zależności od producenta i warunków fotografowania.
- · Nie używaj baterii manganowych, ponieważ nie są one w stanie dostarczyć wystarczającej mocy.

## PRZYGOTOWANIE [11]

# Podłączanie do źródła zasilania

- Włóż baterię w sposób pokazany na ilustracii.
- Jeśli po włożeniu baterii nie można włączyć aparatu, sprawdź, czy ułożenie biegunów (+/-) baterii jest prawidłowe.
- Gdy osłona komory baterii jest otwarta, nie wywieraj na nią nacisku. Może to spowodować uszkodzenie osłony.

[12] PRZYGOTOWANIE

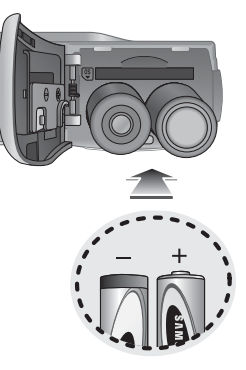

#### Istnieją 4 wskaźniki stanu baterii, wyświetlane na wyświetlaczu LCD.

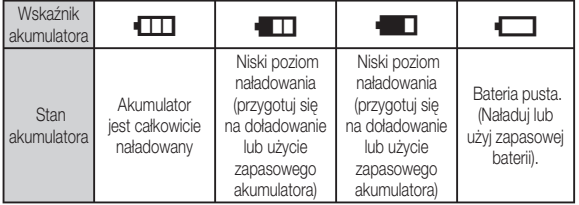

# Wkładanie karty pamięci

- Włóż kartę pamięci w sposób pokazany na ilustracji..
- Przed włożeniem karty pamięci wyłącz aparat.
- Włóż kartę pamięci tak, aby jej przednia strona była obrócona w kierunku przodu aparatu (obiektywu), a styki w kierunku tyłu aparatu (wyświetlacza LCD).
- Nie wkładaj karty pamięci obróconej inaczej.

Może to spowodować uszkodzenie gniazda karty.

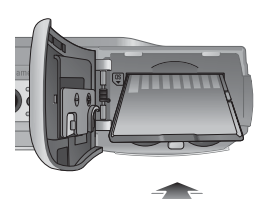

# Instrukcje dotyczące używania karty pamięci

- · Sformatuj kartę pamięci (patrz str. 46), jeśli używasz nowo zakupionej karty po raz pierwszy, jeśli karta zawiera dane, których aparat nie może odczytać lub jeśli zawiera zdjęcia zrobione innym aparatem.
- Przed włożeniem lub wyjęciem karty pamięci zawsze wyłączaj aparat.
- Długotrwałe używanie karty pamięci może w końcu obniżyć jej wydajność. W takiej sytuacji należy zakupić nową kartę pamięci. Gwarancja firmy Samsung nie obejmuje zużycia się karty pamięci.
- Karta pamięci jest precyzyjnym urządzeniem elektronicznym. Nie wyginaj, nie upuszczaj ani nie wywieraj żadnego silnego nacisku na kartę pamięci.
- · Nie przechowuj karty pamięci w miejscu narażonym na działanie silnych pól elektronicznych lub magnetycznych, np. w pobliżu głośników lub odbiorników telewizyjnych.
- · Nie używaj ani nie przechowuj karty w miejscach, w których występują bardzo niskie lub bardzo wysokie temperatury.
- · Nie dopuszczaj do zabrudzenia karty pamięci ani do jej kontaktu z płynami. Jeśli do tego dojdzie, oczyść kartę przy użyciu miękkiej ściereczki.
- Gdy karta pamięci nie jest używana, przechowuj ją w kasetce. -
- Karta pamięci może się nagrzać podczas długotrwałego korzystania z aparatu. -Jest to zupełnie normalne zjawisko.
- Nie używaj karty pamięci, która jest używana w innym aparacie cyfrowym. Aby użyć karty pamięci w tym aparacie, sformatuj ją za pomocą tego aparatu.
- Nie używaj karty pamięci, która została sformatowana przy użyciu innego aparatu cyfrowego lub czytnika kart pamięci.
- W następujących sytuacjach zapisane dane mogą ulec uszkodzeniu: -
	- Gdy karta pamięci jest używana nieprawidłowo.

 $\bullet$ 

- Jeśli zasilanie zostanie wyłączone lub karta pamięci zostanie wyjęta podczas procesu zapisu, usuwania danych (formatowania) lub odczytu.
- Firma Samsung nie ponosi odpowiedzialności za utratę danych. -
- Zalecamy tworzenie kopii zapasowych ważnych danych, np. na dyskietkach, dyskach twardych, płytach CD itp.
- Jeśli nie jest dostępna wystarczająca pojemność pamięci: Wyświetlony zostanie komunikat [PAMIĘĆ PEŁNA!] i aparat nie będzie działał. Aby zwiększyć pojemność pamięci dostępnej w aparacie, wymień kartę pamięci lub usuń z karty pamięci niepotrzebne obrazy.
	- Nie wyjmuj karty pamięci, gdy lampka stanu aparatu miga, ponieważ może to spowodować uszkodzenie danych na karcie pamięci.

# Instrukcje dotyczące używania karty pamięci

Aparat obsługuje karty pamięci SD/SDHC i MMC (Multi Media Card).

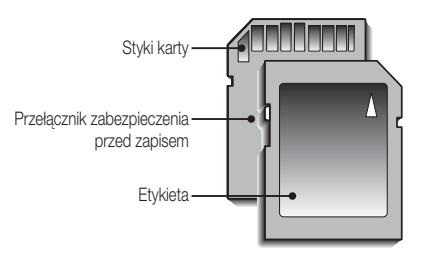

[Karta pamięci SD (Secure Digital)]

- Karta pamięci SD/SDHC posiada przełącznik zabezpieczenia przed zapisem, który pozwala chronić pliki przed usunięciem lub sformatowaniem. Po przesunięciu przełącznika w dół karty SD/SDHC dane będą chronione. Po przesunięciu przełącznika w górę karty SD/SDHC ochrona danych zostanie wyłączona.
- · Przed zrobieniem zdjęcia przesuń przełącznik w górę karty SD/SDHC.

Poniżej podano pojemność karty MMC 256 MB dla poszczególnych parametrów. Podane wartości są wartościami przybliżonymi, ponieważ pojemności mogą różnić się w zależności od pewnych czynników, takich jak rodzaj zapisywanego materiału czy typ karty pamięci.

#### - S860

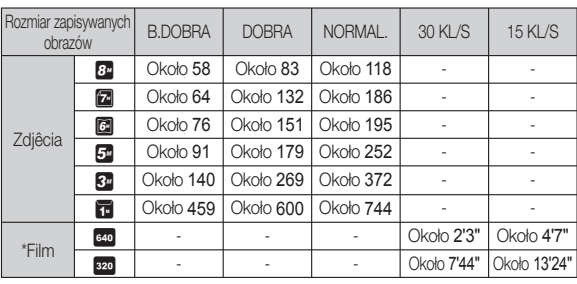

#### - S760

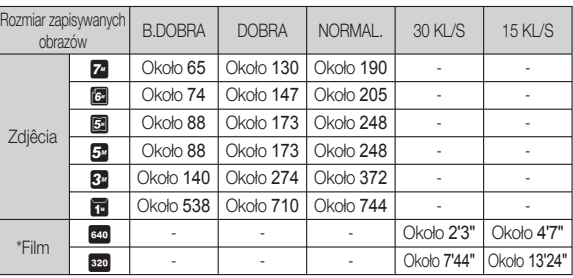

Przycisk zoom nie działa podczas nagrywania filmu.  $\bullet$ 

 Czasy nagrywania mogą ulec zmianie, jeśli użyty zostanie zoom.  $\bullet$ 

# 02 NAGRYWANIE 02 NAGRYWANIE

# Wskazania wyświetlacza LCD

Na wyświetlaczu LCD wyświetlane są informacje o funkcjach fotografowania/ nagrywania i wybranych opcjach.

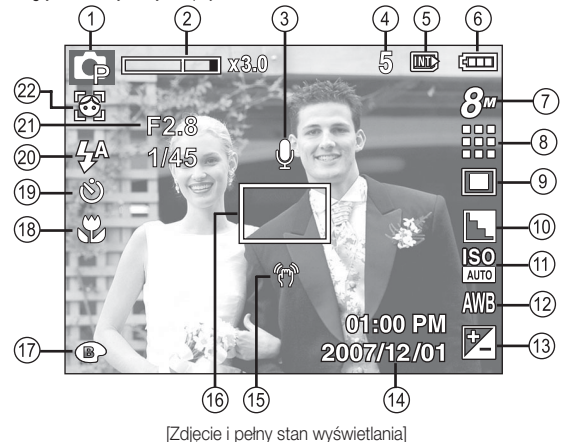

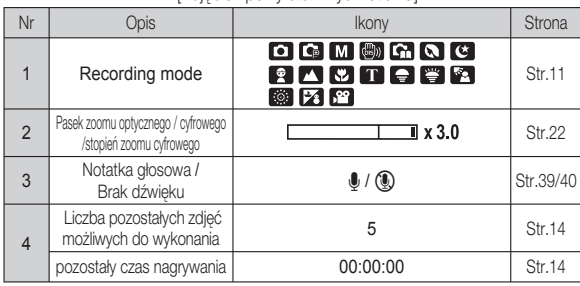

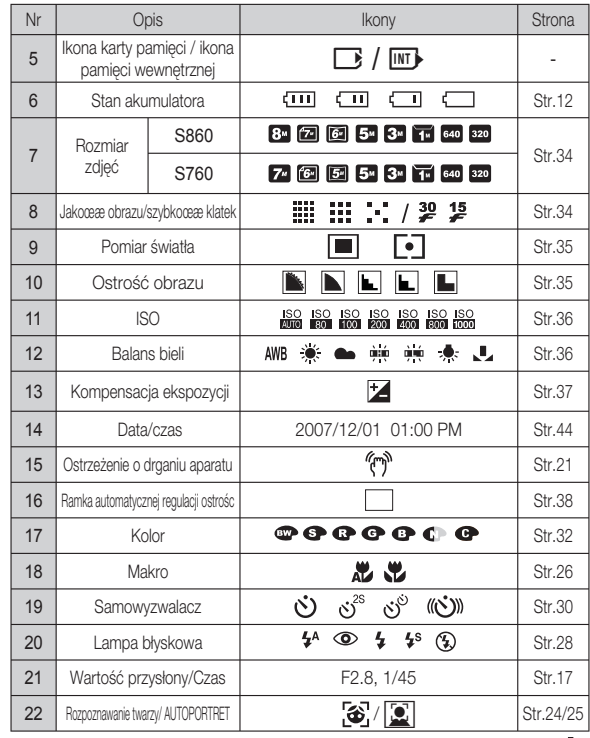

NAGRYWANIE\_[15]

#### Używanie trybu Automatycznego ( **AUTO**

Tryb ten pozwala w szybki i łatwy sposób robić zdjęcia przy minimalnej interwencji użytkownika.

- 1. Włóż akumulator (str. 12). Przy wkładaniu akumulatora zwróć uwagę na prawidłowe ułożenie biegunów (+/-).
- 2. Włóż kartę pamięci (str. 12). Ponieważ aparat ten posiada pamięć wewnętrzną o pojemności 11MB, wkładanie karty pamięci nie jest konieczne. Jeśli karta pamięci nie jest włożona, obraz zostanie zapisany w pamięci wewnętrznej. Jeśli karta pamięci jest włożona, obraz zostanie zapisany na niej.
- 3. Zamknij osłonę komory akumulatora.
- 4. Naciśnij przycisk zasilania, aby włączyć aparat.

(Jeśli data/czas widoczne na wyświetlaczu LCD są nieprawidłowe, ustaw je ponownie przed zrobieniem zdjęcia.)

- 5. Wybierz tryb AUTOMATYCZNY, obracając pokrętło wyboru trybu.
- 6. Skieruj aparat w stronę obiektu i odpowiednio ustaw, obserwując obraz na wyświetlaczu LCD.
- 7. Naciśnij przycisk migawki, aby zrobić zdjęcie.

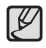

**[16] NAGRYWANIE** 

Jeśli po naciśnięciu przycisku migawki do połowy ramka automatycznej regulacji ostrości stanie się czerwona, oznacza to, że aparat nie może ustawić ostrości na obiekcie. W takiej sytuacji aparat nie jest w stanie wykonać wyraźnego zdjęcia.

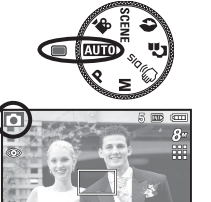

## Używanie trybu Program (P)

Wybór tego trybu spowoduje skonfigurowanie optymalnych ustawień fotografowania. Istnieje jednak możliwość ręcznej konfiguracji wszystkich funkcji, oprócz wartości przysłony i szybkości migawki.

- 1. Wybierz tryb PROGRAM, obracając pokrętło wyboru trybu.
- 2. Przy użyciu przycisku Fn można skonfigurować zaawansowane funkcje, takie jak rozmiar obrazu (str. 34), jakość (str. 34), pomiar (str. 35), Ostrość obrazu (str. 35), ISO (str. 36), balans bieli (str. 36) i wartość ekspozycji (str. 37).

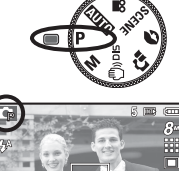

#### Używanie trybu Recznego (M)

Tryb ten umożliwia ręczne konfigurowanie wszystkich funkcji, łącznie z wartością przysłony i szybkością migawki.

- 1. Wybierz tryb RĘCZNY, obracając pokrętło wyboru trybu.
- 2. Naciśnij przycisk Fn, aby wyświetlić menu szybkości migawki i wartości przysłony. Przyciski w górę/w dół: zmiana wartości przysłony Przyciski w lewo/w prawo: zmiana szybkości migawki.
- 3. Naciśnij dwukrotnie przycisk Fn i zrób zdjęcie.

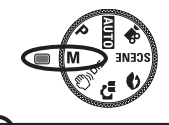

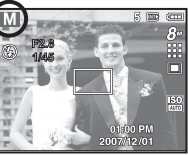

## Używanie trybu DIS ((m)) DIS

Tryb cyfrowej stabilizacji obrazu (DIS, Digital Image Stabilisation) Tryb ten redukuje skutki drgań aparatu i pomaga uzyskać dobre naświetlenie zdjęć w ciemnym otoczeniu.

- Ważne uwagi na temat używania trybu DIS
- 1. Zoom cyfrowy nie działa w trybie DIS.
- 2. Jeśli oświetlenie otoczenia jest jaśniejsze niż światło jarzeniowe, tryb DIS się nie aktywuje.
- 3. Jeśli oświetlenie otoczenia jest ciemniejsze niż światło jarzeniowe, wyświetlony zostanie wskaźnik ostrzeżenia o drganiu aparatu
- ( 个). W celu uzyskania najlepszych rezultatów rób zdjęcia tylko wtedy, gdy wskaźnik ostrzeżenia o drganiu aparatu ( 个 ) nie jest wyświetlany.
- 4. Jeśli fotografowany obiekt się porusza, obraz na zdjęciu może być rozmazany.
- 5. Aby uzyskać jak najlepszy rezultat, staraj się nie poruszać aparatem, gdy wyświetlany jest komunikat [PRZECHWYTYWANIE!].
- 6. Ponieważ tryb DIS wykorzystuje cyfrowy procesor aparatu, zdjęcia wykonywane w tym trybie mogą być nieco dłużej przetwarzane i zapisywane.
- 7. S860 : Jeżeli rozmiar zdjęcia wynosi (a) lub (a), można wybrać tryb DIS. S760 : Jeżeli rozmiar zdjęcia wynosi ( a ) lub ( a ), można wybrać tryb DIS.
- Ä Funkcja DIS (cyfrowej stabilizacji obrazu) nie działa, kiedy kamera jest podłączona do telewizora. Pamiętaj, aby trzymać ją nieruchomo podczas robienia zdjęć.

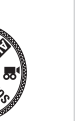

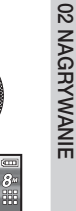

01900 PM 2007/12/01

### Stosowanie trybu instrukcji wykonywania zdjęć ( $\Gamma$ )

Umożliwia użytkownikom poznanie właściwych metod wykonywania zdieć oraz zawiera rozwiązania potencjalnych problemów, które mogą wystąpić podczas ich robienia oraz umożliwia ćwiczenie umiejetności.

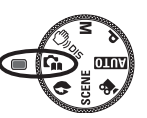

Dostępne funkcje instrukcji wykonywania zdjęć

- · Funkcja, której można użyć przy problemach z ustawianiem ostrości
- · Funkcja, której można użyć, gdy obraz na ekranie drga
- · Funkcja, której można użyć podczas robienia zdjęć w ciemności
- · Funkcja, której można użyć regulacji jasności obrazu
- · Funkcja, której można użyć do regulacji koloru obrazu

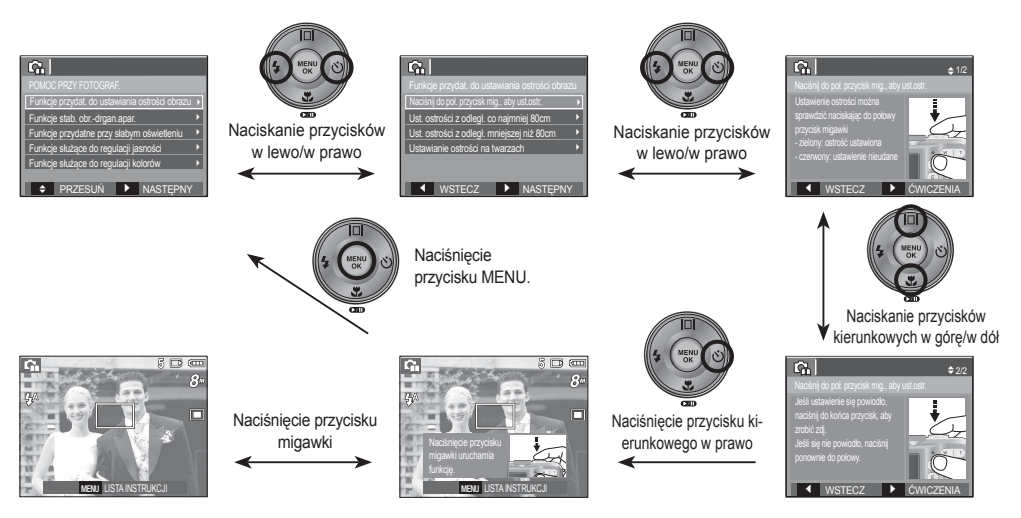

 $\mathbb Z$ 

[Funkcja, której można użyć przy problemach z ustawianiem ostrości]

#### **[18] NAGRYWANIE**

## Używanie trybu Portret  $\left( \bigotimes \right)$

Wybierz ten tryb, aby w szybki i łatwy sposób fotografować twarze. Wybierz tryb Portret przy użyciu pokrętła wyboru trybu.

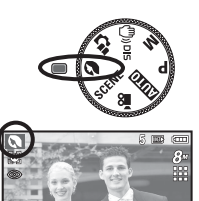

 ${\mathbb Z}$ 

### Używanie trybu Scena ( SCENE )

Przy użyciu menu tego trybu można w łatwy sposób skonfigurować optymalne ustawienia dla różnych warunków fotografowania.

- 1. Wybierz tryb Scena, obracając pokrętło wyboru trybu. (str. 40)
- 2. Skieruj aparat w stronę obiektu i odpowiednio ustaw, obserwując obraz na wyświetlaczu LCD.
- 3. Naciśnij przycisk migawki, aby zrobić zdjęcie.

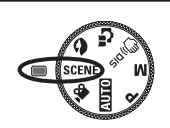

01s00 PM 2007/12/01

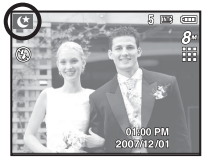

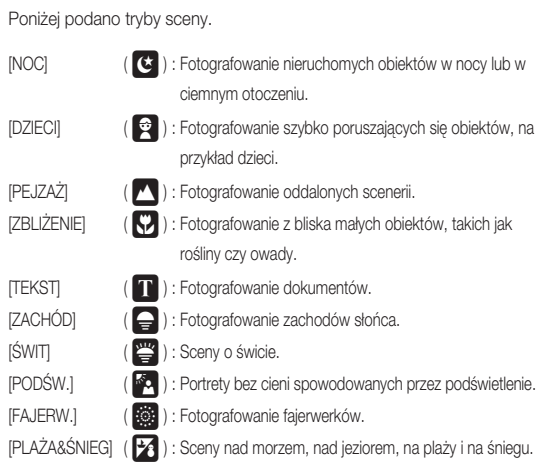

## Używanie trybu Film  $\binom{29}{1}$

Nagrywany film może być tak długi, jak pozwala na to dostępna pojemność pamięci.

- 1. Wybierz tryb Film, obracając pokrętło wyboru trybu. (Na wyświetlaczu LCD pojawi się ikona trybu FILM i dostępny czas nagrywania.)
- 2. Skieruj aparat w stronę obiektu i odpowiednio ustaw, obserwując obraz na wyświetlaczu LCD.
- 3. Naciśnij przycisk migawki. Rozpocznie się nagrywanie, które może trwać przez cały dostępny czas nagrywania. Po zwolnieniu przycisku migawki nagrywanie nie zostanie przerwane. Aby zatrzymać nagrywanie, naciśnij ponownie przycisk migawki.
- Poniżej podano rozmiary obrazu i format plików Ä
	- Rozmiar obrazu : 640x480, 320x240 (do wyboru)
	- Format pliku filmowego : AVI (MJPEG)
	- Szybkość klatek : 30 KL/S, 15 KL/S (Do wyboru)

#### Nagrywanie filmu bez dźwięku

Filmy można nagrywać bez dźwięku.

Ä Aby uzyskać szczegółowe informacje, patrz strona 40.

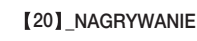

Aparat umożliwia tymczasowe zatrzymanie nagrywania filmu podczas niechcianych scen. Dzieki tej funkcji można nagrywać wybrane sceny jako jeden film bez konieczności tworzenia kilku plików filmowych.

0000012 DB (O

Korzystanie z nagrywania sukcesywnego

Kroki 1-2 są takie same jak w przypadku trybu Film.

 3. Naciśnij przycisk migawki. Rozpocznie się nagrywanie, które może trwać przez cały dostępny czas nagrywania. Po zwolnieniu przycisku migawki nagrywanie nie zostanie przerwane.

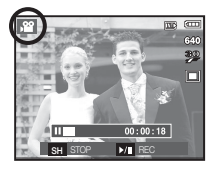

- 4. Naciśnij przycisk pauzy (**WD)**, aby wstrzymać nagrywanie.
- 5. Naciśnij ponownie przycisk pauzy ( $\Box$ ), aby wznowić nagrywanie.

Wstrzymywanie nagrywania filmu (nagrywanie sukcesywne)

6. Aby zatrzymać nagrywanie, naciśnij ponownie przycisk migawki.

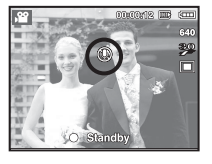

Standb

# Ważne uwagi na temat fotografowania/nagrywania

Naciśnięcie przycisku migawki do połowy. -

 Naciśnij lekko przycisk migawki, aby sprawdzić ustawienie ostrości i naładowanie baterii lampy błyskowej. Następnie naciśnij przycisk migawki do końca, aby zrobić zdiecie.

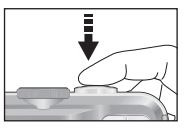

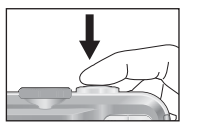

- [Naciśnij lekko przycisk migawki] [Naciśnij przycisk migawki do końca]
- Dostępna pojemność pamięci może się różnić w zależności od warunków fotografowania/nagrywania i ustawień aparatu.
- Jeśli w warunkach słabego oświetlenia lampa błyskowa zostanie wyłączona, ustawiona na wolną synchronizację lub na tryb DIS, na wyświetlaczu LCD może pojawić się wskaźnik ostrzeżenia o drganiu aparatu ( (  $\widehat{A}$  ). W takiej sytuacji użyj statywu, oprzyj aparat na twardej powierzchni lub zmień tryb lampy błyskowej na zwykłe fotografowanie.
- Fotografowanie pod światło: Fotografowanie aparatem skierowanym w stronę

słońca nie jest zalecane. Zdjęcie wykonane w ten sposób może być ciemne. Aby zrobić zdjęcie pod światło, wybierz opcję [PODŚWIETLENIE] w trybie Scena (patrz str. 19), funkcję błysku dopełniającego (patrz str. 28), funkcję pomiaru punktowego (patrz str. 35) lub kompensację ekspozycji (patrz str. 37).

- Podczas robienia zdjęć staraj się nie zasłaniać obiektywu ani lampy błyskowej. -
- Aby odpowiednio ustawić aparat, obserwuj obraz na wyświetlaczu LCD. -
- W niektórych sytuacjach funkcja automatycznej regulacji ostrości może nie działać prawidłowo.
	- Gdy fotografowany jest obiekt o niewielkim kontraście.
	- Gdy obiekt mocno odbija światło lub jest błyszczący.
	- Gdy obiekt porusza się z dużą prędkością.
	- Gdy odbijane jest silne światło lub gdy tło jest bardzo jasne.
	- Gdy obiekt składa się tylko z linii poziomych lub jest bardzo wąski (np. kij lub maszt).
	- Gdy otoczenie jest ciemne.

# Używanie przycisków aparatu Przycisk zoom W/T

Przyciski aparatu pozwalają skonfigurować tryby zapisu.

#### Przycisk zasilania

Służy do włączania/wyłączania aparatu. Jeśli przez określony czas nie są wykonywane żadne czynności, zasilanie aparatu jest automatycznie wyłączane w celu oszczędzania energii akumulatora. Aby uzyskać więcej informacji na temat funkcji automatycznego wyłączania zasilania, patrz strona 48.

W trybie ZAPISU służy do robienia zdjęć lub nagrywania głosu.

Naciśnięcie przycisku migawki do końca powoduje rozpoczęcie nagrywania filmu. Naciśnij przycisk migawki raz, aby rozpocząć nagrywanie filmu, które może trwać przez cały czas nagrywania dostępny w pamięci. Aby zatrzymać nagrywanie, naciśnij ponownie przycisk

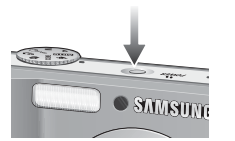

Gdy nie jest wyświetlane menu, przycisk ten służy do ustawiania ZOOMU OPTYCZNEGO lub ZOOMU CYFROWEGO.

Aparat posiada 3-krotny zoom optyczny i 3-krotny zoom cyfrowy. Połączenie obu typów zoomu pozwala osiągnąć 9-krotny współczynnik zoomu.

#### **Zoom TELE**

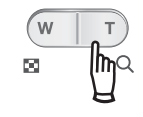

- Optyczny zoom TELE : Naciskaj przycisk zoom T. Spowoduje to powiększenie obiektu, tzn. obiekt wyda się bliższy. Cyfrowy zoom TELE : Gdy wybrany zostanie maksymalny (3x) zoom
	- optyczny, dalsze naciskanie przycisku zoom T spowoduje uruchomienie oprogramowania zoomu cyfrowego. Zwolnienie przycisku zoom T powoduje zatrzymanie powiększania w bieżącym ustawieniu. Po osiągnięciu maksymalnego (3x) zoomu cyfrowego dalsze naciskanie przycisku zoom T nie będzie powodowało żadnych zmian.

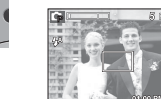

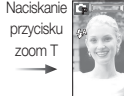

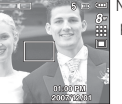

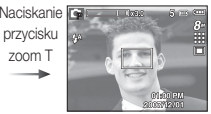

W

T

[Zoom SZEROKOKĄTNY] [Zoom TELE] [3-krotny zoom cyfrowy]

• W trybie FOTOGRAFOWANIA

Naciśnięcie przycisku migawki do połowy aktywuje automatyczną regulację ostrości i sprawdzanie stanu lampy błyskowej. Naciśnięcie przycisku migawki do końca powoduje zrobienie i zapisanie zdjęcia. Jeśli wybrane zostanie nagrywanie notatki głosowej, rozpocznie się ono po zakończeniu zapisywania danych zdjęcia przez aparat.

# migawki.

• Tryb FILM

Przycisk migawki

**[22] NAGRYWANIE** 

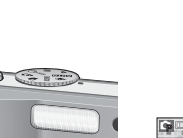

# Przycisk zoom W/T

### ■ Zoom SZEROKOKĄTNY

Optyczny zoom SZEROKOKĄTNY : Naciskaj przycisk zoom W. Spowoduje to

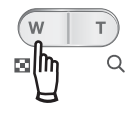

pomniejszenie obiektu, tzn. obiekt wyda się bardziej oddalony. Odpowiednio długie przytrzymanie przycisku zoom W spowoduje ustawienie minimalnego zoomu, tzn. obiekt będzie wydawał się być w najdalszym możliwym punkcie od aparatu.

Naciskani

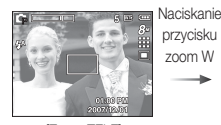

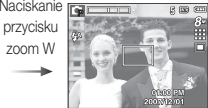

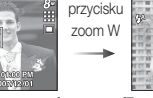

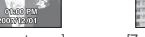

[Zoom TELE] [2-krotny zoom optyczny] [Zoom SZEROKOKĄTNY]

 $\mathbb Z$ 

Cyfrowy zoom SZEROKOKĄTNY : Gdy włączony jest zoom cyfrowy, naciskanie

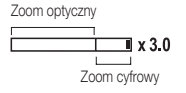

przycisku zoom W będzie powodowało stopniową redukcję cyfrowego powiększenia. Zwolnienie przycisku zoom W powoduje zatrzymanie w bieżącym ustawieniu. Naciskanie przycisku zoom W powoduje redukcję zoomu cyfrowego, a następnie redukcję zoomu optycznego, aż osiągnięte zostanie ustawienie minimalne.

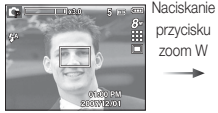

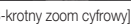

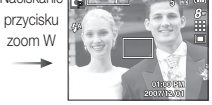

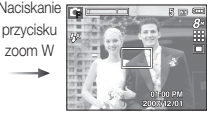

#### [3-krotny zoom cyfrowy] [Zoom TELE] [Zoom TELE] [Zoom SZEROKOKATNY]

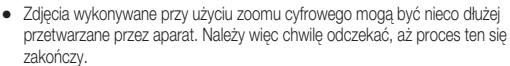

- · Cyfrowego zoomu nie można używać w trybie nagrywania filmów.
- Gdy używany jest zoom cyfrowy, zauważalne może być obniżenie jakości obrazu.
- Aby uzyskać wyraźniejszy obraz z cyfrowym zoomem, naciśnij przycisk migawki do połowy przy maksymalnym ustawieniu zoomu optycznego, a następnie ponownie naciśnij przycisk zoom T.
- Zoom cyfrowy nie działa w trybach DIS, Noc, Dzieci, Tekst, Zbliżenie, Fajerwerki i Film.
- Uważaj, aby nie naciskać na obiektyw, ponieważ może to spowodować nieprawidłowe działanie aparatu.

# **Przycisk rozpoznawania twarzy (FD)**

- Rozpoznawanie twarzy (FD) : Ten tryb automatycznie wykrywa pozycję fotografowanego obiektu, a następnie ustawia ostrość i ekspozycję. Wybierz ten tryb, aby w szybki i łatwy sposób fotografować twarze.
- Tryby, w których funkcja ta jest dostępna: Automatyczne, Program, Podręcznik, Ä DIS, Portret, Dzieci, Plaża&Śnieg
- 1. Naciśnij przycisk funkcji Rozpoznawanie twarzy  $\binom{[3]}{4}$  w trybie, w którym jest ona dostępna. W lewej części wyświetlacza pojawi się ikona funkcji Rozpoznawanie twarzy.

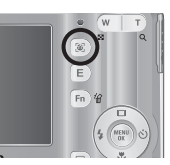

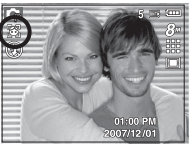

 $0.0771270$ 

ä,

 2. Rozmiar i pozycja ramki automatycznej regulacji ostrości są automatycznie ustawiane na twarzy fotografowanej osoby.

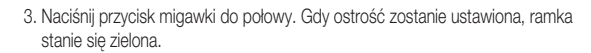

4. Naciśnij przycisk migawki do końca, aby zrobić zdjęcie.

- Funkcja ta może rozpoznać do 9 twarzy. -
- Gdy wykrytych jest kilka twarzy jednocześnie, ostrość jest ustawiana na najbliższej osobie.
- Zoom cyfrowy nie działa w tym trybie.
- Funkcja wykrywania twarzy nie działa przy wybranym ustawieniu trybu efektów.
- Po znalezieniu twarzy, na której ustawiana będzie ostrość, wokół niej wyświetlana jest biała ramka ostrości, a wokół pozostałych twarzy wyświetlane są szare ramki ostrości (do 8). Naciśnij przycisk migawki do połowy, aby ustawić ostrość na twarzy. Biała ramka stanie się wówczas zielona. (Łacznie 9)
- Jeśli wykrywanie twarzy się nie powiodło, powróć do wcześniejszego trybu automatycznej regulacji ostrości.
- · IW niektórych sytuacjach funkcja ta może nie działać prawidłowo.
	- Gdy fotografowana osoba ma ciemne okulary lub część twarzy jest schowana.
	- Gdy fotografowana osoba nie patrzy w kierunku aparatu.
	- Gdy poziom jasności jest zbyt niski lub zbyt wysoki.
	- Gdy obiekt znajduje się daleko od aparatu.
- · Maksymalny zasięg funkcji rozpoznawania twarzy wynosi 2,5 m (szeroki kąt).
- · Im bliżej znajduje się obiekt, tym szybciej aparat może go rozpoznać.

**[24] NAGRYWANIE** 

# **Przycisk rozpoznawania twarzy (FD)**

#### **AUTOPORTRET**

Przy używaniu samowyzwalacza wykrywany jest automatycznie obszar twarzy, co pozwala na łatwiejsze i szybsze robienie zdjęć.

Ä Tryby, w których funkcja ta jest dostępna : Automatyczne, Program, Podręcznik, DIS, Portret, Plaża&Śnieg

1. Po ponownym naciśnięciu przycisku funkcji wykrywania twarzy na ekranie wybierania położenia twarzy zostanie wyświetlona ikona  $AUTOPORTRET(\n\mathbf{C})$ .

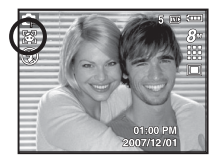

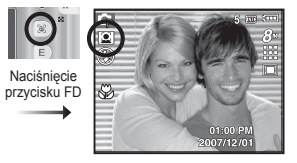

2. W przypadku wykonywania zdjęcia z samowyzwalaczem ustaw obiektyw aparatu w kierunku twarzy obiektu. Twarz obiektu zostanie automatycznie wykryta i rozlegnie się dźwięk naprowadzania.

3. Aby rozpocząć nagrywanie, naciśnij przycisk migawki.

 ${\mathbb Z}$ 

- Po wykryciu twarzy na środku ekranu aparat emituje szybciej zmieniający się dźwięk, różniący się do tego, który wydawany jest kiedy twarz nie znajduje się na środku.
- Dźwięk naprowadzania można ustawić za pomocą menu ustawiania dźwięków. (Patrz str. 42).
- Jeśli wybrano opcję [AUTOPORTRET], ostrość ustawiona jest na **MAKRO**
- Jeśli wybrano opcję [AUTOPORTRET], nie można zaznaczyć opcji [NA RUCH].

# **Przycisk Opis funkcji / przycisk informacji (** $\Box$ **) / przejścia w górę**

Gdy menu jest wyświetlane, przycisk W GÓRĘ pełni funkcję przycisku kierunkowego. Jeśli ekran menu nie zostanie wyświetlony, informacje lub opisy dotyczące bieżącego zdjęcia (w trybie wykonywania zdjęć) można wyświetlić na wyświetlaczu LCD po naciśnięciu przycisku opisu funkcji/ informacii ( $\Box$ ).

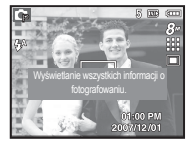

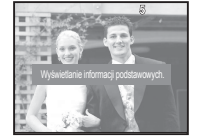

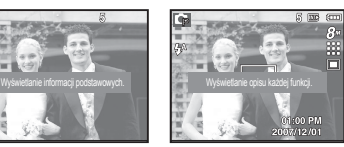

- [ Ekran filmowania ] [ Ekran informacii ] [ Ekran opisu funkcii ]
- Opis funkcji: Po naciśnięciu przycisku opisu funkcji w trybie ekranu informacji można przeglądać szczegółowe opisy funkcji. Opisy funkcji można wyłączyć naciskając ponownie przycisk opisu funkcji.

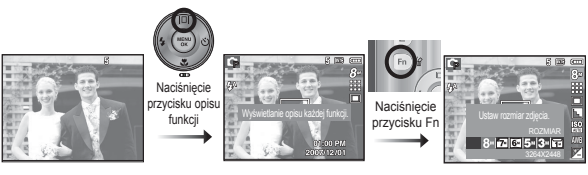

[ Przykáady opisów funkcji ]

NAGRYWANIE <sup>[25]</sup>

# Przycisk trybu makro  $(\mathbf{\mathcal{Z}})$  / przejścia w dół

Gdy wyświetlane jest menu, naciśnięcie przycisku kierunkowego W DÓŁ powoduje przejście z menu głównego do podmenu lub przejście w dół danego podmenu. Gdy menu nie jest wyświetlane, przycisku MAKRO/W DÓŁ można użyć do robienia zdjęć w trybie makro.

Zakresy odległości podano niżej. Naciskaj przycisk trybu makro, aż żądany wskaźnik trybu makro pojawi się na wyświetlaczu LCD.

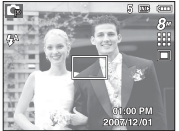

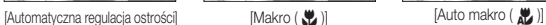

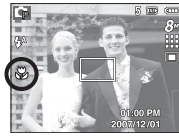

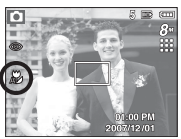

■ Typy trybów regulacji ostrości i zakresy ostrości (W: szeroki kat, T: tele) (Jednostka: cm)

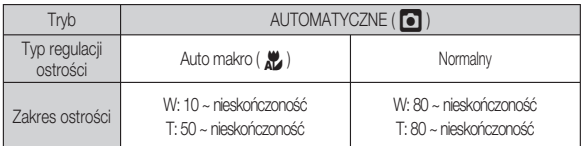

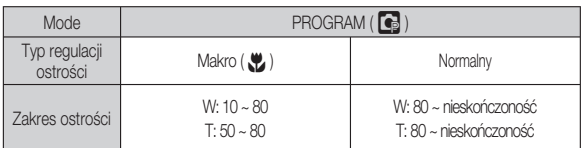

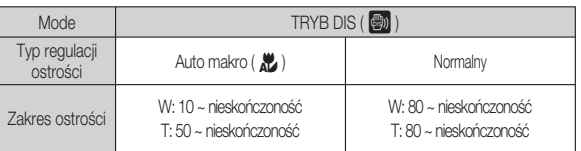

- Gdy wybrany jest tryb makro, należy się szczególnie starać unikać drgań  $\mathbb Z$ aparatu.
	- · W przypadku robienia zdjęć w trybie makro z odległości mniejszej niż 30 cm (zoom szerokokątny) lub 50 cm (zoom tele) WYŁĄCZ lampę błyskową.
	- · W przypadku robienia zdjęć z odległości 10 cm w zakresie trybu Makro ustawienie prawidłowej ostrości przez funkcję automatycznej regulacji ostrości zajmuje więcej czasu.

# Przycisk trybu makro (  $\ddot{w}$  ) / przejścia w dół

Dostępne metody regulacji ostrości w zależności od trybu zapisu ( $o:$  dostępne,  $\infty$ : nieskończony zakres ostrości)

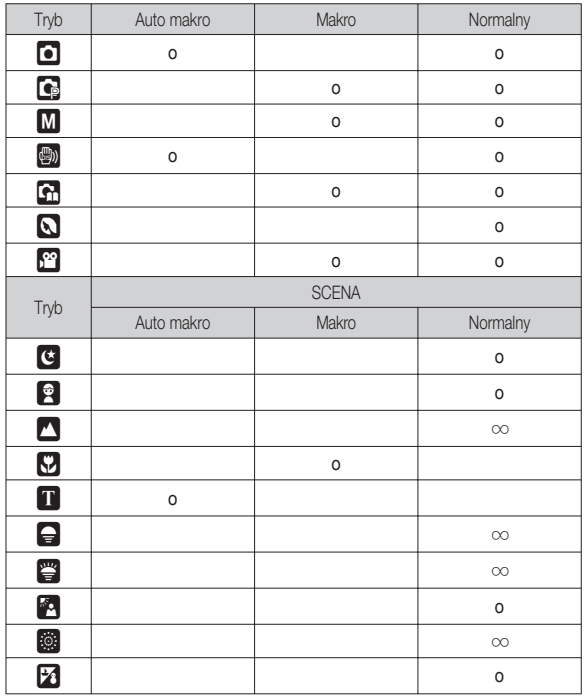

# Blokada ustawienia ostrości

Funkcja blokady ustawienia ostrości pozwala ustawić ostrość na obiekcie nie znajdującym się na środku obrazu.

- Blokada ustawienia ostrości
- 1. Ustaw ramkę automatycznej regulacji ostrości tak, aby obiekt znajdował się w niej.
- 2. Naciśnij przycisk MIGAWKI do połowy. Gdy ramka automatycznej regulacji ostrości zaświeci się na zielono, oznacza to, że ostrość jest ustawiona na obiekcie. Uważaj, aby nie nacisnąć przycisku MIGAWKI do końca, ponieważ zostanie wówczas zrobione niechciane zdjęcie.
- 3. Trzymając przycisk MIGAWKI wciśnięty tylko do połowy, przesuń aparat tak, aby ustawić żądany obraz, a następnie naciśnij do końca przycisk MIGAWKI, aby zrobić zdjęcie. Jeśli w międzyczasie zwolnisz przycisk MIGAWKI, funkcja blokady ustawienia ostrości zostanie anulowana.

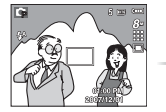

1. Obraz, który ma zostać uwieczniony na zdjęciu.

3 m

2. Naciśnij do połowy przycisk MIGAWKI i ustaw ostrość na obiekcie.

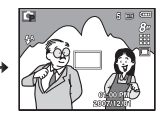

3. Ponownie ustaw żądany obraz i naciśnij przycisk MIGAWKI do końca.

# Przycisk lampy błyskowej ( # ) / przejścia w lewo

Gdy na wyświetlaczu LCD wyświetlane jest menu, naciśnięcie przycisku kierunkowego W LEWO powoduje przesunięcie kursora na lewą kartę. Gdy menu nie jest widoczne na wyświetlaczu LCD, przycisk kierunkowy W LEWO obsługuje LAMPĘ BŁYSKOWĄ.

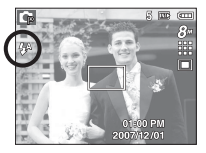

[Wybór automatycznej lampy błyskowej]

- Wybieranie trybu lampy błyskowej
- 1. Naciśnij przycisk trybu, aby wybrać TRYB ZAPISU (z wyjątkiem trybu Film i DIS). (str. 16)
- 2. Naciskaj przycisk lampy błyskowej, aż żądany wskaźnik lampy błyskowej pojawi się na wyświetlaczu LCD.
- 3. Wskaźnik trybu lampy błyskowej będzie widoczny na wyświetlaczu LCD. Użyj trybu lampy błyskowej odpowiedniego dla danego otoczenia.
- Zasięg lampy błyskowej (Jednostka: m)

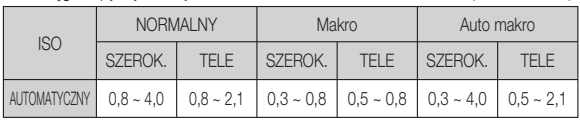

· Po naciśnięciu przycisku migawki, gdy lampa błyskowa jest ustawiona na tryb  $\mathscr{D}% _{M_{1},M_{2}}^{\alpha,\beta}(\varepsilon)$ automatyczny, błysk wypełniający lub wolną synchronizację, pierwszy błysk jest uruchamiany w celu sprawdzenia warunków fotografowania (zasięgu błysku i współczynnika mocy błysku).

Nie poruszaj aparatem, dopóki nie nastąpi drugi błysk.

- Częste używanie lampy błyskowej powoduje skrócenie czasu pracy akumulatora.
- · W normalnych warunkach pracy aparatu czas ładowania lampy błyskowej wynosi do 5,5 sekund. Jeśli akumulator jest słaby, czas ładowania jest dłuższy.
- Lampa błyskowa nie działa w trybie DIS, w trybach sceny [PEJZAŻ], [ZBLIŻENIE], [TEKST], [ZACHÓD], [ŚWIT], [FAJERW.] oraz w trybie Film.
- Rób zdjęcia z odległości mieszczącej się w zasięgu lampy błyskowej. -
- · Jakość obrazu nie jest gwarantowana, jeśli obiekt znajduje się zbyt blisko lub silnie odbija światło.
- W przypadku robienia zdjęcia przy użyciu lampy błyskowej w słabo oświetlonym otoczeniu na obrazie może pojawić się biała plamka. Plamka ta jest wynikiem odbijania się światła lampy błyskowej w pyle obecnym w powietrzu.

# Przycisk lampy błyskowej ( # ) / przejścia w lewo

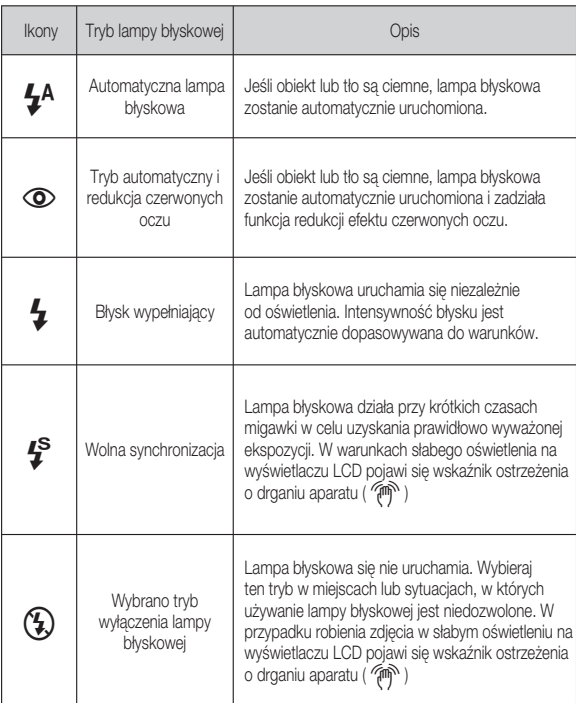

■ Wskaźnik trybu lampy błyskowej **brystowej bryskowej w zależności od trybu zapisu** ( o : dostępne)

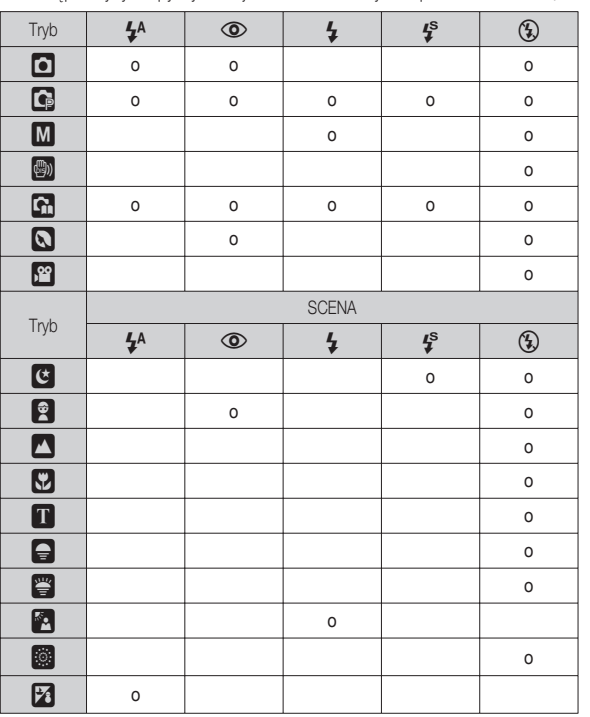

NAGRYWANIE\_【29】

# Przycisk samowyzwalacza  $(\circlearrowright)$  / przejścia w prawo

Gdy na wyświetlaczu LCD wyświetlane jest menu, naciśnięcie przycisku kierunkowego W PRAWO powoduje przesunięcie kursora na prawą kartę. Gdy menu nie jest widoczne na wyświetlaczu LCD, przycisk kierunkowy W PRAWO obsługuje funkcję samowyzwalacza ( ✢ ). Dzięki tej funkcji osoba fotografująca może również zostać uwieczniona na zdjęciu.

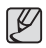

- Jeśli w trybie samowyzwalacza zostanie naciśnięty przycisk samowyzwalacza, funkcja samowyzwalacza zostanie anulowana.
- Aby zapobiec drganiom aparatu użyj statywu. -
- W trybie Film dostępny jest tylko tryb 10-sekundowy.
- Jeśli wybrano opcję [NA RUCH], nie można zaznaczyć opcji [AUTOPORTRET]. -
- Wybieranie funkcji samowyzwalacza
- 1. Wybierz żądany tryb NAGRYWANIA, obracając pokrętło wyboru trybu.
- 2. Naciskaj przycisk SAMOWYZWALACZA (✢)/ PRZEJŚCIA W PRAWO, aż żądany wskaźnik trybu pojawi się na wyświetlaczu LCD. Na wyświetlaczu LCD pojawi się ikona trybu 10-sekundowego, 2-sekundowego, podwójnego samowyzwalacza lub wyzwalacza sterowanego ruchem.
- 3. Zdjęcie zostanie zrobione po upływie określonego czasu od momentu naciśnięcia przycisku MIGAWKI.

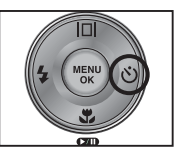

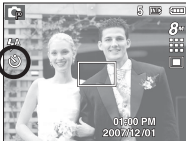

[Wybór 10-sekundowego samowyzwalacza]

#### Wskaźnik trybu samowyzwalacza

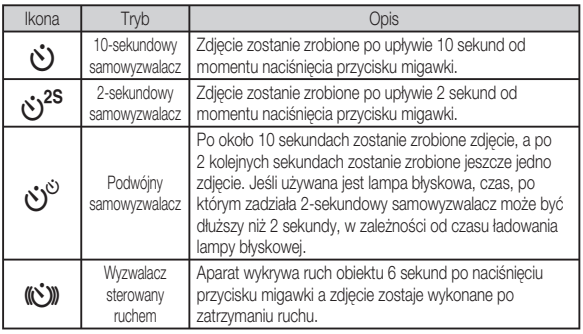

# Przycisk samowyzwalacza ( ✢ ) / przejścia w prawo

Wyzwalacz sterowany ruchem

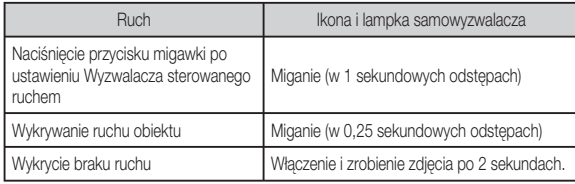

Procedura stosowania funkcji Wyzwalacza sterowanego ruchem (Z wyjątkiem trybu Film)

Wybranie funkcji Wyzwalacza sterowanego ruchem -> Naciśniecie przycisku migawki  $\rightarrow$  Odpowiednie ustawienie aparatu (w ciągu 6 s) $\rightarrow$  Rozpoczęcie wykrywania (wyraźne machanie rękami)<sup>2</sup>  $\rightarrow$  Koniec wykrywania ruchu (nie ruszaj  $\sin \rightarrow$  Zrobienie zdiecia (po 2 sekundach)

- \*1: Aparat rozpoczyna wykrywanie ruchu obiektu 6 sekund po naciśnięciu przycisku migawki, dlatego należy w czasie 6 sekund odpowiednio ustawić aparat.
- \*2: Porusz wyraźnie rękami lub całym ciałem.

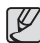

W następujących sytuacjach Wyzwalacz sterowany ruchem może nie działać.

- · Odległość ostrości wynosi ponad 3 metry.
- Ekspozycja jest zbyt jasna lub ciemna. -
- W sytuacjach gdy włączone jest podświetlenie. -
- Ruch jest zbyt słaby
- Ruch jest wykrwany poza środkową częścią czujnika (50%) wykrywania ruchu.
- W przypadku braku wykrycia ruchu w ciągu 30 sekund lub braku bezruchu po wykryciu ruchu

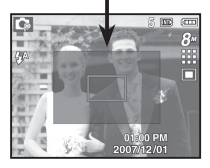

Zakres wykrywania funkcji Wykrywania sterowanego ruchem

# Przycisk MENU / OK

#### **Przycisk MENU**

- Po naciśnięciu przycisku MENU na wyświetlaczu LCD wyświetlone zostanie menu związane z danym trybem aparatu. Ponowne jego naciśnięcie spowoduje powrót do poprzedniego stanu wyświetlacza LCD.
- Opcje menu mogą być wyświetlane, gdy wybrane są następujące tryby: Tryb FILM i tryb FOTOGRAFOWANIA. Gdy wybrany jest tryb nagrywania głosu, menu nie jest dostepne.

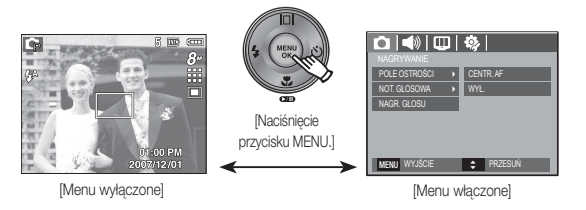

**Przycisk OK** 

 - Gdy na wyświetlaczu LCD wyświetlane jest menu, przycisk ten służy do przechodzenia kursorem do podmenu lub do potwierdzania danych.

# Przycisk E (efekty)

Istnieje możliwość dodania do zdjęć efektów specjalnych.

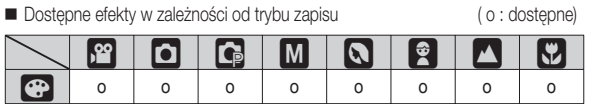

- Przycisk ten nie działa w trybie Automatyczny, DIS, nagrywania głosu i w niektórych trybach sceny (Noc, Tekst, Zachód, Świt, Podświetlenie, Fajerwerki, Plaża i śnieg).
	- Ustawienie efektu będzie zachowane nawet po wyłączeniu aparatu. -
	- Aby anulować ustawienia, wybierz (ROR).

 1. Wybierz żądaną opcję przy użyciu przycisków kierunkowych w górę/w dół i naciśnij przycisk OK.

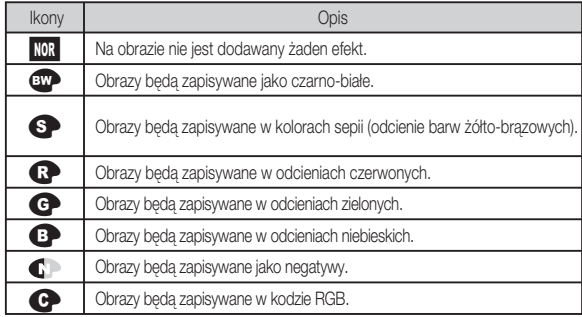

#### Przycisk E (Efekty): Kolor

Dzięki wykorzystaniu cyfrowego procesora aparatu możliwe jest dodawanie na obrazach efektów specjalnych.

Naciśnij przycisk E w trybie, w którym funkcja ta jest dostępna.

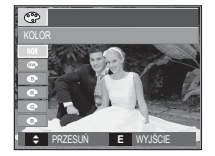

- 2. Naciśnij przycisk migawki, aby zrobić zdjęcie.
- Domyślne kolory : Można zmienić wartości dla koloru czerwonego (R, ang. red), zielonego (G, ang. green) i niebieskiego (B, ang. blue).

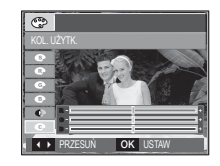

 - Przycisk w górę/w dół: Wybór pomiędzy R, G i B - Przycisk w lewo/w prawo: Zmiana wartości

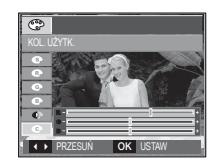

# Przycisk Fn

Przy użyciu przycisku Fn można ustawiać wartości dla następujących opcji.

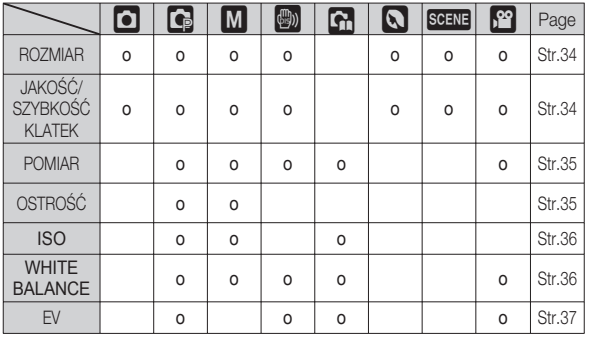

( o : dostępne)

## Korzystanie z menu Fn

1. Naciśnij przycisk Fn w trybie, w którym funkcja ta jest dostępna.

 2. Wybierz żądane menu przy użyciu przycisków kierunkowych w górę i w dół. Opcje menu zostaną wyświetlone w lewej, dolnej części wyświetlacza LCD.

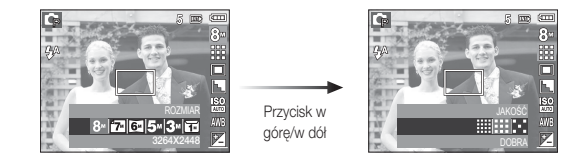

 3. Wybierz żądaną opcję przy użyciu przycisku kierunkowego w lewo lub w prawo i naciśnij przycisk OK.

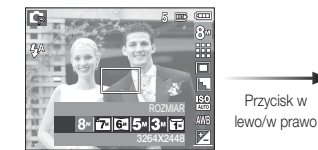

Przycisk w

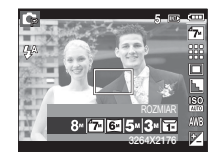

Można wybrać rozmiar zdjęcia w zależności od zastosowania.

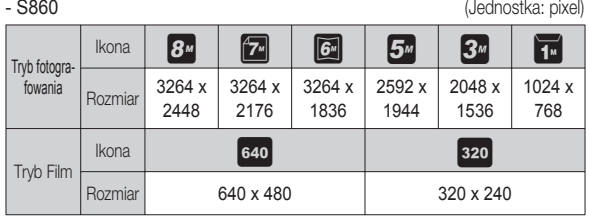

- S760

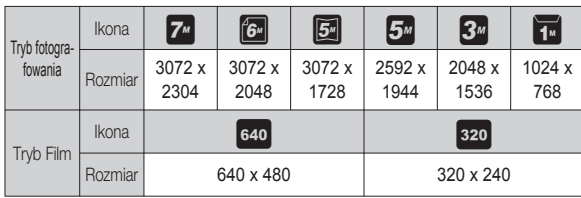

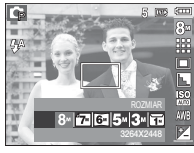

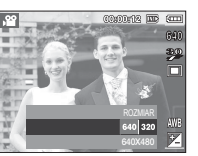

[Tryb FOTOGRAFOWANIA] [Tryb FILM]

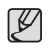

· Im wyższą rozdzielczość wybrano, tym mniej zdjęć zmieści się w pamięci, ponieważ zdjęcia o dużej rozdzielczości zajmują w niej więcej miejsca.

# Rozmiar Jakość/szybkość klatek

Można wybrać współczynnik kompresji w zależności od potrzeb. Im wyższy współczynnik kompresji, tym niższa jakość obrazu.

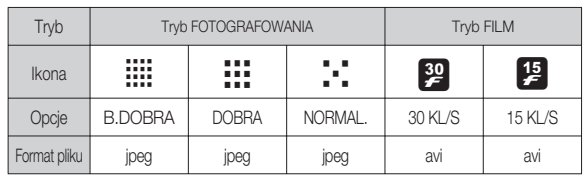

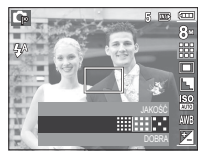

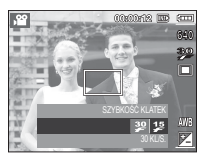

[Tryb FOTOGRAFOWANIA]

[Tryb FILM]

Ten format pliku jest zgodny z systemem DCF (Design rule for Camera File). -  $\not\!\!D$ 

• JPEG (Joint Photographic Experts Group):

JPEG jest standardem kompresji obrazów, stworzonym przez Joint Photographic Experts Group. Jest to najbardziej powszechny typ kompresji zdjęć i grafiki, ponieważ zapewnia on wydajną kompresję plików.

#### **[34] NAGRYWANIE**

# 02 NAGRYWANIE 02 NAGRYWANIE

## Pomiar

Jeśli nie można uzyskać odpowiednich warunków ekspozycji, można zmienić metodę pomiaru, aby umożliwić robienie jaśniejszych zdjęć.

 [MULTI] : Wartość ekspozycji jest obliczana na podstawie przeciętnego natężenia światła w fotografowanym obszarze. Jednak największy wpływ na wynik obliczeń ma oświetlenie środka obrazu. Jest to opcja odpowiednia do ogólnego użytku.

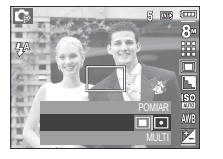

 [PUNKTOWY] : Pomiar światła jest wykonywany tylko na prostokątnym obszarze na środku wyświetlacza LCD. Ta opcja jest odpowiednia w sytuaciach, gdy ekspozycja obiektu znajdującego się na środku jest prawidłowa, pomimo tylnego oświetlenia.

Jeśli obiekt nie znajduje się na środku fotografowanego obszaru, nie używaj Ä funkcji pomiaru punktowego, ponieważ może wówczas nastąpić nieprawidłowa ekspozycja. W takiej sytuacji lepiej jest użyć funkcji kompensacji ekspozycji.

# Ostrość

Możliwe jest ustawienie ostrości obrazu dla wykonywanych zdjęć. Rezultatu ustawienia ostrości nie można sprawdzić na wyświetlaczu LCD przed zrobieniem zdjęcia, ponieważ funkcja ta działa dopiero po zapisaniu zdjęcia w pamięci.

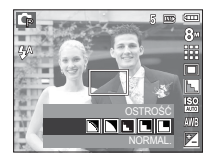

- 
- [MIĘKKIE+]/ [MIĘKKIE] : Krawędzie obrazu są zmiękczane. Efekt ten jest odpowiedni do zdjęć, które będą edytowane na komputerze.
- [NORMAL.] : Krawędzie obrazu są ostre. Jest to opcja odpowiednia do drukowania.
- [ŻYWE]/ [ŻYWE+] : Krawędzie obrazu są podkreślone.
	- Krawędzie będą ostre, ale na obrazie może pojawić się szum.
## ISO

Dla wykonywanych zdjęć można ustawić czułość ISO. Szybkość lub światłoczułość aparatu jest oznaczana numerem w menu ISO.

[AutoMATYCZNE]: Czułość aparatu jest

automatycznie zmieniana w zależności od czynników, takich jak natężenie światła lub jasność obiektu.

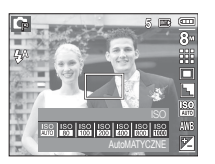

[ISO 80, 100, 200, 400, 800, 1000]:

Zwiększając czułość ISO, można zwiększyć szybkość

migawki przy tej samej ilości światła. Obraz może być

jednak przesycony jaskrawymi barwami.

Im wyższa wartość ISO, tym większa jest wrażliwość aparatu na światło, a zatem lepsze są jego możliwości robienia zdjęć w ciemnym otoczeniu. Jednak wraz ze wzrostem wartości ISO wzrasta poziom szumu na obrazie, powodując, że staje się on bardziej ziarnisty.

## Balans bieli

Funkcja balansu bieli pozwala na dostosowanie kolorów tak, aby wyglądały bardziej naturalnie.

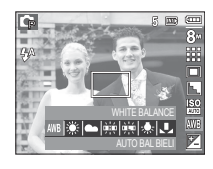

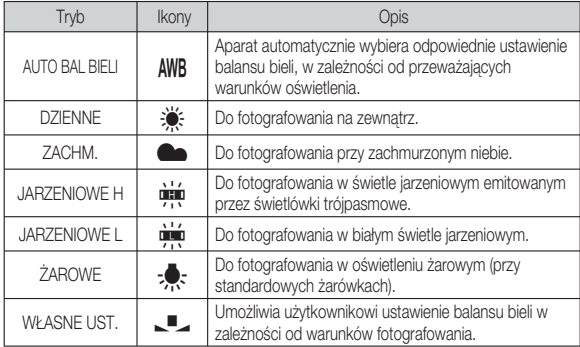

W niektórych warunkach oświetlenia na zdjęciach może pojawiać się dominata Ä barwna (dominacja jednego koloru).

## Balans bieli

- Używanie własnego ustawienia balansu bieli Ustawienia balansu bieli mogą się nieco różnić w zależności od środowiska fotografowania. Ustawiając własny poziom balansu bieli, można wybrać optymalne ustawienie dla danej sytuacji.
- 1. Wybierz opcje WŁASNE UST. ( $\Box$ ) w menu Balans bieli i umieść przed aparatem białą kartkę papieru tak, aby na wyświetlaczu LCD widoczny był tylko biały kolor.

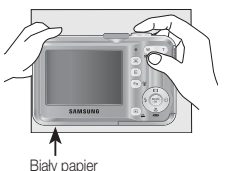

- 2. Przycisk MENU/OK : wybór poprzedniego ustawienia własnego balansu bieli.
	- Przycisk migawki : zapisanie nowego ustawienia własnego balansu bieli.
	- Wybrana wartość balansu bieli będzie stosowana od następnego zrobionego zdjęcia.
	- Balans bieli ustawiony przez użytkownika będzie stosowany, dopóki nie zostanie zastapiony innym ustawieniem.

# Kompensacja ekspozycji

Aparat automatycznie dostosowuje ekspozycję do warunków oświetlenia. Wartość ekspozycji można również wybrać przy użyciu przycisku Fn.

- Kompensacja ekspozycji
- 1. Naciśnij przycisk Fn, a następnie przy użyciu przycisków kierunkowych W GÓRĘ i W DÓŁ wybierz ikonę kompensacji ekspozycji ( $\blacktriangleright$ ).
- 2. Aby ustawić żądaną wartość kompensacji ekspozycji, użyj przycisków kierunkowych W LEWO i W PRAWO.

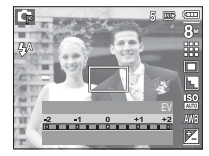

 3. Naciśnij przycisk OK lub Fn. Ustawiona wartość zostanie zapisana i nastąpi wyjście z trybu

konfiguracji kompensacji ekspozycji. Po zmianie wartości ekspozycji u dołu wyświetlacza LCD pojawi się wskaźnik ekspozycji ( $\mathbb{F}$ ).

Ujemna wartość kompensacji ekspozycji powoduje redukcję ekspozycji. Ä Dodatnia wartość kompensacji ekspozycji zwiększa ekspozycję i obraz na wyświetlaczu LCD może być biały lub zdjęcia mogą nie być dobrej jakości.

# Używanie wyświetlacza LCD do konfigurowania ustawień aparatu Nagrywanie ( $\Box$ )

Przy użyciu menu na wyświetlaczu LCD można skonfigurować funkcje fotografowania/nagrywania.

Pozycje oznaczone poprzez

są ustawieniami domyślnymi.

| Tryb              | Menu          | Opcje                  |               |                 |               | Dostepne tryby                                                                                            | Strona  |
|-------------------|---------------|------------------------|---------------|-----------------|---------------|----------------------------------------------------------------------------------------------------|---------|
| Ю<br>(Nagrywanie) | POLE OSTROŚCI | CENTR, AF              |               | <b>MULTI AF</b> |               | $\Box$ $\odot$ M $\odot$ $\odot$<br>▮ะ<br>흋<br>$\bullet$<br>¢<br>学图像<br>T<br>◒<br>$\overline{p_1}$        | str. 38 |
|                   | NOT. GŁOSOWA  | WYŁ                    |               |                 | WŁ            | $\circledcirc$<br><b>VIT</b>                                                                              | str. 39 |
|                   | NAGR. GŁOSU   |                        |               |                 |               | 2<br>$\mathfrak{G}$<br>ø                                                                                  | str. 39 |
|                   | WYCISZENIE    | WYŁ                    |               | WŁ              |               | .22                                                                                                    | str. 40 |
|                   | T. SCENY      | NOC                    | <b>DZIECI</b> |                 | PEJZAŻ        | 皇<br>$\overline{\mathbf{z}}$ $\mathbf{r}$<br>$\mathbf{c}$<br>▲<br>$\bullet$ $\bullet$ $\bullet$ $\bullet$ | str. 40 |
|                   |               | <b>7BI I7FNIE</b>      | <b>TEKST</b>  |                 | <b>ZACHÓD</b> |                                                                                                    |         |
|                   |               | ŚWIT                   | PODŚW.        |                 | FAJERW.       |                                                                                                    |         |
|                   |               | <b>PLAŻA&amp;ŚNIEG</b> |               |                 |               |                                                                                                    |         |

Ä Menu mogą ulec zmianie bez uprzedzenia.

### Typ automatycznej regulacji ostrości

W zależności od warunków fotografowania można wybrać odpowiedni typ fotografowanego obszaru.

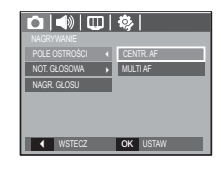

 [CENTR. AF] : Ostrość zostanie ustawiona na prostokątnym obszarze na środku wyświetlacza LCD.

[MULTI AF] : A kamera kiválaszt egy AF pontot a 9 AF pontból.

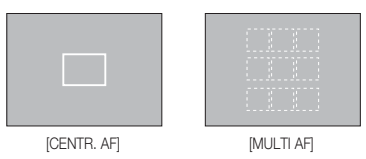

Jeśli aparat ustawi ostrość na obiekcie, ramka automatycznej regulacji Ä ostrości staje się zielona. Jeśli aparat nie ustawi ostrości na obiekcie, ramka automatycznej regulacji ostrości staje się czerwona.

# Nagrywanie ( Ò )

Można dodać komentarz głosowy do zdjęcia zapisanego w pamięci. (maks. 10 s)

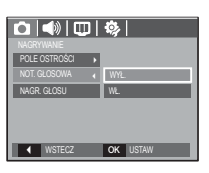

- Jeśli wskaźnik notatki głosowej pojawi się na wyświetlaczu LCD, oznacza to, że ustawienie jest prawidłowe.
- Naciśnij przycisk migawki, aby zrobić zdjęcie. Obraz zostanie zapisany na karcie pamięci.
- Notatka głosowa będzie nagrywana przez dziesięć sekund od momentu zapisania obrazu. Naciśnięcie przycisku migawki przed upływem tego czasu spowoduje zakończenie nagrywania notatki głosowej.

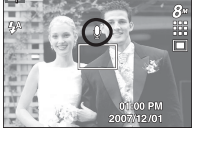

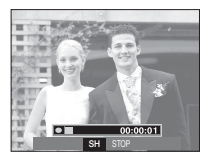

#### Notatka głosowa **Nagrywanie głosu** Nagrywanie głosu

Głos może być nagrywany tak długo, jak pozwala na to dostępnapojemność pamięci (maks. 10 godzin).

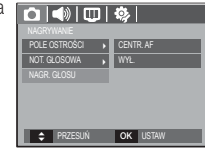

 Naciśnij przycisk migawki, aby rozpocząć nagrywanie głosu.

- Naciśnij przycisk migawki raz. Rozpocznie się nagrywanie głosu, które może trwać przez cały dostępny czas nagrywania (maks. 10 godzin). Czas nagrywania będzie widoczny na wyświetlaczu LCD. Po zwolnieniu przycisku migawki nagrywanie nie zostanie przerwane.
- Aby zatrzymać nagrywanie, naciśnij ponownie przycisk migawki.
- Format plików: \*.wav

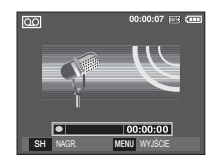

[Voice recording mode]

# Nagrywanie ( Ò )

#### Nagrywanie głosu

Wstrzymywanie nagrywania głosu

Dzięki tej funkcji można nagrywać wybrane utwory jako jeden plik dźwiękowy bez konieczności tworzenia kilku plików.

- 1. Naciśnij przycisk pauzy (  $\square$ ), aby wstrzymać nagrywanie.
- 2. Naciśnii ponownie przycisk pauzy ( $\Box$ ), aby wznowić nagrywanie.
- 3. Aby zatrzymać nagrywanie, naciśnij ponownie przycisk migawki.
	- Optymalna odległość pomiędzy osobą, której głos jest nagrywany, a aparatem (mikrofonem) to 40 cm.
		- Jeśli podczas wstrzymania nagrywania głosu zostanie wyłączone zasilanie, nagrywanie głosu zostanie anulowane.

## Nagrywanie filmu bez dźwięku

Filmy można nagrywać bez dźwięku.

 Wybierz pozycję [WŁ.] w menu [WYCISZENIE] w trybie Film. (  $\circledR$  ) Na wyświetlaczu LCD pojawi się ikona. Naciśnij przycisk migawki. Rozpocznie się nagrywanie bez dźwięku, które może trwać przez cały dostępny czas nagrywania.

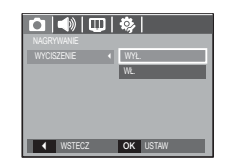

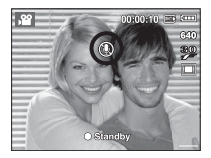

## T. SCEN

Przy użyciu menu tego trybu można w łatwy sposób skonfigurować optymalne ustawienia dla różnych warunków fotografowania.

Naciśnij przycisk menu i wybierz żądaną opcję.

Ä Więcej informacji na stronie 19.

#### ○◎□◎□ POLE OSTROĜ DZIECI NOT. GLOSOWA PEJZAŽ NAGR. GLOSU ZBLIŽENIE **TEKST** ZACHÓD I 4 INSTECZ I OK L

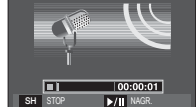

 $\overline{\circ}$ 

 $00:00:07$  ive  $\sqrt{100}$ 

[Voice recording mode]

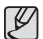

# Menu Dźwięk

W tym trybie można skonfigurować ustawienia dźwięku. Z tego menu można korzystać we wszystkich trybach pracy aparatu z wyjątkiem trybu nagrywania głosu.

■ Pozycje oznaczone poprzez są ustawieniami domyślnymi.

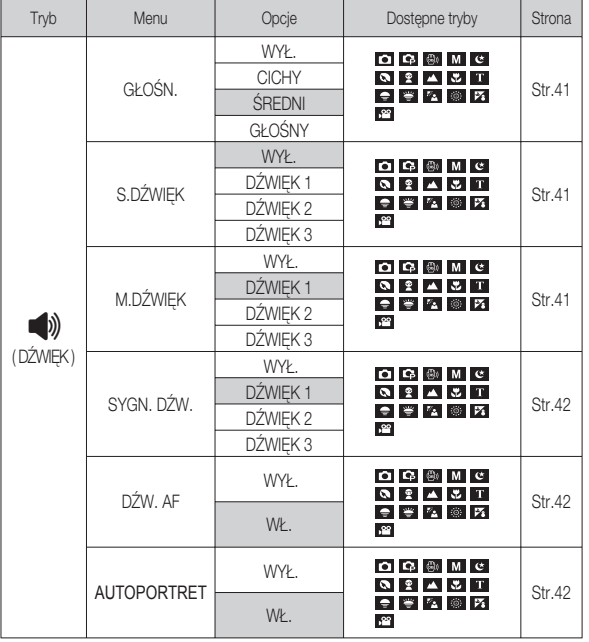

# Dźwięk  $(\bullet)$

### Głośność

Możliwe jest ustawienie głośności dźwięku startowego, dźwięku migawki, sygnału dźwiękowego i dźwięku automatycznej regulacji ostrości.

- Podmenu [GŁOŚN.]: [WYŁ.], [CICHY], [ŚREDNI], [GŁOŚNY]

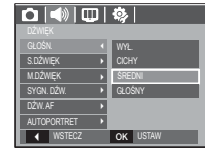

#### Dźwięk startowy

Można wybrać dźwięk, który będzie odtwarzany po włączeniu aparatu.

- Podmenu [S.DŹWIĘK]: [WYŁ.], [DŹWIĘK 1, 2, 3]

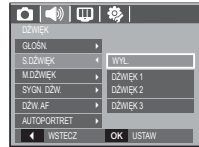

### Dźwięk migawki

Można ustawić dźwięk migawki.

- Podmenu [M.DŹWIĘK]: [WYŁ.], [DŹWIĘK 1, 2, 3]

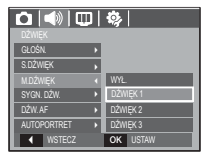

# USTAWIENIE 【41】

#### Sygn. dźw.

Jeśli dźwięk zostanie WŁĄCZONY, przy uruchamianiu aparatu i naciskaniu anerozone pozycje oznaczone poprzez za ustawieniami domyślnymi. przycisków odtwarzane będą różne dźwięki informujące o stanie pracy aparatu.

- Podmenu [SYGN. DŹW.]: [WYŁ.], [DŹWIĘK 1, 2, 3]

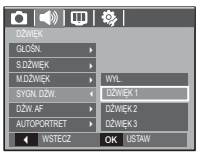

Dźwięk AF (automatycznej regulacji ostrości)

W przypadku WŁĄCZENIA dźwięku AF dźwięk będzie odtwarzany, gdy aparat ustawi ostrość na obiekcie, informując o stanie pracy aparatu.

 $-P$ odmenu [DŹW. AF]: [WYŁ.], [WŁ.] Dhene Doll (Digital Digital Digital Digital Digital Digital Digital Digital Digital Digital Digital Digital Digital Digital Digital Digital Digital Digital Digital Digital Digital Digita

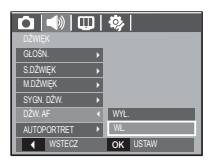

#### **Autoportret**

Występuje, kiedy podczas wykonywania zdjęć z samowyzwalaczem zostanie automatycznie wykryte położenie twarzy obiektu.

 - Funkcję wykonywania zdjęć z samowyzwalaczem można ustawić za pomocą przycisków [WYŁ.] i [WŁ.].

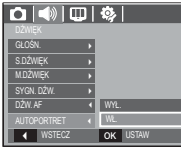

# Dźwięk ( $\blacktriangleleft$ ) Menu Ustawienia

W tym trybie można skonfigurować podstawowe ustawienia. Z tego menu można korzystać we wszystkich trybach pracy aparatu z wyjątkiem trybu nagrywania głosu.

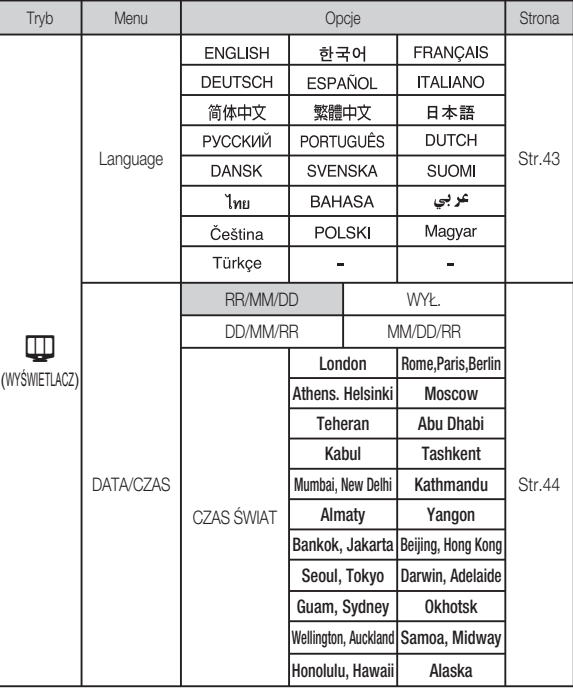

**[42] USTAWIENIE** 

## Menu Ustawienia

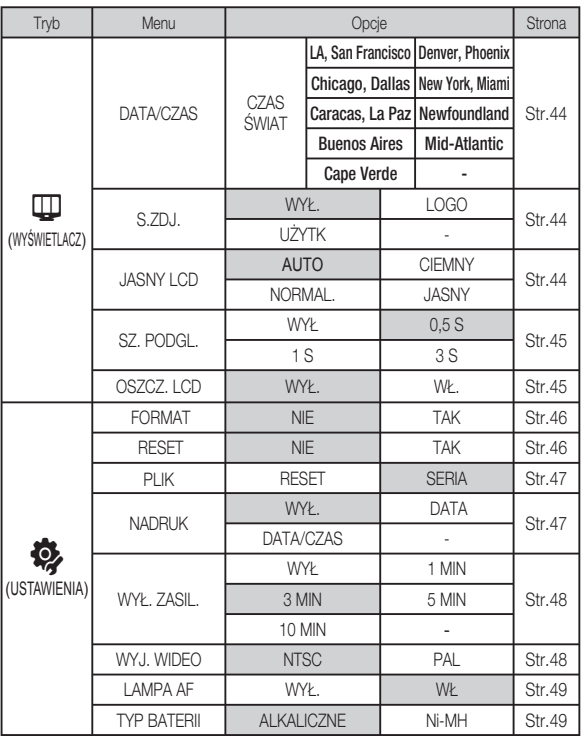

# **WYŚWIETLACZ (** $\overline{\mathbf{\psi}}$ **)**

#### Language

Istnieje możliwość wyboru języka wyświetlacza LCD. Ustawienie języka zostanie zachowane nawet po wyjęciu i ponownym włożeniu baterii/akumulatorów.

- Podmenu LANGUAGE (Język)

: angielski, koreański, francuski, niemiecki, hiszpański, włoski, chiński standardowy, chiński tajwański, japoński, rosyjski, portugalski, holenderski, duński, szwedzki, fiński, tajski, bahasa (malajski/indonezyjski), arabski, czeski, polski, węgierski i turecki.

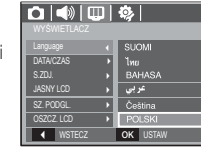

Ä Menu mogą ulec zmianie bez uprzedzenia.

# **WYŚWIETLACZ (** $\overline{u}$ **)**

#### Ustawianie daty/czasu/formatu daty

Można zmienić datę i czas wyświetlane na obrazach oraz wybrać format daty. Funkcja [CZAS ŚWIAT] umożliwia wyświetlenie lokalnej daty i godziny na wyświetlaczu LCD podczas podróżowania.

■ Format daty : [RR/MM/DD], [WYŁ.], [DD/MM/RR], [MM/DD/RR]

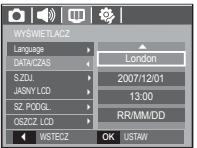

- Strefy czasowe
- Dostępne miasta:

Londyn, Wyspy Zielonego Przylądka, Środkowoatlantyckie, Buenos Aires, Nowa Fundlandia, Caracas, La Paz, Nowy Jork, Miami, Chicago, Dallas, Denver, Phoenix, Los Angeles, San Francisco, Alaska, Honolulu, Hawaje, Samoa, Midway, Wellington, Auckland, Ochock, Guam, Sydney, Darwin, Adelajda, Seul, Tokyo, Pekin, Hongkong, Bankok, Dżakarta, Rangun, Ałma-Ata,

Katmandu, Mombaj, New Delhi, Taszkient, Kabul, Abu Zabi, Teheran, Moskwa, Ateny, Helsinki, Rzym, Paryż, Berlin

Ä DST: czas letni

**[44] USTAWIENIE** 

## [ GMT +00:00 ] 2007 /12 / 01 01:00 PM **OK** POTW.  $\overline{\phantom{0}}$  DST

#### Zdjecie startowe

Można wybrać obraz, który będzie wyświetlany jako pierwszy po włączeniu aparatu.

- Opcje: [WYŁ.], [LOGO], [UŻYTK]
- Zapisane zdjęcie można również ustawić jako startowe, używając opcji [S.ZDJ.] w menu [ZMIEŃ ROZMIAR] w trybie odtwarzania.
- Zdjęcia startowego nie można usunąć przy użyciu menu [USUŃ] lub [FORMAT.].
- Zdjęcia użytkownika można usunąć za pomocą funkcji [RESET].

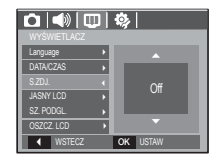

#### Jasność wyświetlacza LCD

Istnieje możliwość regulacji jasności wyświetlacza LCD.

- Opcje: [AUTO], [CIEMNY], [NORMAL.], [JASNY]

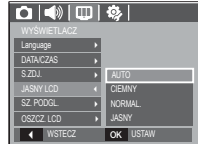

# **WYŚWIETLACZ (** $\overline{w}$ **)**

### Szybki podgląd

Jeśli przed zrobieniem zdjęcia włączona zostanie funkcja szybkiego podglądu, wykonane zdjęcie będzie widoczne na wyświetlaczu LCD przez czas określony w menu [SZ. PODGL.]. Funkcja szybkiego podglądu jest dostępna tylko dla zdjęć.

- Opcje
- [WYŁ.] : Funkcja szybkiego podglądu nie jest aktywna.
- [0,5/1/3 S] : Zrobione zdjęcie jest wyświetlane przez określony czas.

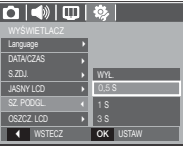

#### Oszczędzanie wyświetlacza LCD

Jeśli funkcja [OSZCZ. LCD] jest włączona i aparat nie będzie używany przez określony czas, wyświetlacz LCD zostanie automatycznie wyłączony.

#### - Opcje

[WYŁ.] : Wyświetlacz LCD nie zostanie wyłączony.

- [WŁ.] : Jeśli aparat nie będzie używany przez
- określony czas (około 30 sekund),  $\frac{1}{\text{SUSMETLACZ}}$  automatycznie przejdzie on w tryb  $\frac{\text{SZOL}}{\text{MSMCT}}$ bezczynności (lampka stanu aparatu będzie migać).

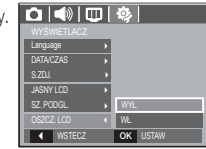

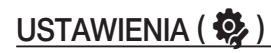

#### Formatowanie pamięci

Funkcja ta umożliwia sformatowanie pamięci. Jeśli dla danej pamięci zostanie uruchomiona funkcja [FORMAT.], wszystkie obrazy, łącznie z zabezpieczonymi, zostaną usunięte. Przed sformatowaniem pamięci skopiuj ważne obrazy do komputera.

- Opcje
- [NIE] : Pamięć nie zostanie sformatowana.
- [TAK] : Wyświetlone zostanie okno z prośbą o potwierdzenie wyboru. Wybierz opcję [TAK]. Wyświetlony zostanie komunikat [PRZETWARZANIE!] i pamięć zostanie sformatowana. Jeżeli funkcia [FORMAT.] zostanie uruchomiona w trybie odtwarzania, zostanie wyświetlony komunikat [BRAK OBRAZU!].

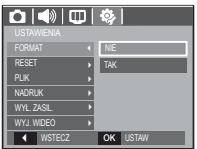

- Funkcję [FORMAT.] należy uruchomić dla następujących kart pamięci:
- W przypadku nowej karty pamięci lub niesformatowanej karty pamięci.
- W przypadku karty pamięci zawierającej plik, którego ten aparat nie rozpoznaje lub plik utworzony w innym aparacie.
- Karty pamięci należy zawsze formatować przy użyciu tego aparatu. Jeśli do aparatu włożona zostanie karta pamięci sformatowana przy użyciu innego aparatu, czytnika kart pamięci lub komputera, wyświetlony zostanie komunikat [BŁĄD KARTY !].

#### Resetowanie

Wszystkie funkcje aparatu zostaną przywrócone do ustawień domyślnych. Nie zostaną jednak zmienione ustawienia DATY/CZASU, JĘZYKA i WYJŚCIA WIDEO.

#### - Opcje

- [NIE] : Ustawienia nie zostaną przywrócone do domyślnych.
- [TAK] : Zostanie wyświetlone okno potwierdzajace wybór. Po wybraniu opcji [TAK] wszystkie ustawienia zostaną przywrócone do domyślnych.

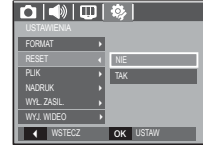

# USTAWIENIA ( $\ddot{\bullet}$ )

#### Nazwa pliku

Funkcja ta umożliwia wybór metody nadawania nazw plikom.

 [RESET] : Po ustawieniu opcji resetowania nadawanie nazw kolejnym plikom rozpocznie się od numeru 0001 — nawet po sformatowaniu, usunięciu wszystkich plików lub włożeniu nowej karty pamięci.

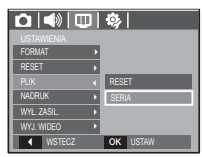

 [SERIA] : Nowym plikom nadawane są nazwy stanowiące kontynuację poprzedniej

sekwencji — nawet po włożeniu nowej karty pamięci, sformatowaniu lub usunięciu wszystkich obrazów.

- Nazwa pierwszego zapisanego folderu to 100SSCAM, a nazwa pierwszego pliku to SDC10001.
- Nazwy plików są nadawane kolejno, poczynając od SDC10001  $\rightarrow$  SDC10002  $\rightarrow \sim \rightarrow$  SDC19999.
- Numery folderów są nadawane kolejno od 100 do 999 w następujący sposób:  $100$ SSCAM  $\rightarrow$  101SSCAM  $\rightarrow$  ~  $\rightarrow$  999SSCAM.
- Maksymalna liczba plików w folderze to 9999.
- Pliki używane przez kartę pamięci są zgodne z formatem DCF (Design rule for Camera File systems). Jeśli nazwa pliku zostanie zmieniona, może on nie być odtwarzany.

## Nadruk daty zapisu

Istnieje możliwość zawarcia na zdjęciach DATY/CZASU.

- Opcje

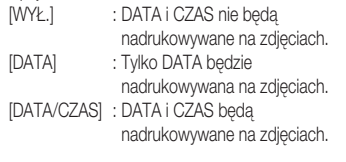

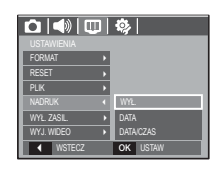

- Ä Data i czas są nadrukowywane w prawym, dolnym rogu zdjęcia.
- Ä Funkcja nadruku dostępna jest tylko dla zdjęć.
- Ä W zależności od producenta drukarki i trybu drukowania data i czas mogą nie zostać prawidłowo wydrukowane na zdjęciu.

# USTAWIENIA (卷)

#### Automatyczne wyłączanie zasilania

Funkcja ta powoduje wyłączenie aparatu po upływie określonego czasu w celu zapobiegania niepotrzebnemu zużywaniu baterii/akumulatorów.

- Opcje
- [WYŁ.] : Funkcja wyłączania zasilania nie działa.
- [1, 3, 5, 10 MIN] : Zasilanie zostanie automatycznie wyłączone, jeśli aparat nie będzie używany przez czas określony w ustawieniach.

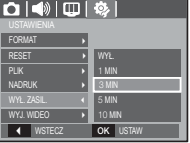

- Ustawienie wyłączania zasilania zostanie zachowane po wymianie baterii/ akumulatorów.
- Funkcja automatycznego wyłączenia zasilania nie działa, gdy aparat jest podłączony do komputera/drukarki, pracuje w trybie pokazu slajdów, odtwarzania nagranego głosu lub odtwarzania filmu.

### Wybieranie typu wyjścia wideo

Aparat może obsługiwać wyjściowy sygnał wideo w standardzie NTSC lub PAL. Wybór typu sygnału wyjściowego zależy od rodzaju urządzenia (monitora, telewizora itp.), do którego podłączony jest aparat. Tryb PAL obsługuje tylko format BDGHI.

**Podłączanie do zewnętrznego monitora**  Gdy aparat jest podłączony do zewnętrznego monitora, obraz i menu są widoczne na monitorze zewnętrznym, a wyświetlacz LCD aparatu zostaje wyłączony.

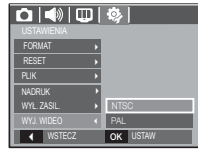

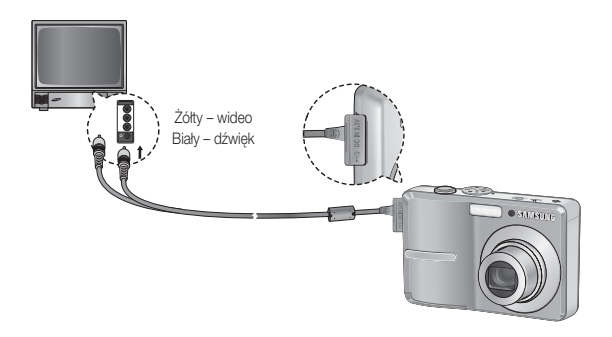

# USTAWIENIA ( $\ddot{\bullet}$ )

- NTSC : USA, Kanada, Japonia, Korea Południowa, Tajwan, Meksyk.
- PAL : Australia, Austria, Belgia, Chiny, Dania, Finlandia, Niemcy, Wielka Brytania, Holandia, Włochy, Kuwejt, Malezja, Nowa Zelandia, Singapur, Hiszpania, Szwecia, Szwajcaria, Tajlandia, Norwegia.
- W przypadku podłączania telewizora jako monitora zewnętrznego wybierz w telewizorze kanał zewnętrzny lub AV.
- Na zewnętrznym monitorze widoczny będzie szum cyfrowy, który jednak nie oznacza usterki.
- Jeśli obraz nie znajduje się na środku ekranu, wyreguluj go przy użyciu elementów regulacji telewizora.
- Gdy aparat jest podłączony do monitora zewnętrznego, niektóre części obrazów mogą nie być wyświetlane.
- Gdy aparat jest podłączony do monitora zewnętrznego, menu będzie widoczne na monitorze zewnętrznym, a jego funkcje będą takie same jak te wyświetlane na wyświetlaczu LCD.

### Lampka AF (automatycznej regulacji ostrości)

Można włączyć lub wyłączyć lampkę automatycznej regulacji ostrości.

- Opcje

- [WYŁ.] : Lampka automatycznej regulacji ostrości nie będzie się zapalała w warunkach słabego oświetlenia.
- [WŁ.] : Lampka automatycznej regulacji ostrości będzie się zapalała w warunkach słabego oświetlenia.

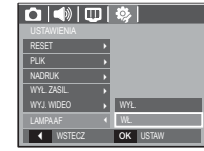

## Wybieranie typu baterii

Wybranie typu baterii/akumulatorów umożliwia zoptymalizowanie pracy aparatu w zależności od rodzaju baterii/akumulatorów.

Podmenu [TYP BATERII]: ALKALICZNE/Ni-MH

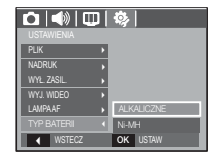

# Uruchamianie trybu odtwarzania

Włącz aparat i wybierz tryb odtwarzania, naciskając przycisk odtwarzania ( $\Box$ ). Aparat będzie wówczas gotowy do odtwarzania obrazów zapisanych w pamięci. Jeśli w aparacie znajduje się karta pamięci, wszystkie funkcje aparatu dotyczą tylko karty pamięci.

Jeśli w aparacie nie ma karty pamięci, wszystkie funkcje aparatu dotyczą tylko pamięci wewnętrznej.

### Odtwarzanie zdjęć

 1. Wybierz tryb ODTWARZANIA naciskając przycisk odtwarzania (**n)**.

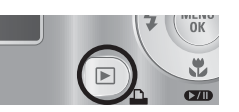

 2. Na wyświetlaczu LCD pojawi się ostatnie zdięcie zapisane w pamięci.

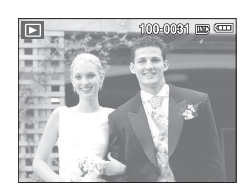

MENU<br>OK

N.

 $\overline{C}$ 

E

- 3. Wybierz obraz, który chcesz obejrzeć, naciskając przyciski kierunkowe W LEWO/ PRAWO.
- Aby odtwarzać zdjęcia w przyspieszonym Ä tempie, naciśnij i przytrzymaj przycisk kierunkowy W LEWO lub W PRAWO.

1. Wybierz zapisany plik filmowy, który ma zostać odtworzony, przy użyciu przycisku kierunkowego W LEWO/W PRAWO.

Odtwarzanie filmu

- 2. Naciśnij przycisk odtwarzania/pauzy (**CZD**), aby odtworzyć plik filmowy.
	- Aby wstrzymać odtwarzanie filmu, naciśnij ponownie przycisk odtwarzania/pauzy.
	- Kolejne naciśnięcie przycisku odtwarzania/pauzy (**CZID**) spowoduje wznowienie odtwarzania filmu.
	- Aby przewinąć odtwarzany film wstecz, naciśnij przycisk kierunkowy W LEWO. Aby przewinąć film do przodu, naciśnij przycisk kierunkowy W PRAWO.
	- Aby zatrzymać odtwarzanie filmu, naciśnij przycisk odtwarzania/pauzy (**WD)**, a następnie przycisk kierunkowy W LEWO lub W PRAWO.

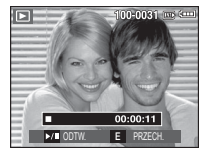

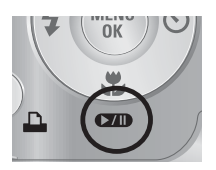

## [50] ODTWARZANIE

# Uruchamianie trybu odtwarzania

#### Funkcja fotografowania scen filmu

umożliwia uchwycenie scen filmu w formie zdjeć.

- Jak uchwycić scenę filmu
	- 1. Naciśnij przycisk odtwarzania/pauzy podczas odtwarzania filmu. Nastepnie naciśnii przycisk E.
- 2. Obraz, na którym wstrzymano odtwarzanie filmu, zostaje zapisany jako osobny plik.
- $\frac{1}{2}$  Uchwycony obraz ma taki sam rozmiar jak film, z którego pochodzi (640x480, 320x240).
- Jeśli przycisk E zostanie naciśnięty na początku Ä pliku filmowego, pierwsza klatka filmu zostanie zapisana jako zdjęcie.

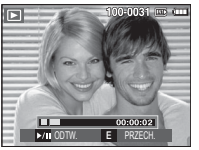

[Wstrzymanie odtwarzania]

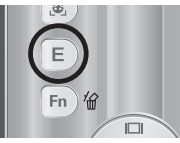

[Naciśnij przycisk E]

## Odtwarzanie nagranego głosu

- 1. Wybierz zapisany plik dźwiękowy, który ma zostać odtworzony, przy użyciu przycisków kierunkowych W LEWO/W PRAWO.
- 2. Naciśnii przycisk odtwarzania/pauzy (**WD)**, aby odtworzyć zapisany plik dźwiękowy.
	- Aby wstrzymać odtwarzanie pliku dźwiękowego, naciśnij ponownie przycisk odtwarzania/pauzy.
	- Aby wznowić odtwarzanie pliku dźwiękowego, naciśnij jeszcze raz przycisk odtwarzania/pauzy.

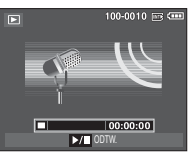

- Aby przewinąć odtwarzany plik dźwiękowy wstecz, naciśnij przycisk kierunkowy W LEWO. Aby przewinąć plik dźwiękowy do przodu, naciśnij przycisk kierunkowy W PRAWO.
- Aby zatrzymać odtwarzanie notatki głosowej, naciśnij przycisk odtwarzania/ pauzy, a następnie przycisk MENU/OK.

## Odtwarzanie notatki głosowej

- 1. Wybierz zdjęcie zawierające notatkę głosową.
- 2. Naciśnii przycisk odtwarzania/pauzy (**ZID**), aby odtworzyć notatkę głosową.
	- Aby wstrzymać notatkę głosową podczas odtwarzania, naciśnij ponownie przycisk odtwarzania/pauzy (**Ø4D**).
	- Aby wznowić odtwarzanie notatki głosowej, naciśnij jeszcze raz przycisk odtwarzania/pauzy.

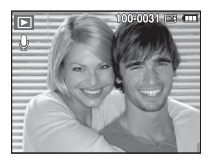

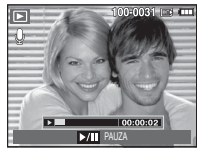

ODTWARZANIE [51]

# Wskazania wyświetlacza LCD Używanie przycisków aparatu

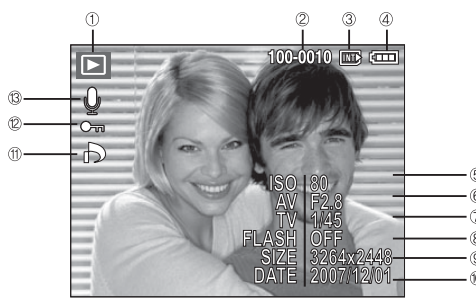

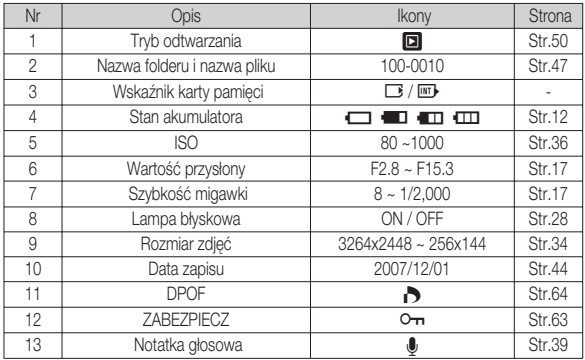

Na wyświetlaczu LCD widoczne są informacje o wyświetlanych obrazach. W trybie odtwarzania przyciski aparatu umożliwiają wygodne konfigurowanie funkcii odtwarzania.

## Przycisk miniatur ( $\blacksquare$ ) / powiększania (Q)

Można przeglądać kilka obrazów jednocześnie, powiększyć wybrany obraz, a także wyciąć i zapisać wybrany fragment obrazu.

- Widok miniatur
- 1. Naciśnij przycisk miniatur, gdy obraz jest wyświetlany w trybie pełnego ekranu.
	- W ⊠lm  $\Omega$
- 2. W widoku miniatur zaznaczony będzie obraz, który był wyświetlany w momencie wybrania trybu miniatur.
- 3. Aby przejść do żądanego obrazu, użyj przycisku 5-funkcyjnego.
- 4. Aby obejrzeć dany obraz osobno, naciśnij przycisk powiększania.

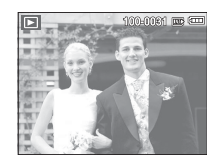

Naciśnięcie przycisku powiększania $(Q)$ Naciśnięcie przycisku  $miniar$  ( $\overline{0}$ )

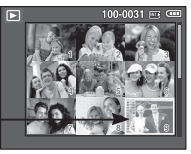

- Wyróżniony obraz
- [Wyróżniony obraz]

[Tryb widoku miniatur]

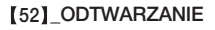

# Przycisk miniatur ( $\mathbb{F}$ ) / powiększenia ( $\mathbb{Q}$ )

- **Powiekszanie obrazu** 
	- 1. Wybierz obraz, który chcesz powiększyć, i naciśnij przycisk powiększania.
	- 2. Używając przycisku 5-funkcyjnego, można oglądać różne części obrazu.
	- 3. Naciśnięcie przycisku miniatur spowoduje powrót do trybu wyświetlania pełnoekranowego.
	- Wskaźnik powiększenia w lewym, górnym narożniku wyświetlacza LCD pozwala sprawdzić, czy wyświetlany obraz jest obrazem powiększonym. (Jeśli obraz nie jest powiększony, wskaźnik nie jest w ogóle wyświetlany.) Można również sprawdzić obszar powiększenia.
	- Nie można powiekszać plików filmowych i WAV.
	- Gdy obraz jest powiększony, zauważalny może być spadek jego jakości.

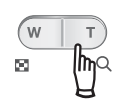

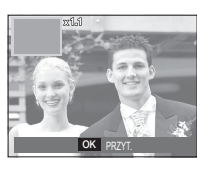

Maksymalne powiększenie względem rozmiaru obrazu

- S860

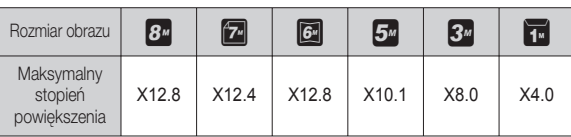

- S760

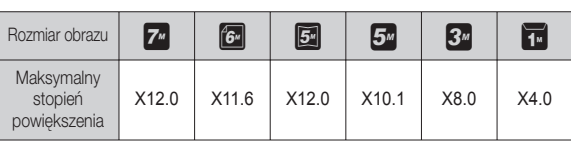

- Wycinanie: Istnieje możliwość wyodrębnienia części obrazu i zapisania jej osobno.
	- 1. Wybierz obraz, który chcesz powiększyć, i naciśnij przycisk powiększania. Naciśnij przycisk MENU/OK. Wyświetlony zostanie komunikat.
	- 2. Wybierz żądaną opcję przy użyciu przycisków kierunkowych W GÓRĘ/W DÓŁ i naciśnij przycisk OK. [NIE] : Menu przycinania zniknie z wyświetlacza.
		- [TAK] : Wycięty obraz zostanie zapisany jako nowy plik i wyświetlony na wyświetlaczu LCD.
- Jeśli w pamięci brakuje miejsca na zapisanie przyciętego obrazu, przycinanie nie Ä iest możliwe.

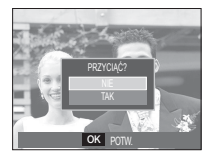

## ODTWARZANIE<sup>[53]</sup>

Gdy menu jest widoczne na wyświetlaczu LCD, przycisk W GÓRĘ pełni funkcję przycisku kierunkowego.

Gdy menu nie jest wyświetlane, naciśnięcie przycisku informacji spowoduje wyświetlenie informacji o obrazie widocznym na wyświetlaczu LCD.

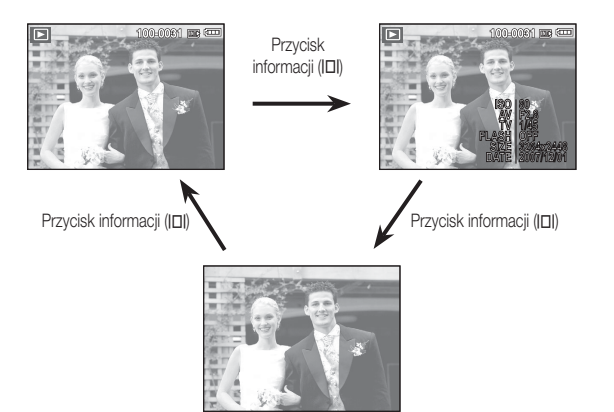

# Przycisk informacji  $(|\Box|)$  / przejścia w górę Przycisk odtwarzania i pauzy ( $\Box$ )/przejścia w dół

W trybie odtwarzania przycisk odtwarzania i pauzy/przejścia w dół działa w następujący sposób:

- Gdy wyświetlane jest menu

, naciśnięcie przycisku kierunkowego W DÓŁ powoduje przejście z menu głównego do podmenu lub przejście w dół danego podmenu.

- Gdy odtwarzane jest zdjęcie z notatką głosową, plik dźwiękowy lub film

W trybie zatrzymania : Rozpoczyna odtwarzanie zdjęcia z notatką głosową, pliku dźwiękowego lub filmu.

 Podczas odtwarzania : Tymczasowo wstrzymuje odtwarzanie. W trybie pauzy : Wznawia odtwarzanie.

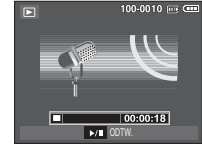

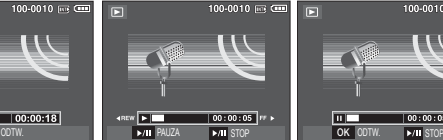

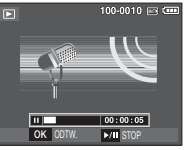

[Plik dźwiękowy jest zatrzymany] [Plik dźwiękowy jest odtwarzany] [Plik dźwiękowy jest wstrzymany]

# Przyciski W LEWO/W PRAWO/MENU/OK Przycisk usuwania ( $\frac{7}{10}$ )

Przyciski W LEWO/W PRAWO/MENU/OK mają następujące funkcje:

- Przycisk W LEWO : Gdy menu jest wyświetlane, przycisk W LEWO pełni funkcję przycisku kierunkowego. Gdy menu nie jest wyświetlane, naciśnięcie przycisku W LEWO powoduje wybór poprzedniego obrazu.
- Przycisk W PRAWO : Gdy menu jest wyświetlane, przycisk W PRAWO pełni funkcję przycisku kierunkowego. Gdy menu nie jest wyświetlane, naciśnięcie przycisku W PRAWO powoduje wybór następnego obrazu.
- Przycisk MENU : Po naciśnięciu przycisku MENU na wyświetlaczu LCD wyświetlone zostanie menu trybu odtwarzania. Ponowne jego naciśnięcie spowoduje powrót do poprzedniego stanu wyświetlacza LCD.
- 
- Przycisk OK : Gdy wyświetlane jest menu, przycisk OK służy do potwierdzania danych zmienianych przy użyciu przycisku 5-funkcyjnego.

# Przycisk drukarki  $(\Box)$

Gdy aparat jest podłączony do drukarki obsługującej standard PictBridge, można drukować obrazy, używając przycisku drukarki.

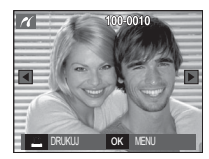

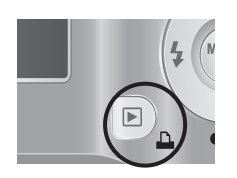

Przycisk ten umożliwia usuwanie obrazów zapisanych na karcie pamięci.

1. Wybierz obraz, który ma zostać usunięty, przy użyciu przycisków kierunkowych W LEWO/W PRAWO, a następnie naciśnij przycisk USUWANIA ( $\frac{\partial \mathcal{L}}{\partial n}$ ).

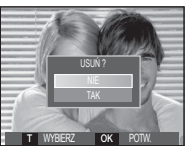

[Pojedynczy obraz] [Miniatura]

- 2. Aby usunąć obrazy, naciśnij przycisk T.
	- Przycisk W LEWO/W PRAWO : Służy do wybierania obrazów
- Przycisk T : zaznacza obraz do
- 

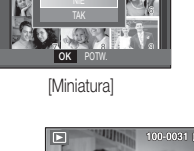

 $100-0031$  FG  $\overline{CD}$ 

USUN ?

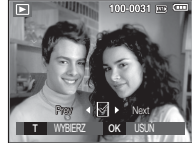

- Przycisk OK : wybrane obrazy zostają

usunięcia

- usunięte.
- 3. Wybierz żądaną opcję przy użyciu przycisków kierunkowych W GÓRĘ/W DÓŁ i naciśnij przycisk OK.
	- Jeśli wybrano [NIE] : operacja usuwania obrazu zostaje anulowana.
	- Jeśli wybrano [TAK] : wybrane obrazy zostają usunięte.

## ODTWARZANIE<sup>[55]</sup>

# Przycisk E (Efekty): Zmiana rozmiaru

Można zmienić rozdzielczość (rozmiar) zapisanych zdjęć. Aby zapisać obraz jako zdjęcie startowe, wybierz opcję [S. ZDJ.].

- 1. Naciśnij przycisk trybu odtwarzania i przycisk E.
- 2. Wybierz kartę menu [ZMIEŃ ROZMIAR] (F7) przy użyciu przycisków kierunkowych W LEWO i W PRAWO.
- 3. Wybierz żądaną opcję przy użyciu przycisków kierunkowych W GÓRĘ/W DÓŁ i naciśnij przycisk OK.

PRZESU<sup>ē</sup> <sup>E</sup> WYJĝCIE

 $\boxed{\circ\circ}$ 

- S760

Możliwości zmiany rozmiaru obrazu

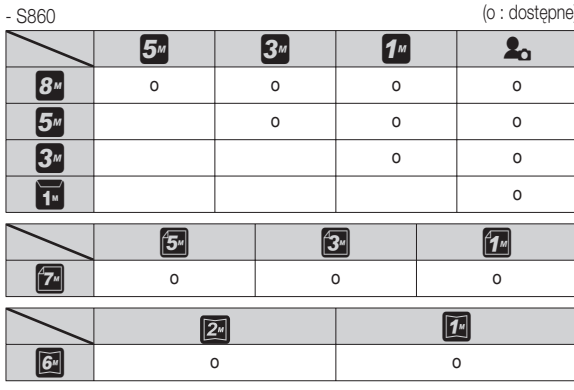

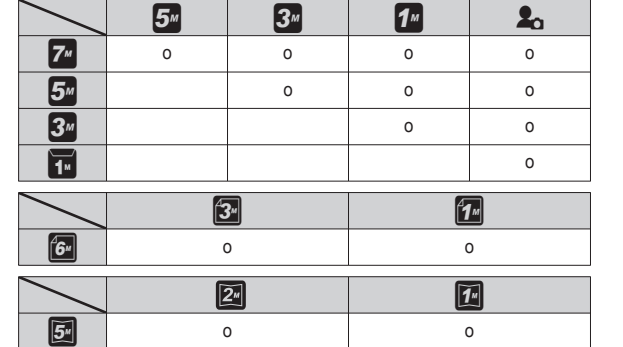

- Obraz o dużym rozmiarze może zostać przekształcony w obraz o mniejszym rozmiarze, ale nie odwrotnie.
- Zmiana rozmiaru jest możliwa tylko w przypadku plików JPEG. Nie można zmieniać rozmiaru plików filmowych (AVI) ani dźwiękowych (WAV).
- Zmiana rozdzielczości jest możliwa tylko w przypadku plików skompresowanych w formacie JPEG 4:2:2.
- Obrazowi o zmienionym rozmiarze zostanie nadana nowa nazwa. Zdjęcie startowe, utworzone przy użyciu opcji [S. ZDJ.], nie jest zapisywane na karcie pamięci, lecz w pamięci wewnętrznej.
- Jeśli zapisany zostanie nowy obraz użytkownika, jeden z dwóch poprzednich zostanie usunięty, zgodnie z kolejnością zapisania.
- Jeśli pojemność pamięci nie jest wystarczająca, by zapisać obraz o zmienionym rozmiarze, na wyświetlaczu LCD pojawi się komunikat [PAMIĘĆ PEŁNA!] i obraz nie zostanie zapisany.

# Przycisk E (Efekty): Obracanie obrazu Przycisk E (Efekty): Kolor

Zapisane obrazy można w różnym stopniu obracać.

- 1. Naciśnij przycisk trybu odtwarzania i przycisk E.
- 2. Wybierz kartę menu [OBRÓĆ] (co) przy użyciu przycisków kierunkowych W LEWO i W PRAWO.
- 3. Wybierz żądaną opcję przy użyciu przycisków kierunkowych W GÓRĘ i W DÓŁ.

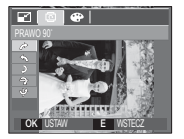

 $\rightarrow$ : PRAWO 90 $^{\circ}$ ] : Obrót obrazu zgodnie z ruchem wskazówek zegara

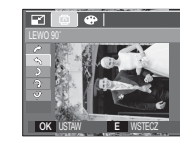

 $\blacktriangleright$ : LEWO 90° : Obrót obrazu przeciwnie do ruchu wskazówek zegara

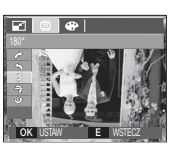

**C PRZESUN** E WYJŚCIE

 $\overline{\bullet}$ 

⊡

 $[$  2:180 $^{\circ}$ ] : Obrót obrazu o 180 stopni

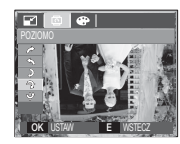

 $\Gamma \rightarrow$ : POZIOMOI : Obrót obrazu wzdłuż osi poziomej

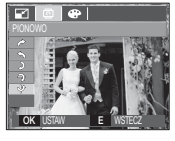

 $\mathsf{D}$  : PIONOWOI : Obrót obrazu wzdłuż osi pionowej

Ä Gdy obrócony obraz jest wyświetlany na wyświetlaczu LCD, po jego lewej i prawej stronie mogą być widoczne puste pasy.

Przy użyciu tego przycisku można dodawać do obrazów efekty kolorów.

- 1. Naciśnij przycisk trybu odtwarzania i przycisk E.
- 2. Wybierz kartę menu (æ) przy użyciu przycisków kierunkowych W LEWO i W PRAWO.

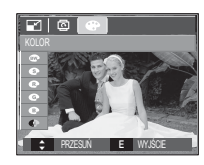

 3. Wybierz żądaną opcję przy użyciu przycisków kierunkowych W GÓRĘ/W DÓŁ i naciśnij przycisk OK.

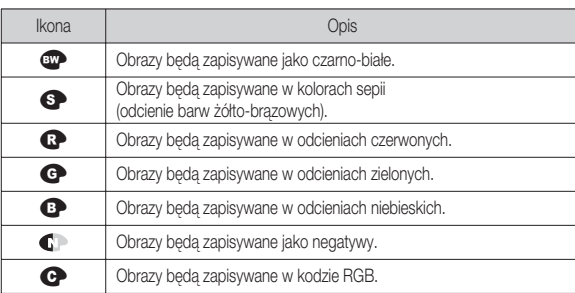

4. Zmieniony obraz zapisywany jest jako nowy plik.

#### ODTWARZANIE<sup>[57]</sup>

# Przycisk E (Efekty): Kolor

#### **Domyślne kolory**

 Można zmienić wartości dla koloru czerwonego (R, ang. red), zielonego (G, ang. green) i niebieskiego (B, ang. blue).

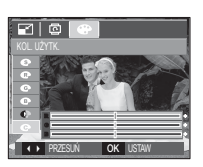

- 
- Przycisk OK : Wybranie/ustawienie koloru domyślnego
- Przycisk W GÓRĘ/W DÓŁ : Wybór pomiędzy R, G i B
- Przycisk W LEWO/W PRAWO : Zmiana wartości

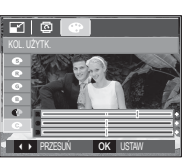

# Konfigurowanie funkcji odtwarzania przy użyciu wyświetlacza LCD

Przy użyciu wyświetlacza LCD można zmieniać funkcje trybu ODTWARZANIA. Naciśnięcie przycisku MENU w trybie ODTWARZANIA powoduje wyświetlenie menu na wyświetlaczu LCD. W trybie odtwarzania można konfigurować funkcje następujących menu. Aby zrobić zdięcie po zmianie ustawień w menu odtwarzania, naciśnij przycisk trybu ODTWARZANIA lub przycisk migawki.

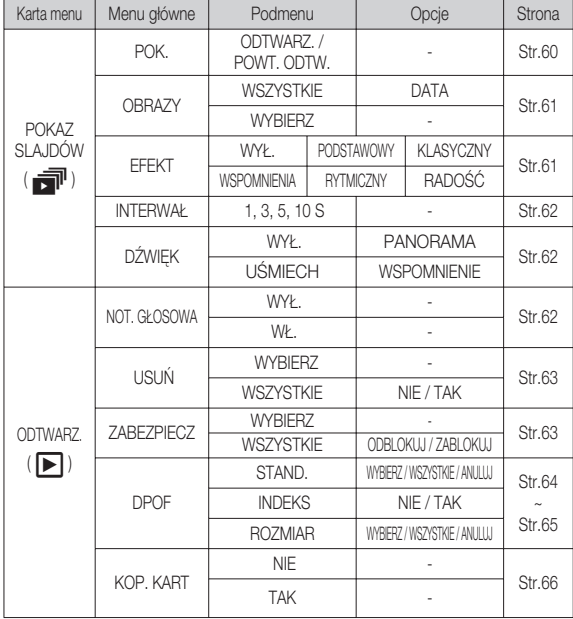

To menu jest dostępne, gdy aparat jest podłączony do drukarki obsługującej standard PictBridge (bezpośrednie podłączenie do aparatu, sprzedawana osobno) za pośrednictwem przewodu USB.

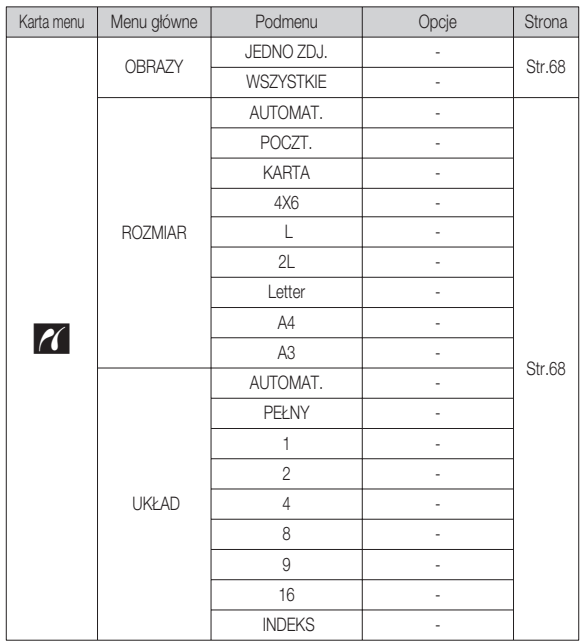

ODTWARZANIE<sup>[59]</sup>

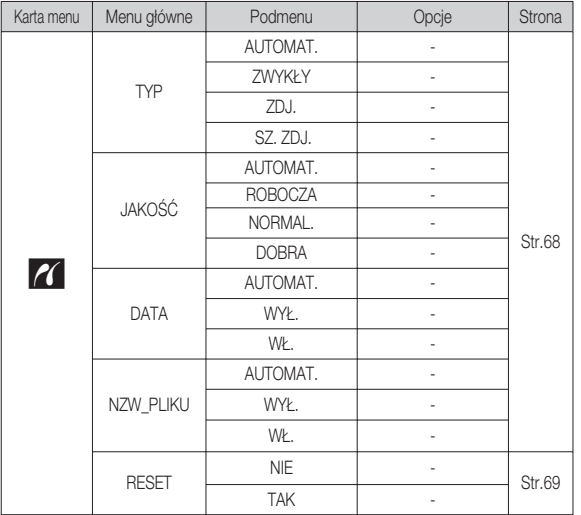

Ä Menu mogą ulec zmianie bez uprzedzenia.

# Konfigurowanie funkcji odtwarzania przy użyciu wyświetlacza LCD

# Uruchamianie pokazu slajdów ( $\vec{w}$ )

Obrazy mogą być wyświetlane kolejno, w określonych odstępach czasowych. Pokaz slajdów można oglądać, podłączywszy aparat do zewnętrznego monitora.

- 1. Naciśnij przycisk trybu odtwarzania i przycisk menu.
- 2. Wybierz kartę menu [POKAZ SLAJDÓW] przy użyciu przycisków kierunkowych W LEWO i W PRAWO.

#### Uruchamianie pokazu slajdów

Pokaz slajdów można uruchomić tylko w menu [POK.].

- 1. Wybierz menu [POK.] przy użyciu przycisków kierunkowych W GÓRĘ/W DÓŁ i naciśnij przycisk kierunkowy W PRAWO.
- 2. Wybierz żądaną opcję przy użyciu przycisków kierunkowych W GÓRĘ/W DÓŁ.
	- [ODTWARZ.] : Pokaz slajdów zakończy się po jednym cyklu.
	- [POWT. ODTW.] : Pokaz slajdów będzie

powtarzany, dopóki nie zostanie anulowany.

- 3. Naciśnij przycisk OK, aby rozpocząć pokaz slajdów.
	- Aby wstrzymać pokaz slajdów, naciśnij przycisk odtwarzania/pauzy ( $\Box$ ).
	- Kolejne naciśniecie przycisku odtwarzania/pauzy (**CZID**) spowoduje wznowienie pokazu slajdów.
	- Aby zakończyć pokaz slajdów, naciśnij przycisk odtwarzania/pauzy(**WID)**, a następnie przycisk OK/MENU.

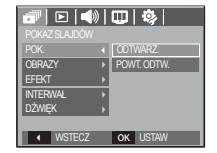

# Uruchamianie pokazu slajdów ( **●** )

#### Wybieranie obrazów

Można wybrać obrazy do wyświetlania

- 1. Wybierz menu [OBRAZ] przy użyciu przycisków kierunkowych W GÓRĘ/W DÓŁ i naciśnij przycisk kierunkowy w prawo.
- 2. Wybierz żądaną opcję przy użyciu przycisków kierunkowych W GÓRĘ/W DÓŁ.
	- [WSZYSTKIE] : Odtwarzane są wszystkie obrazy zapisane w pamięci.
	- [DATA] : Odtwarzane są obrazy zapisane w określonym dniu.
- $F|E|$ POK. **WSZYSTKIE DATA** INTERWAà **WYBIERZ D***h*MEK **ISTECZ** OK UST
- [WYBIERZ] : Tylko wybrane obrazy są odtwarzane. Naciskając przycisk kierunkowy w prawo można wybrać zdiecia, które mają być odtwarzane.

Wybrane obrazy można przypisać opcjom [WYBIERZ1], [WYBIERZR2] i [WYBIERZ3].

W przypadku zapisania zdjęcia przy użyciu polecenia [NOWY WYBÓR], zostanie ono przypisane opcji [WYBIERZ1].

Kiedy następne nowe zdjęcie zapisywane jest za pomocą polecenia [NOWY WYBÓR], poprzednie zdjęcie przypisane opcji [WYBIERZ1] zostanie automatycznie przypisane opcji [WYBIERZ2].

Użytkownik może zmieniać lub usuwać obrazy przypisane opcjom [WYBIERZ1], [WYBIERZ2] i [WYBIERZ3].

3. Naciśnij przycisk OK, aby zapisać ustawienia.

#### Konfiguracja efektów podczas pokazu slajdów

W pokazie slajdów można zastosować ciekawe efekty wizualne.

- 1. Wybierz podmenu [EFEKT] przy użyciu przycisków kierunkowych W GÓRĘ/W DÓŁ i naciśnij przycisk kierunkowy W PRAWO.
- 2. Aby wybrać rodzaj efektu, użyj przycisków kierunkowych W GÓRĘ/W DÓŁ.
	- [WYŁ.] : Brak efektu.
- FRANCES (WILL)<br>
PODSTAWOWA] : Dodawany jest efekt **RADO**<br>
RADO*ść WILL* PODSTAWOWA] : Dodawany jest efekt stopniowego rozjaśniania/

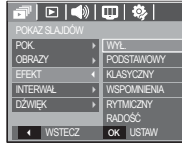

- ściemniania, a zdjęcia wyświetlane są z ustawioną częstotliwością.
- [KLASYCZNY] : Do zdjęcia można dodać zakłócenia, aby nadać mu bardziej klasyczny wygląd.
- [WSPOMNIENIA] : Dodawane są zarysowania, aby nadać efekt starego filmu.
- [RYTMICZNY] : Obrazy są wyświetlane z efektem specjalnym.<br>
IRADOŚĆI : Obrazy są wyświetlane z efektem specialnym.
	- : Obrazy są wyświetlane z efektem specjalnym.
- 3. Naciśnij przycisk OK, aby potwierdzić ustawienie.

# Uruchamianie pokazu slajdów (一)

#### Ustawianie interwału odtwarzania

Opcja ta umożliwia ustawienie odstępu czasowego pomiędzy poszczególnymi slajdami.  $\overline{\mathbf{E}[\mathbf{w}|\mathbf{w}]}$ 

- 1. Wybierz podmenu [INTERWAŁ] przy użyciu przycisków kierunkowych W GÓRĘ/W DÓŁ i naciśnij przycisk kierunkowy W PRAWO.
- 2. Aby wybrać żądany interwał, użyj przycisków kierunkowych W GÓRĘ/W DÓŁ.
- 3. Naciśnij przycisk OK, aby zapisać ustawienie.
- Czas ładowania zależy od rozmiaru i jakości obrazu. -
	- · W pokazie slajdów wyświetlana jest tylko pierwsza klatka filmu.
	- · Pliki dźwiękowe nie są wyświetlane w pokazie slajdów.
	- · Menu interwału jest dostępne tylko dla trybów [WYŁ.], [PODSTAWOWY] i [KLASYCZNY].

# Odtwarzanie  $(\mathbf{F})$

#### Notatka głosowa

Można dodać komentarz głosowy do zdjęcia zapisanego w pamięci.

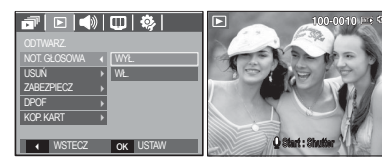

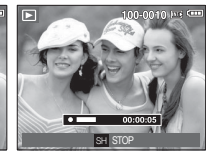

[Menu notatki głosowej] [Aparat gotowy do nagrywania] [Trwa nagrywanie głosu]

- Naciśnij przycisk migawki, aby zrobić zdjęcie. Zdjęcie jest zapisywane w pamięci. Po zapisaniu zdjęcia następuje nagrywanie głosu, które trwa 10 sekund.
- Aby zatrzymać nagrywanie, naciśnij przycisk migawki.

### Ustawianie muzyki w tle

Podczas pokazu slajdów można słuchać muzyki.

- 1. Wybierz podmenu [DŹWIĘK] przy użyciu przycisków kierunkowych W GÓRĘ/W DÓŁ i naciśnij przycisk kierunkowy W PRAWO.
- 2. Aby wybrać żądaną muzykę, użyj przycisków kierunkowych W GÓRĘ/W DÓŁ.
- 3. Naciśnij przycisk OK, aby zapisać ustawienie.

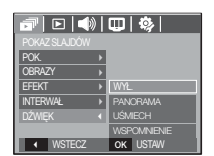

EFEKT POK.

INTERWA<sup>à</sup> **OBRAZY** 

DŻWIĘK →  $\sqrt{4}$  WSTECZ OK USTA

 $1S$ 

**3** S  $\overline{5s}$ 10 S

#### Usuwanie obrazów

Przycisk ten umożliwia usuwanie obrazów zapisanych w pamięci.

- 1. Przy użyciu przycisków kierunkowych W GÓRĘ/W DÓŁ wybierz kartę menu [USUŃ]. Następnie naciśnij przycisk kierunkowy W PRAWO.
- 2. Wybierz żądaną opcję przy użyciu przycisków kierunkowych W GÓRĘ/W DÓŁ i naciśnij przycisk OK. [WYBIERZ]: Wyświetlane jest okno, w którym można wybrać obrazy do usunięcia.
	- Przyciski W GÓRĘ/W DÓŁ/W LEWO/W PRAWO: Wybór obrazu
	- Przycisk zoom T: Wybór obrazu do usunięcia.  $(symbol\checkmark)$
	- Przycisk OK: Po naciśnięciu przycisku OK wyświetlona zostanie prośba o potwierdzenie. Wybierz opcję [TAK] i naciśnij przycisk OK, aby usunąć zaznaczone obrazy.
	- [WSZYSTKIE]: Wyświetlone zostaje okno z prośbą o potwierdzenie. Wybierz opcję [TAK] i naciśnij przycisk OK, aby

usunąć wszystkie obrazy. Jeśli żadne obrazy nie są zabezpieczone, usunięte zostaną wszystkie obrazy i wyświetlony zostanie komunikat [BRAK OBRAZU!].

3. Po zakończeniu operacji usuwania ekran przełączy się w tryb odtwarzania.

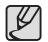

· Spośród wszystkich plików zapisanych na karcie pamięci usunięte zostaną niezabezpieczone pliki zapisane w podfolderze DCIM. Usunięcie niezabezpieczonych obrazów będzie nieodwracalne. Warto więc zapisać ważne obrazy w komputerze przed wykonaniem operacji usunięcia. Zdjęcie startowe jest zapisane w wewnętrznej pamięci aparatu (nie na karcie pamięci) i nie zostanie ono usunięte, nawet jeśli usunięte zostaną wszystkie zdjęcia z karty pamięci.

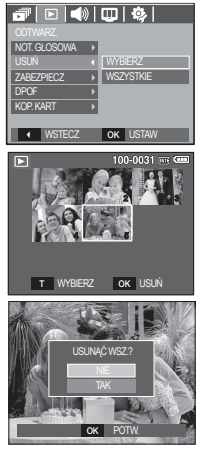

### Zabezpieczanie obrazów

Funkcja ta pozwala zabezpieczyć wybrane obrazy przed przypadkowym usunięciem (zablokowanie).

Można również zdjąć zabezpieczenie z chronionych obrazów (odblokowanie).

- 1. Przy użyciu przycisków kierunkowych W GÓRĘ/W DÓŁ wybierz kartę menu [ZABEZPIECZ]. Następnie naciśnij przycisk kierunkowy W PRAWO.
- 2. Wybierz żądaną opcję przy użyciu przycisków kierunkowych W GÓRĘ/W DÓŁ i naciśnij przycisk OK.
	- [WYBIERZ]: Wyświetlane jest okno, w którym można wybrać obrazy do zabezpieczenia/odblokowania.
	- Przyciski W GÓRĘ/W DÓŁ/W LEWO/W PRAWO: Wybór obrazu
	- Przycisk zoom W/T: Zabezpieczenie/ odblokowanie obrazu
	- Przycisk OK: Zmiany zostaną zapisane i menu zniknie z ekranu.
	- [WSZYSTKIE]: Zabezpieczenie/odblokowanie wszystkich zapisanych obrazów
	- Gdy dany obraz zostanie zabezpieczony, na wyświetlaczu LCD widoczna będzie ikona zabezpieczenia. (W przypadku niezabezpieczonych obrazów nie jest wyświetlany żaden wskaźnik).
	- Obraz w trybie BLOKADY jest chroniony przed zmazaniem na skutek użycia funkcji [USUŃ], ale NIE jest chroniony przed zmazaniem na skutek użycia funkcji [FORMAT].

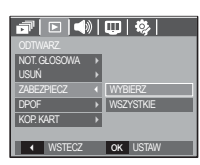

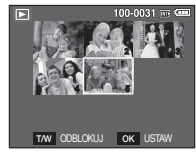

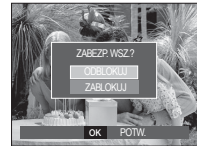

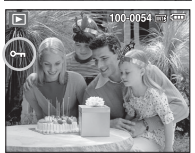

ODTWARZANIE [63]

## DPOF

- Funkcja DPOF (Digital Print Order Format) umożliwia zapisanie danych drukowania w folderze MISC na karcie pamięci. Wybierz obrazy, które mają zostać wydrukowane, oraz liczbę wydruków.
- Jeśli obraz wyświetlany na wyświetlaczu LCD ma przypisane dane DPOF, widoczny jest wskaźnik DPOF. Obrazy te można drukować przy użyciu drukarek obsługujących format DPOF lub w coraz większej liczbie laboratoriów fotograficznych.
- Funkcja ta nie jest dostępna dla filmów i plików dźwiękowych.
- W przypadku drukowania obrazu panoramicznego w formie wydruku panoramicznego 8% lewej i prawej strony obrazu może nie zostać wydrukowane. Przed wydrukowaniem takiego obrazu sprawdź, czy dana drukarka umożliwia tworzenie wydruków panoramicznych. W przypadku zlecania drukowania w laboratorium fotograficznym poproś, by obraz został wydrukowany w formacie panoramicznym. (Niektóre laboratoria mogą nie oferować wydruków obrazów panoramicznych).

Standardowe

Ta funkcja pozwala określić liczbę wydruków dla obrazów.

- 1. Przy użyciu przycisków kierunkowych W GÓRĘ/ W DÓŁ wybierz kartę menu [DPOF]. Następnie naciśnij przycisk kierunkowy W PRAWO.
- 2. Naciśnij ponownie przycisk kierunkowy W PRAWO. Wyświetlone zostanie podmenu [STAND.].
- 3. Wybierz żądaną opcję przy użyciu przycisków kierunkowych W GÓRĘ/W DÓŁ i naciśnij przycisk OK.
	- [WYBIERZ]: Wyświetlane jest okno, w którym można wybrać obrazy do drukowania.
	- Przyciski W GÓRĘ/W DÓŁ/W LEWO/W PRAWO: Wybór obrazu do drukowania. - Przycisk zoom W/T: Wybór liczby wydruków. [WSZYSTKIE]: Określenie liczby wydruków dla wszystkich obrazów z wyjątkiem plików filmowych i dźwiekowych.

 - Przycisk W/T: Wybór liczby wydruków [ANULUJ]: Anulowanie ustawień drukowania.

 4. Naciśnij przycisk OK, aby potwierdzić ustawienie. Jeśli dany obraz posiada instrukcje DPOF, wyświetlany jest wskaźnik DPOF  $($ 

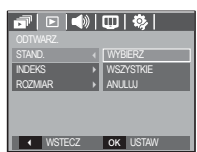

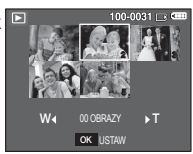

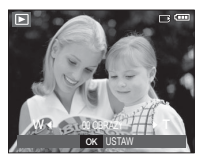

#### **Indeks**

Obrazy (z wyjątkiem plików filmowych i dźwiękowych) są drukowane w formie indeksu.

- 1. Przy użyciu przycisków kierunkowych W GÓRĘ/ W DÓŁ wybierz kartę menu [DPOF]. Następnie naciśnij przycisk kierunkowy W PRAWO.
- 2. Naciśnij ponownie przycisk kierunkowy W PRAWO. Wyświetlone zostanie podmenu [INDEKS].

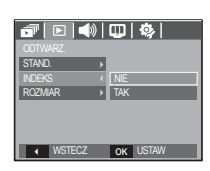

 3. Wybierz żądaną opcję przy użyciu przycisków kierunkowych W GÓRĘ i W DÓŁ.

Jeśli wybrano [NIE] : Anulowanie ustawień drukowania w formie indeksu.

- Jeśli wybrano [TAK] : Obrazy zostaną wydrukowane w formie indeksu.
- 4. Naciśnij przycisk OK, aby potwierdzić ustawienie.

Rozmiar wydruku

 Można określić rozmiar drukowanych obrazów zapisanych na karcie pamięci. Opcja [ROZMIAR] jest dostępna tylko w przypadku drukarek obsługujących format DPOF 1.1

- 1. Przy użyciu przycisków kierunkowych W GÓRĘ/ W DÓŁ wybierz kartę menu [DPOF]. Następnie naciśnij przycisk kierunkowy W PRAWO.
- 2. Naciśnij ponownie przycisk kierunkowy W PRAWO i wybierz opcję [ROZMIAR]. Zostanie wyświetlone podmenu.
- 3. Wybierz żądaną opcję przy użyciu przycisków kierunkowych W GÓRĘ/W DÓŁ i naciśnij przycisk OK.
	- [WYBIERZ]: Wyświetlane jest okno, w którym można zmienić rozmiar wydruku.
	- Przyciski W GÓRĘ/W DÓŁ/W LEWO/W PRAWO: Wybór obrazu.
	- Przycisk zoom W/T: Zmiana rozmiaru wydruku.
	- Przycisk OK: Zmiany zostaną zapisane i menu zniknie z ekranu.
	- [WSZYSTKIE]: Zmiana rozmiaru wydruku dla wszystkich zapisanych obrazów.
	- Przycisk W/T: Wybór rozmiaru wydruku.

 - Przycisk OK: Potwierdzenie zmian w ustawieniach. [ANULUJ]: Anulowanie wszystkich ustawień rozmiaru drukowania. Ä Opcje podmenu [ROZMIAR] DPOF: ANULUJ, 3X5, 4X6, 5X7, 8X10

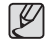

· W zależności od producenta i modelu drukarki anulowanie procesu drukowania może potrwać nieco dłużej.

**WSZYSTKI** 

 $\boxed{\sigma}$  distribution

**INDEKS** STAND.

04 ODTWARZANIE

04 ODTWARZANIE

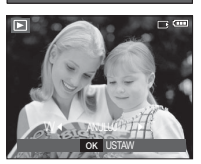

OK USTAW  $N$ 

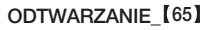

#### Kopiowanie na kartę

Funkcia ta umożliwia skopiowanie obrazów, filmów i plików dźwiękowych na kartę pamięci.

- 1. Wybierz kartę menu [KOP. KART] przy użyciu przycisków kierunkowych W GÓRĘ/W DÓŁ. Następnie naciśnij przycisk kierunkowy W PRAWO.
- 2. Wybierz żądaną opcję przy użyciu przycisków kierunkowych W GÓRĘ/W DÓŁ i naciśnij przycisk OK.
	- [NIE] : Anulowanie polecenia kopiowania na kartę.
	- [TAK] : Wyświetlony zostaje komunikat

[PRZETWARZANIE!] i wszystkie zdjęcia,

filmy i pliki dźwiękowe zapisane w pamięci wewnętrznej aparatu są kopiowane na kartę pamięci. Po zakończeniu kopiowania ekran powraca do trybu odtwarzania.

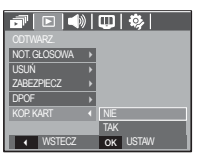

- Jeśli to menu zostanie wybrane, gdy nie jest włożona karta pamięci,  $\mathscr{Y}$ wyświetlony zostanie komunikat [BRAK KARTY].
	- · Jeśli na karcie pamięci nie ma wystarczająco dużo miejsca, aby skopiować całą zawartość pamięci wewnętrznej (11 MB), po wybraniu polecenia [KOP. KART.] tylko część plików zostanie skopiowana, a następnie wyświetlony zostanie komunikat [PAMIĘĆ PEŁNA!]. System powróci do trybu odtwarzania. Przed włożeniem karty pamięci do aparatu warto więc usunąć niepotrzebne pliki, aby zaoszczedzić miejsce.
	- Podczas przenoszenia plików z pamięci wewnętrznej na kartę pamięci przy użyciu funkcji [KOP NA KARTĘ] plikom tym przydzielane są nazwy o numerach stanowiących kontynuację już zapisanych w celu uniknięcia powielania nazw.
		- Gdy wybrana jest opcja [RESET] w menu [PLIK]: Nazwy kopiowanych plików rozpoczynają się od numeru następującego po ostatnim zapisanym pliku.
		- Gdy wybrana jest opcja [SERIA] w menu [PLIK]: Nazwy kopiowanych plików rozpoczynają się od numeru następującego po ostatnim zrobionym zdjęciu. Po zakończeniu operacji kopiowania na kartę ostatni zapisany obraz z ostatniego zapisanego folderu jest wyświetlany na wyświetlaczu LCD.

# **PictBridge**

Za pomocą przewodu USB można podłączyć aparat do drukarki obsługującej standard PictBridge (sprzedawana osobno) i bezpośrednio wydrukować zapisane obrazy.

Nie można drukować plików filmowych ani dźwiękowych.

- Konfiguracja aparatu w celu podłączenia do drukarki
	- 1. Podłącz aparat do drukarki przy użyciu kabla USB.
	- 2. Wybierz opcję [DRUKARKA] przy użyciu przycisków kierunkowych W GÓRĘ/W DÓŁ i naciśnij przycisk OK.
- WYBIERZ USB OK POTW.

**Podłaczanie aparatu do drukarki** 

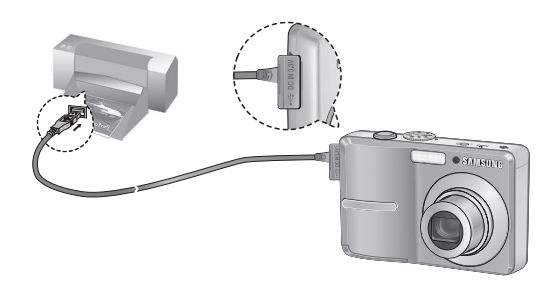

- Ä Jeśli w menu [USB] wybrane jest ustawienie [KOMPUTER], nie można podłączyć do aparatu drukarki obsługującej standard Pictbridge za pośrednictwem kabla USB. Wyświetlany jest wówczas komunikat [PODŁ. KOMPUTERA]. W takiej sytuacji odłącz kabel i ponownie wykonaj kroki 1 i 2.
- **Latwe drukowanie**

 Po podłączeniu aparatu do drukarki w trybie odtwarzania można w łatwy sposób wydrukować zdiecie.

- Naciśniecie przycisku drukarki ( $\Box$ ): Aktualnie wyświetlane zdjęcie zostanie wydrukowane przy użyciu domyślnych ustawień drukarki.
- Naciśnięcie przycisku W LEWO/W PRAWO: Wybór poprzedniego/następnego zdjęcia.

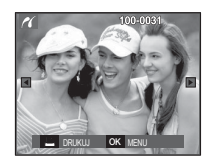

# PictBridge: Wybór obrazów

Można wybrać zdjęcia, które zostaną wydrukowane.

- Ustawianie liczby kopii drukowanych obrazów
	- 1. Naciśnij przycisk menu, aby wyświetlić menu PictBridge.
	- 2. Wybierz menu [OBRAZY] przy użyciu przycisków kierunkowych W GÓRĘ/W DÓŁ i naciśnij przycisk kierunkowy W PRAWO.
- 3. Wybierz żądaną opcję przy użyciu przycisków kierunkowych W GÓRĘ/W DÓŁ i naciśnij przycisk OK.

 - Wybierz opcję [JEDNO ZDJ.] lub [WSZYSTKIE]. Wyświetlony zostanie ekran, na którym można ustawić liczbę kopii (jak pokazano poniżej).

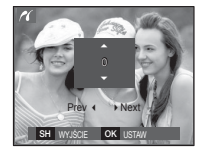

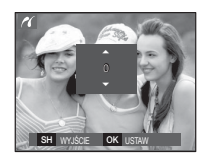

 $\overline{\mathbf{u}}$  and  $\overline{\mathbf{v}}$ TYP<br>JAKOŚĆ

ROZMIAR →<br>UKŁAD →

JEDNO ZDJ.

**WSZYSTKI** 

 $\alpha$  UST

[Jeśli wybrano opcję [JEDNO ZDJ.]] [Jeśli wybrano opcję [WSZYSTKIE]]

- Wybierz liczbę wydruków przy użyciu przycisków kierunkowych W GÓRĘ/W DÓŁ.
- Jeśli wybrano opcję [JEDNO ZDJ.]: Aby wybrać inne zdjęcie, użyj przycisków kierunkowych W LEWO/W PRAWO. Po wybraniu kolejnego zdjęcia wybierz dla niego liczbę wydruków.
- Po ustawieniu liczby wydruków naciśnij przycisk OK, aby zapisać ustawienia.
- Aby powrócić do menu bez ustawiania liczby wydruków, naciśnij przycisk migawki.
- 4. Naciśnij przycisk drukarki ( $\Box$ ), aby wydrukować obrazy.

Istnieje możliwość ustawienia rozmiaru papieru, formatu wydruku, typu papieru, jakości wydruku, nadruku daty i nadruku nazwy pliku.

- 1. Naciśnij przycisk menu, aby wyświetlić menu PictBridge.
- **PictBridge: Ustawienia drukowania**<br>
Istnieje możliwość ustawienia rozmiaru papieru, formatu wydruku,<br>
jakości wydruku, nadruku daty i nadruku nazwy pliku.<br> **1.** Naciśnij przycisk menu, aby wyświetlić menu<br>
PictBridge.<br>
2. 2. Wybierz żądane menu przy użyciu przycisków kierunkowych W GÓRĘ/W DÓŁ i naciśnij przycisk kierunkowy W PRAWO.

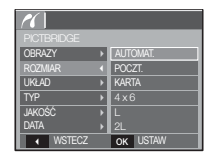

3. Wybierz żądaną opcję przy użyciu przycisków kierunkowych W GÓRĘ/W DÓŁ i naciśnij przycisk OK.

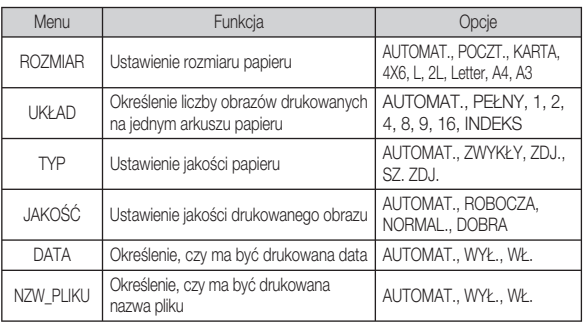

Niektóre opcje menu nie są obsługiwane przez wszystkie drukarki. Ä W takiej sytuacji menu te są nadal wyświetlane na wyświetlaczu LCD, ale nie można w nich wybierać ustawień.

[68] ODTWARZANIE

# PictBridge: Resetowanie

Funkcja ta przywraca ustawienia zmienione przez użytkownika do stanu początkowego.

- 1. Przy użyciu przycisków kierunkowych W GÓRĘ/W DÓŁ wybierz kartę menu [RESET]. Następnie naciśnij przycisk kierunkowy W PRAWO.
- 2. Wybierz żądaną opcję przy użyciu przycisków kierunkowych W GÓRĘ/W DÓŁ i naciśnij przycisk OK.

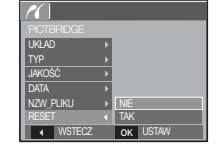

 Jeśli wybrano [NIE] : Ustawienia nie zostaną zresetowane.

 Jeśli wybrano [TAK] : Wszystkie ustawienia drukowania i obrazu zostaną zresetowane.

Domyślne ustawienia drukowania różnią się w zależności od producenta Ä drukarki.

Informacji na temat ustawień domyślnych danej drukarki należy szukać w jej instrukcii obsługi.

# Ważne uwagi

Przestrzegaj poniższych środków ostrożności!

- Urządzenie to zawiera wysoce precyzyjne elementy elektroniczne. Nie używaj ani nie przechowuj tego urządzenia w następujących miejscach.
	- w miejscach narażonych na silne wahania temperatury i wilgotności,
	- w miejscach narażonych na kurz i zanieczyszczenia,
	- w miejscach wystawionych na bezpośrednie działanie promieni słonecznych lub wewnątrz pojazdów w czasie upalnej pogody,
	- w miejscach narażonych na działanie silnych pól magnetycznych lub nadmiernych wibracji.
	- w miejscach, w których znajdują się materiały silnie wybuchowe lub bardzo łatwopalne.
- Nie pozostawiaj aparatu w miejscach o dużym zapyleniu, narażonych na działanie środków chemicznych (takich jak naftalina czy środki przeciw molom), wysokiej temperatury lub wysokiej wilgotności.

Jeśli aparat nie będzie używany przez dłuższy czas, umieść go razem z żelem krzemionkowym w szczelnie zamkniętym opakowaniu.

- Piasek może być szczególnie groźny dla aparatu.
	- Nie dopuszczaj, aby piasek dostał się do wnętrza aparatu podczas używania go na plaży, wydmach i na innych piaszczystych terenach.
	- W przeciwnym razie może nastąpić awaria aparatu lub jego trwałe uszkodzenie.
- Obchodzenie się z aparatem
	- Nigdy nie upuszczaj aparatu ani nie wystawiaj go na silne wstrząsy lub drgania.
	- Chroń wyświetlacz LCD przed uderzeniami. Gdy aparat nie jest używany, wkładaj go do etui.
	- Podczas robienia zdjęć staraj się nie zasłaniać obiektywu ani lampy błyskowej.

## ODTWARZANIE [69]

## Ważne uwagi

- Aparat nie jest wodoodporny.

Aby uniknąć niebezpieczeństwa porażenia prądem, nigdy nie obsługuj aparatu mokrymi rękoma.

- Podczas używania aparatu w wilgotnych miejscach, takich jak plaża lub pływalnia, nie pozwalaj, aby woda lub piasek dostały się do wnętrza aparatu. W przeciwnym razie może nastąpić awaria lub uszkodzenie aparatu.
- Skrajne temperatury mogą być przyczyną problemów.
	- Po przeniesieniu aparatu z zimnego otoczenia w miejsce ciepłe i wilgotne na delikatnych obwodach elektronicznych może skroplić się para. W takiej sytuacji wyłącz aparat i odczekaj co najmniej 1 godzinę, aż cała wilgoć zniknie. Wilgoć może się również pojawiać na karcie pamięci. W takiej sytuacji wyłącz aparat i wyjmij kartę pamięci. Poczekaj, aż wilgoć zniknie.
- Ostrzeżenia dotyczące używania obiektywu -
	- Wystawienie obiektywu na bezpośrednie działanie promieni słonecznych może skutkować odbarwieniami i pogorszeniem działania czujnika obrazu.
	- Uważaj, aby nie pozostawiać odcisków palców na powierzchni obiektywu i aby nie dostawały się na nią żadne obce substancje.
- Gdy aparat cyfrowy nie jest używany przez dłuższy okres, może nastąpić wyładowanie elektryczne. Jeśli aparat nie będzie używany przez dłuższy czas, warto wyjąć z niego akumulator i kartę pamięci.
- Gdy aparat zostanie wystawiony na zakłócenia elektroniczne, wyłączy się, aby chronić kartę pamięci.
- Konserwacja aparatu
	- Do delikatnego czyszczenia obiektywu i wyświetlacza LCD używaj miękkiej szczoteczki (do nabycia w sklepach fotograficznych). Jeśli takie czyszczenie nie jest wystarczające, można użyć specjalnego papieru do czyszczenia obiektywu i płynu do czyszczenia obiektywu.

Obudowę aparatu czyść przy użyciu miękkiej ściereczki. Nie dopuszczaj do kontaktu aparatu z rozpuszczalnikami, takimi jak benzol, środki owadobójcze, rozcieńczalniki itp. Mogą one uszkodzić obudowę aparatu i negatywnie wpłynąć na jego działanie. Nieuważne obchodzenie się z aparatem może skutkować uszkodzeniem wyświetlacza LCD. Postępuj ostrożnie, aby nie dopuszczać do uszkodzeń, i wkładaj aparat do etui zawsze, gdy nie jest używany.

- · Nie próbuj rozkładać ani modyfikować aparatu.
- W niektórych sytuacjach elektryczność statyczna może spowodować uruchomienie lampy błyskowej. Nie jest to jednak szkodliwe dla aparatu i nie świadczy o awarii.
- Podczas przesyłania plików do lub z aparatu na transfer danych może wpływać elektryczność statyczna. W takiej sytuacji odłącz i ponownie podłącz kabel USB, a następnie ponów próbę transmisji.
- Przed ważnym wydarzeniem lub wyjazdem na urlop zaleca się sprawdzenie stanu aparatu.
	- Zrób próbne zdjęcie, aby sprawdzić działanie aparatu, i przygotuj zapasowy akumulator.
	- Firma Samsung nie ponosi odpowiedzialności za straty wynikające z nieprawidłowego działania aparatu.

## Komunikaty ostrzegawcze

Istnieje kilka ostrzeżeń, które mogą pojawić się na wyświetlaczu LCD.

#### **[BŁAD KARTY!]**

- · Błąd karty pamięci
	- $\rightarrow$  Wyłącz i ponownie włącz aparat.
	- $\rightarrow$  Włóż ponownie karte pamieci.
	- $\rightarrow$  Włóż i sformatui karte pamieci (str. 46).

#### [ZABLOK. KARTA!]

- Karta pamięci jest zablokowana.
	- → Karta pamięci SD/SDHC: Przesuń przełącznik zabezpieczający przed zapisem w górę karty pamięci

## [PAMIĘĆ PEŁNA!]

- Karta pamięci lub pamięć wewnętrzna jest pełna.
	- $\rightarrow$  Włóż nowa karte pamieci.
	- $\rightarrow$  Usuń niepotrzebne pliki.

### [BRAK OBRAZU!]

- W pamięci nie są zapisane żadne obrazy.
	- $\rightarrow$  Zrób zdjęcia.
	- $\rightarrow$  Włóż kartę pamięci zawierającą obrazy.

## [BŁAD PLIKU!]

- · Błąd pliku
	- $\rightarrow$  Usuń plik.
- Błąd karty pamięci.
	- $\rightarrow$  Skontaktui się z punktem serwisowym.

#### [SŁABA BATERIA!]

· Wydajność baterii jest słaba.  $\rightarrow$  Włóż nowy akumulator.

## [SŁABE ŚWIATŁO!]

· Podczas fotografowania w ciemnych miejscach  $\rightarrow$  Rób zdiecia, używając lampy błyskowej.
## Przed skontaktowaniem się z punktem serwisowym

#### Aparat się nie włącza

- · Wydajność baterii jest słaba.
	- $\rightarrow$  Włóż nowy akumulator. (str. 12)
- Bateria jest nieprawidłowo włożona (z odwróconymi biegunami).
	- $\rightarrow$  Włóż baterię zgodnie z oznaczeniami biegunów (+, -).

#### Aparat wyłącza się w trakcie używania.

- Akumulator jest wyczerpany.
	- $\rightarrow$  Włóż nowy akumulator.
- Aparat wyłącza się automatycznie.
	- $\rightarrow$  Włacz aparat ponownie.

#### Akumulator szybko się wyczerpuje

- Aparat jest używany w niskich temperaturach. -
	- → Trzymaj aparat w ciepłym miejscu (np. w kieszeni kurtki) i wyjmuj tylko wtedy, ady chcesz zrobić zdjecie.

#### Wykonaj następujące czynności **Naciśniecie przycisku miązyki nie powoduje zrobienia zdjecia** zdecia

- W pamięci nie ma wystarczająco dużo miejsca. - $\rightarrow$  Usuń niepotrzebne pliki.
- Karta pamięci nie została sformatowana. -
	- $\rightarrow$  Sformatuj karte pamięci (str. 46).
- Karta pamięci jest wyczerpana.
	- $\rightarrow$  Włóż nową kartę pamięci.
- Karta pamięci jest zablokowana.  $\rightarrow$  Patrz komunikat ostrzegawczy [ZABLOK. KARTA!]
- Aparat jest wyłączony.
	- $\rightarrow$  Włacz aparat.
- Akumulator jest wyczerpany.  $\rightarrow$  Włóż nowa baterie (str. 12).
- Bateria jest nieprawidłowo włożona (z odwróconymi biegunami). - $\rightarrow$  Włóż baterie zgodnie z oznaczeniami biegunów (+, -).

#### Aparat nagle przestaje działać w trakcie używania.

- Aparat przestał działać na skutek awarii. -
	- $\rightarrow$  Wyjmij i ponownie włóż akumulator, a następnie włącz aparat.

#### Obrazy są niewyraźne.

- Zrobiono zdjęcie wymagające trybu makro, nie ustawiwszy tego trybu.
	- $\rightarrow$  Wybierz prawidłowy tryb makro, aby zrobić wyraźne zdjęcie.
- Fotografowany obiekt jest poza zasięgiem lampy błyskowej. -
	- $\rightarrow$  Zrób zdięcie z odległości mieszczącej się w zasięgu lampy błyskowej.
- Na obiektywie są smugi lub zabrudzenia. -
	- $\rightarrow$  Oczyść obiektyw.

## Przed skontaktowaniem się z punktem serwisowym

#### Lampa błyskowa się nie uruchamia.

- Wybrano tryb wyłączenia lampy błyskowej. - $\rightarrow$  Wybierz inny tryb.
- W wybranym trybie lampa błyskowa nie jest dostępna. - $\rightarrow$  Patrz instrukcje dotyczące lampy błyskowej (str. 28).

#### Wyświetlane są nieprawidłowe data i czas.

· Data i czas zostały nieprawidłowo ustawione lub aparat przyjął ustawienia domyślne.

 $\rightarrow$ Ustaw ponownie prawidłowa date i czas.

#### Przyciski aparatu nie działają.

- Awaria aparatu. -
	- → Wyjmij i ponownie włóż akumulator, a następnie włącz aparat.

#### Wystąpił błąd karty, gdy w aparacie była włożona karta.

- Nieprawidłowy format karty pamięci.
	- $\rightarrow$  Sformatuj ponownie kartę pamięci.

#### Obrazy nie są odtwarzane.

Nieprawidłowa nazwa pliku (naruszenie formatu DCF). - $\rightarrow$  Nie zmieniai nazw plików.

#### Kolory na zdjęciu są inne niż w rzeczywistości.

Ustawienie balansu bieli lub efektów jest nieprawidłowe. - $\rightarrow$  Wybierz prawidłowy balans bieli i efekty.

#### Obrazy są zbyt jasne

· Nadmierna ekspozycja  $\rightarrow$  Ponownie ustaw wartość kompensacji ekspozycji.

#### Brak obrazu na monitorze zewnętrznym.

- Monitor zewnętrzny nie został prawidłowo podłączony do aparatu.
	- $\rightarrow$  Sprawdź przewody połączeniowe.
- Na karcie pamięci znajdują się nieprawidłowe pliki.
	- $\rightarrow$  Włóż kartę pamięci zawierającą prawidłowe pliki

#### Ikona [Dysk wymienny] nie jest widoczna w oknie eksploratora w komputerze.

- Podłączenie jest nieprawidłowe  $\rightarrow$  Sprawdź przewody połączeniowe.
- Aparat jest wyłączony.  $\rightarrow$  Włacz aparat.
- Używany jest inny system operacyjny niż Windows 98SE, 2000, ME, XP, Vista lub Mac OS 9.2 – 10.4. Możliwe również, że komputer nie obsługuje interfejsu USB
	- $\rightarrow$  Zainstaluj system operacyjny Windows 98SE, 2000, ME, XP, Vista lub Mac OS 9.2 – 10.4 na komputerze obsługującym interfejs USB
- Nie zainstalowano sterownika aparatu. -
	- $\rightarrow$ Zainstalui sterownik urządzeń pamięci USB.

# Dane techniczne

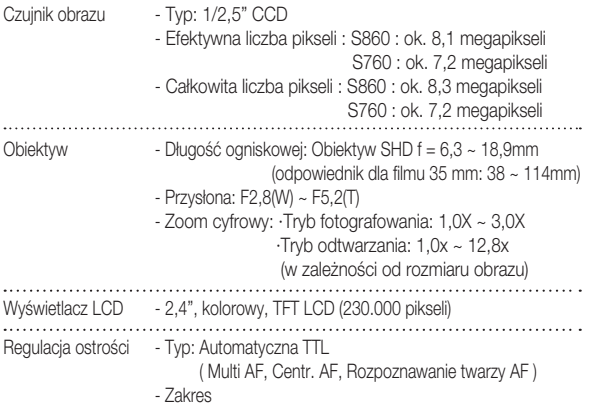

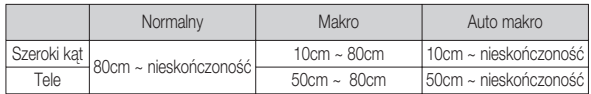

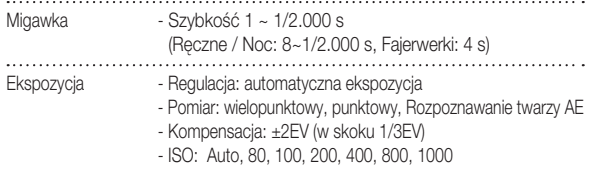

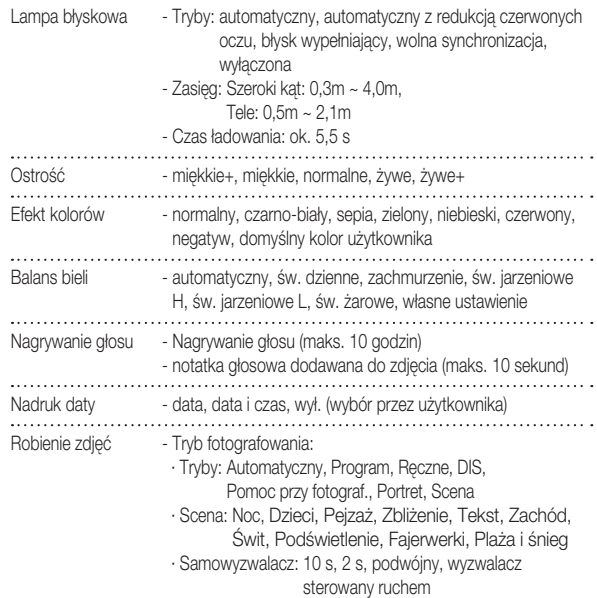

### [74]\_ODTWARZANIE

## Dane techniczne

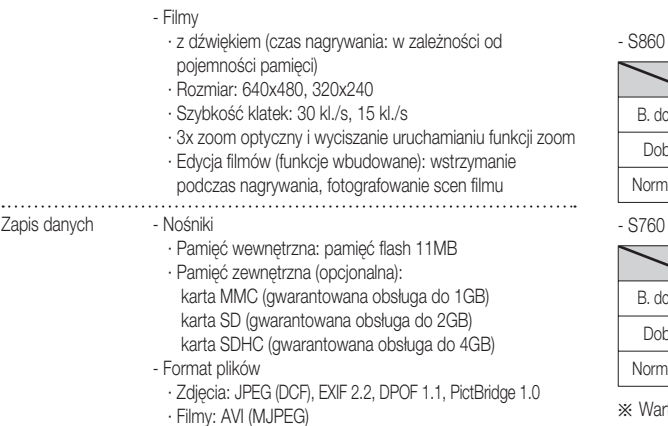

- · Audio: WAV
- Rozmiar obrazów

- S860

Zapis danych

| 8 <sup>M</sup> |       | $\boxed{6}$ | 5 <sup>m</sup> | 3 <sup>m</sup> | $\overline{\mathbf{1}^*}$ |
|----------------|-------|-------------|----------------|----------------|---------------------------|
| 3264X          | 3264X | 3264X       | 2592X          | 2048X          | 1024X                     |
| 2448           | 2176  | 1836        | 1944           | 1536           | 768                       |

<sup>-</sup> S760

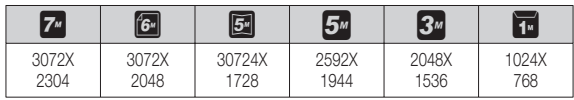

#### - Pojemność (Rozmiar 256 MB)

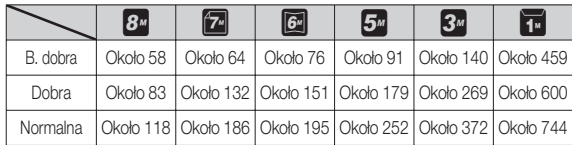

#### 760

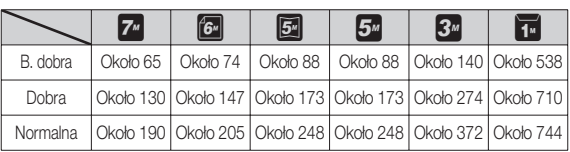

Wartości te wynikają z pomiarów przeprowadzonych przez firmę Samsung w standardowych warunkach i mogą się różnić w zależności od warunków pracy i ustawień aparatu.

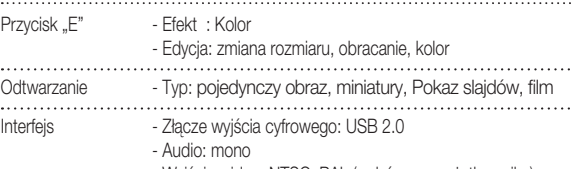

- Wyjście wideo: NTSC, PAL (wybór przez użytkownika)
- Zasilacz prądu stałego: 3,3V

### ODTWARZANIE<sup>[75]</sup>

## Dane techniczne

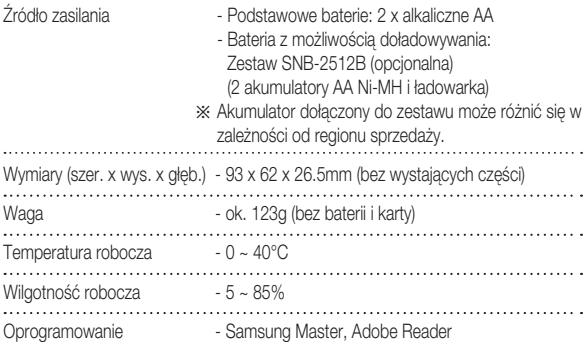

Dane techniczne mogą ulec zmianie bez uprzedzenia. Ä

Wszystkie znaki handlowe są własnością ich odpowiednich właścicieli. Ä

# Uwagi dotyczące oprogramowania Wymagania systemowe

Przed rozpoczęciem użytkowania przeczytaj uważnie instrukcję obsługi.

- Dołączone oprogramowanie to sterownik aparatu i narzędzie do edycji obrazów dla systemów Windows.
- W żadnym wypadku nie wolno powielać ani całości, ani części tego oprogramowania.
- -Prawa autorskie do oprogramowania zastrzegają używanie go tylko razem z aparatem.
- W rzadkich przypadkach wystąpienia wady produkcyjnej dokonamy naprawy lub wymiany aparatu.

Nie ponosimy jednak żadnej odpowiedzialności za szkody wynikające z nieprawidłowego użytkowania.

- Gwarancia firmy Samsung nie obejmuje przypadków używania samodzielnie montowanych komputerów bądź komputerów lub systemów operacyjnych, które nie są objęte gwarancją producenta.
- Zakłada się, że użytkownik czytający tę instrukcję posiada podstawową wiedzę na temat komputerów i systemów operacyjnych .

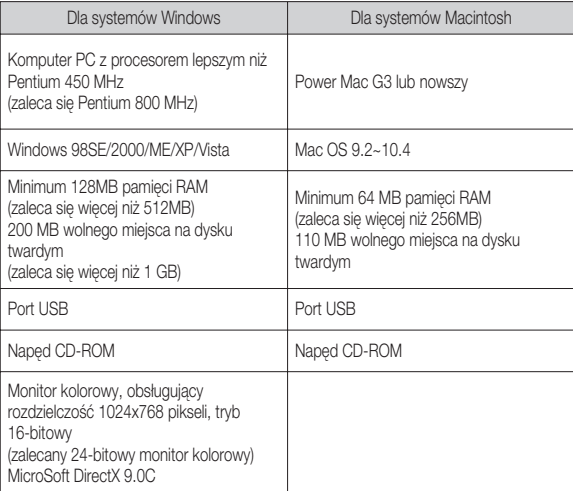

# Informacje o oprogramowaniu

Po włożeniu dołączonej do aparatu płyty CD-ROM do napędu CD-ROM powinno zostać automatycznie wyświetlone następujące okno.

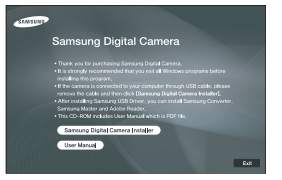

Przed podłączeniem aparatu do komputera należy zainstalować sterownik aparatu.

- Ä Ilustracje ekranów przedstawione w tej instrukcji opierają się na angielskiej wersji systemu Windows.
- Sterownik aparatu: umożliwia przesyłanie obrazów pomiędzy aparatem i komputerem.

 Ten aparat wykorzystuje sterownik do urządzeń pamięci USB. Aparatu można używać jako czytnika kart USB. Po zainstalowaniu sterownika i podłączeniu aparatu do komputera w oknie [Eksplorator Windows] lub [Mój komputer] znajdować się będzie ikona [Dysk wymienny]. Sterownik urządzeń pamięci USB jest dostępny tylko dla systemów Windows. Sterownika USB dla systemów MAC nie ma na płycie CD z oprogramowaniem. Aparat można stosować z systemami Mac OS 9.2 – 10.4.

■ Samsung Master: jest to narzędzie multimedialne typu "wszystko w jednym". Oprogramowanie to umożliwia pobieranie, przeglądanie, edytowanie i zapisywanie obrazów cyfrowych i plików filmowych. Narzędzie to jest obsługiwane tylko przez systemy Windows.

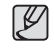

· Przed zainstalowaniem sterownika upewnij się, że spełnione są wymagania systemowe.

· W zależności od wydajności komputera uruchomienie automatycznego programu instalacyjnego może zająć 5–10 sekund. Jeśli okno się nie wyświetli, uruchom program [Eksplorator Windows] i wybierz plik [Installer.exe] w katalogu głównym napędu CD-ROM.

## Instalacja oprogramowania

Przed podłączeniem aparatu do komputera zainstaluj oprogramowanie. Po dokonaniu instalacji obrazy zapisane w aparacie będzie można przesyłać do komputera i edytować przy użyciu programu do edycji obrazów.

· Odwiedź witrynę internetową firmy Samsung.

http://www.samsungcamera.com: język angielski http://www.samsungcamera.co.kr: język koreański

 1. Automatycznie zostanie wyświetlone okno. Kliknij polecenie [Samsung Digital Camera Installer].

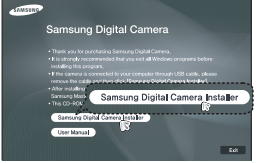

 2. Zainstaluj sterownik aparatu, DirectX, program Samsung Master i Adobe Reader, wybierając przyciski wskazane na ekranach. Jeśli na komputerze zainstalowana jest nowsza wersja programu DirectX, program ten może nie zostać zainstalowany.

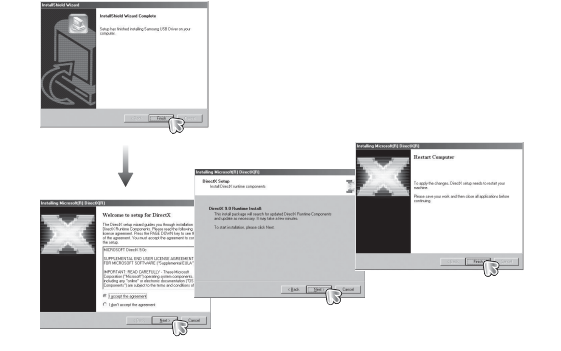

## Instalacja oprogramowania

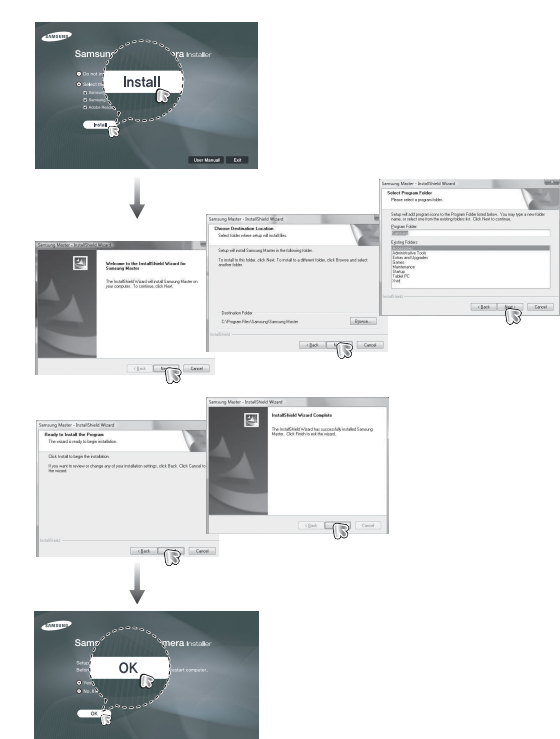

**The America** 

- 3. Po ponownym uruchomieniu komputera podłącz do niego aparat za pośrednictwem kabla USB.
- 4. Włącz zasilanie aparatu. Wyświetlone zostanie okno narzędzia [Kreator znajdowania nowego sprzętu] i komputer wykryje aparat.
- Jeśli używany jest system operacyjny Ä Windows XP/Vista, otwarty zostanie program do przeglądania obrazów. Jeśli po uruchomieniu programu Samsung Master otwarte zostanie okno pobierania Samsung Master, oznacza to, że sterownik aparatu został pomyślnie zainstalowany.

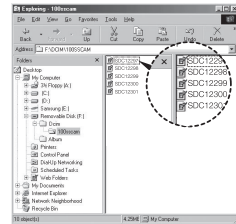

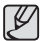

- · Jeśli sterownik aparatu został zainstalowany, okno narzędzia [Kreator znajdowania nowego sprzętu] może się nie otworzyć.
- · W przypadku systemu Windows 98SE otworzy się okno dialogowe kreatora znajdowania nowego sprzętu i wyświetlona może zostać prośba o wybranie pliku sterownika. W takiej sytuacji wybierz plik sterownika USB z dostarczonej płyty CD
- · Na płycie CD-ROM dołączonej do aparatu znajdują się pliki w formacie PDF z instrukcją użytkownika. Wyszukaj pliki PDF przy użyciu eksploratora systemu **Windows**

Przed otwarciem plików PDF zainstaluj program Adobe Reader z płyty CD-ROM z oprogramowaniem.

Aby prawidłowo zainstalować wersję Adobe Reader 6.0.1, zainstalowany musi być program Internet Explorer 5.01 lub nowszy. Odwiedź witrynę "www. microsoft.com" i pobierz nowszą wersję programu Internet Explorer.

## Instalacja oprogramowania Uruchamianie trybu komputerowego

Po podłączeniu kabla USB aparatu do portu USB w komputerze i włączeniu zasilania aparat automatycznie przełączy się w tryb połączenia z komputerem. W tym trybie można przesyłać zapisane obrazy do komputera za pośrednictwem kabla USB.

- Konfiguracja aparatu w celu połączenia
	- 1. Włącz aparat.
	- 2. Podłącz aparat do komputera przy użyciu kabla USB dołączonego w zestawie.
	- 3. Włącz komputer. Aparat i komputer są połączone.
	- 4. Na wyświetlaczu LCD wyświetlone zostanie menu wyboru urządzenia zewnętrznego.
	- 5. Wybierz opcję [KOMPUTER] przy użyciu

przycisków kierunkowych W GÓRĘ/W DÓŁ i naciśnij przycisk OK.

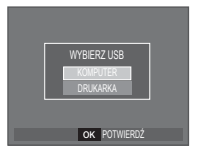

# Uruchamianie trybu komputerowego

**Podłączanie aparatu do komputera** 

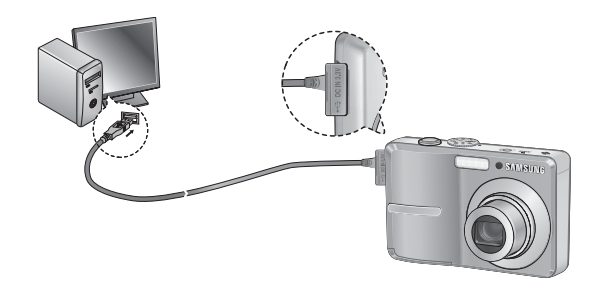

Ä Jeśli przy podłączaniu aparatu do komputera w kroku 5 wybrana zostanie opcja [DRUKARKA], wyświetlony zostanie komunikat [PODŁĄCZ. DRUKARKI] i połączenie nie zostanie nawiązane.

W takiej sytuacji odłącz kabel USB i jeszcze raz wykonaj procedurę od kroku 2.

Odłączanie aparatu od komputera Patrz strona 84 (Odłączanie dysku wymiennego). **Pobieranie zapisanych obrazów** 

 Obrazy zapisane w aparacie można pobrać na twardy dysk komputera, a następnie je wydrukować lub edytować przy użyciu oprogramowania do edycji zdjęć.

- 1. Podłącz aparat do komputera przy użyciu kabla USB.
- 2. Na ekranie komputera wybierz ikonę [Mój komputer] i kolejno klikaj dwukrotnie pozycje  $[Dysk wymienny \rightarrow DClM \rightarrow 100SSCAM].$ Zostaną wyświetlone pliki obrazów.

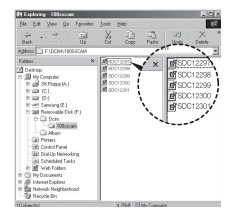

 3. Wybierz obraz i kliknij go prawym przyciskiem myszy.

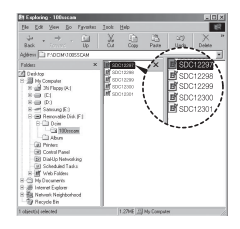

## Uruchamianie trybu komputerowego

- 4. Otwarte zostanie menu podręczne. Kliknij opcję [Wytnij] lub [Kopiuj].
	- [Wytnij] : wycina wybrany plik.
	- [Kopiuj] : kopiuje plik.

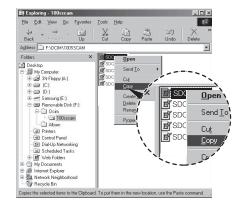

Refrest

Paste Short

5. Kliknij folder, do którego chcesz wkleić plik.

 6. Kliknij go prawym przyciskiem myszy, aby wyświetlić menu podręczne. Kliknij opcję [Wklej].

 7. Plik zostanie przesłany z aparatu do komputera.

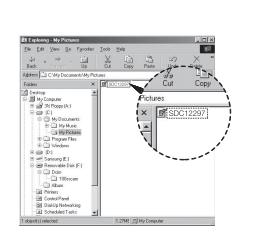

**ED** Hy Computer<br>10 July The Flores M-1 tigal Affiliophil<br>| B.C.) Hy Document<br>| B.C.) Hy Nusie<br>| G.J. Ny Piasa

**RELEASE** in uu vinaxe<br>tuli D.)<br>turi Senara (L.) 3 (8) Records (KA (F)<br>| 5 (2) Doin<br>| - (2) 100acan<br>| - (2) Album **Gill Pinter**<br>Gill Control Pane

- Używając programu [Samsung Master], można przeglądać obrazy zapisane w pamięci bezpośrednio na monitorze komputera i kopiować lub przenosić je.
- $\cancel{\mathbb{Z}}$ 
	- W celu przeglądania obrazów zalecamy skopiowanie ich do komputera. W przypadku otwierania obrazów bezpośrednio z dysku wymiennego może nastąpić nagłe zerwanie połączenia.
	- · Jeśli do katalogu Dysk wymienny pobrany zostanie obraz, który nie został wykonany przy użyciu tego aparatu, w trybie ODTWARZANIA na wyświetlaczu LCD pojawiać się będzie komunikat [BŁĄD PLIKU!], a w trybie MINIATUR nic nie będzie wyświetlane.

# Odłączanie dysku wymiennego

- Windows 98SE
	- 1. Sprawdź, czy nie trwa przesyłanie pliku między aparatem a komputerem. Jeśli miga lampka stanu aparatu, poczekaj, aż przestanie migać i zacznie świecić stałym światłem.
	- 2. Odłącz kabel USB.
- Windows 2000/ME/XP/Vista

 (Rzeczywisty wygląd może być inny niż na ilustracjach, w zależności od systemu operacyjnego Windows).

- 1. Sprawdź, czy nie trwa przesyłanie pliku między aparatem a komputerem. Jeśli miga lampka stanu aparatu, poczekaj, aż przestanie migać i zacznie świecić stałym światłem.
- 2. Kliknij dwukrotnie ikonę odłączania/usuwania sprzętu na pasku zadań.

 3. Otwarte zostanie okno odłączania/usuwania sprzętu. Wybierz pozycję [Masowe urządzenie magazynujące USB] i kliknij przycisk [Zatrzymaj].

 4. Otwarte zostanie okno [Zatrzymywanie urządzenia sprzętowego]. Wybierz pozycję [Masowe urządzenie magazynujące USB] i kliknij przycisk [OK].

### [84] OPROGRAMOWANIE

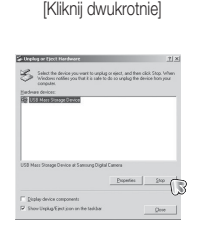

1:24 PM

4.5 あW型の

回回路区名

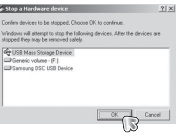

 5. Otwarte zostanie okno [Sprzęt może być bezpiecznie usunięty]. Naciśnij przycisk [OK].

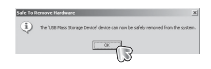

 6. Otwarte zostanie okno odłączania/usuwania sprzętu. Kliknij przycisk [Zamknij]. Można wówczas bezpiecznie odłączyć dysk wymienny.

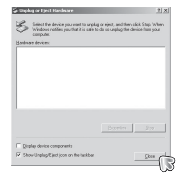

7. Odłącz kabel USB.

- 1. Na płycie z oprogramowaniem nie ma sterownika USB dla systemów MAC, ponieważ systemy MAC obsługują sterownik aparatu.
- 2. Sprawdź podczas uruchamiania, jaka wersja systemu MAC jest zainstalowana. Ten aparat jest kompatybilny z systemami MAC OS 9.2 – 10.4.
- 3. Podłącz aparat do komputera Macintosh i włącz zasilanie aparatu.
- 4. Po podłączeniu aparatu do komputera na pulpicie pojawi się nowa ikona.

# Używanie sterownika USB w systemie MAC

1. Kliknij dwukrotnie ikonę na pulpicie. Wyświetlony zostanie folder pamięci aparatu. 2. Wybierz obraz i skopiuj lub przenieś go do komputera.

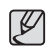

-

Dla systemów Mac OS 10.0 i nowszych: Najpierw zakończ przesyłanie plików z komputera do aparatu, a następnie usuń dysk wymienny przy użyciu polecenia usuwania.

# Instalacja sterownika USB w systemie MAC Usuwanie sterownika USB w systemie Windows 98SE

Aby usunąć sterownik USB wykonaj procedurę opisaną poniżej.

- 1. Podłącz aparat do komputera i włącz obydwa urządzenia.
- 2. Sprawdź, czy w oknie [Mój komputer] jest wyświetlana ikona dysku wymiennego.
- 3. Usuń urządzenie [Samsung Digital Camera] (Aparat cyfrowy Samsung) w Menedżerze urządzeń.

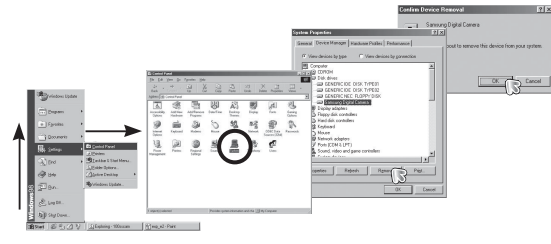

- 4. Odłącz kabel USB.
- 5. W oknie Dodaj/usuń programy usuń pozycję [Samsung USB Driver] (Sterownik USB Samsung).

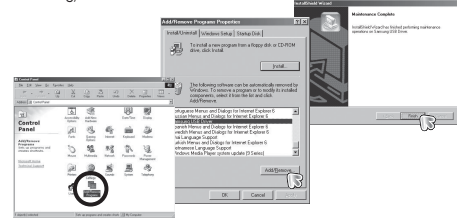

6. Odinstalowywanie jest zakończone.

# Samsung Master

Oprogramowanie to umożliwia pobieranie, przeglądanie, edytowanie i zapisywanie obrazów i filmów. Narzędzie to jest obsługiwane tylko przez systemy Windows. Aby uruchomić program, kliknij kolejno pozycie [Start -> Programy -> Samsung  $\rightarrow$ Samsung Master  $\rightarrow$ Samsung Master].

- **Pobieranie obrazów** 
	- 1. Podłącz aparat do komputera.
	- 2. Po podłączeniu aparatu do komputera wyświetlone zostanie okno umożliwiające pobieranie obrazów.
		- Aby pobrać zapisane obrazy, naciśnij przycisk [Select All] (Zaznacz wszystko).
		- Wybierz żądany folder w oknie i kliknij przycisk [Select All] (Zaznacz wszystko). Można zapisać obrazy i wybrany folder.
		- Kliknięcie przycisku [Cancel] (Anuluj) spowoduje anulowanie pobierania.
- 4. Wybierz lokalizację docelową i utwórz folder, w którym zapisane zostaną pobrane obrazy i foldery.
	- Można utworzyć folder, którego nazwę bedzie stanowiła data. Nastepnie obrazy zostaną do niego pobrane.
	- Można także utworzyć nowy folder, nadając mu własną nazwę.
	- Dla pobieranych obrazów można również wybrać folder, który już istnieje.
- 5. Kliknij przycisk [Next >] (Dalej).
- 6. Wyświetlone zostanie okno pokazane na ilustracii.

W górnej części okna wyświetlone zostanie miejsce docelowe dla wybranego folderu. Kliknij przycisk [Start], aby pobrać obrazy.

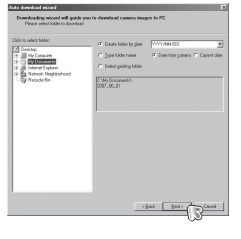

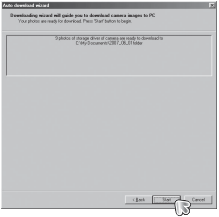

7. Pobrane obrazy zostaną wyświetlone.

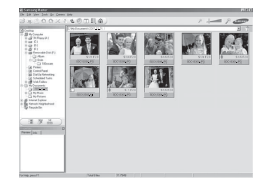

3. Kliknij przycisk [Next >] (Dalej).

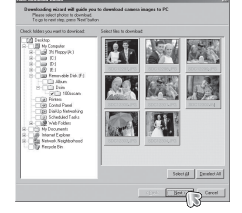

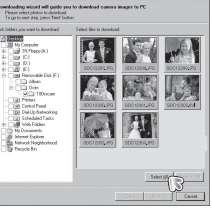

# Samsung Master

Przeglądarka obrazów: Umożliwia przeglądanie zapisanych obrazów.

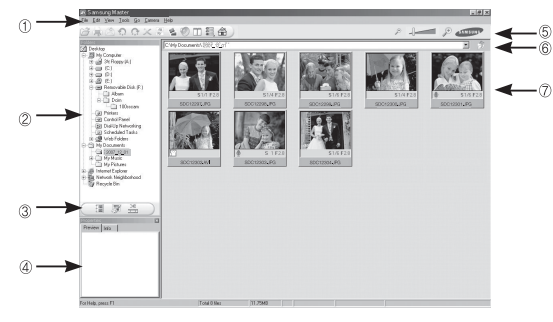

- Poniżej podano funkcje przeglądarki obrazów.
- Ì Pasek menu: Umożliwia wybór funkcji.
	- File (Plik), Edit (Edycja), View (Widok), Tools (Narzędzia), funkcje zmian, automatyczne pobieranie, Help (Pomoc) itd.
- Í Okno wyboru obrazów: W tym oknie można wybrać żądane obrazy.
- 0 Menu wyboru rodzaju mediów: W tym menu można wybrać funkcje przeglądarki obrazów, edycji obrazów i edycji filmów.
- <sup>4</sup> Okno podglądu: Umożliwia podgląd obrazu lub filmu i sprawdzenie informacji multimedialnych.
- 2 Pasek zoom: Umożliwia zmianę rozmiaru obrazu na podglądzie.
- 3 Okno wyświetlania folderów: Umożliwia sprawdzenie lokalizacji folderu, w którym znajduje się wybrany obraz.
- 4 Okno wyświetlania obrazów: Wyświetlane są obrazy z wybranego folderu.
- Więcej informacji można znaleźć w menu [Help] (Pomoc) programu Samsung Ä Master.

■ Edycia obrazów: Umożliwia edytowanie zdieć.

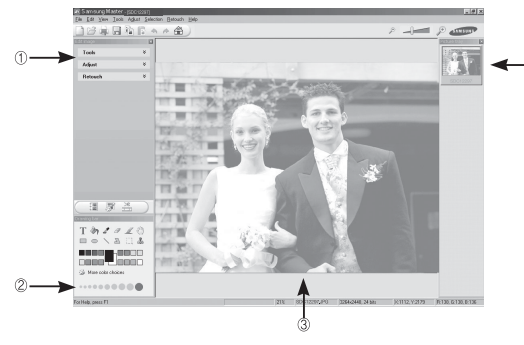

- Poniżej podano funkcje edycji obrazów.
- $\circled{1}$  Menu edvcii: Można wybrać następujące podmenu.
	- [Tools] (Narzędzia) : Można zmienić rozmiar lub przyciąć wybrany obraz. Patrz menu [Help] (Pomoc).
	- [Adjust] (Dostosuj) : Można zmienić jakość obrazu. Patrz menu [Help] (Pomoc).
	- [Retouch] (Retusz) : Można zmieniać wygląd obrazu lub dodawać na nim różne efekty. Patrz menu [Help] (Pomoc).
- Í Narzędzia rysowania: Narzędzia umożliwiające edycję obrazu.
- 0 Okno wyświetlania obrazów: W tym oknie wyświetlany jest wybrany obraz.
- 1 Okno podglądu: Umożliwia podgląd zmian dokonanych na obrazie.
- Zdjęcia edytowanego przy użyciu programu Samsung Master nie można Ä odtworzyć w aparacie.
- Więcej informacji można znaleźć w menu [Help] (Pomoc) programu Samsung ÄMaster.

05 OPROGRAMOWANIE

**05 OPROGRAMOWANIE** 

### OPROGRAMOWANIE\_ [87]

# Samsung Master

■ Edycja klipów filmowych: Można utworzyć klip filmowy, łącząc w nim ze sobą zdjęcia, filmy, narrację i pliki muzyczne.

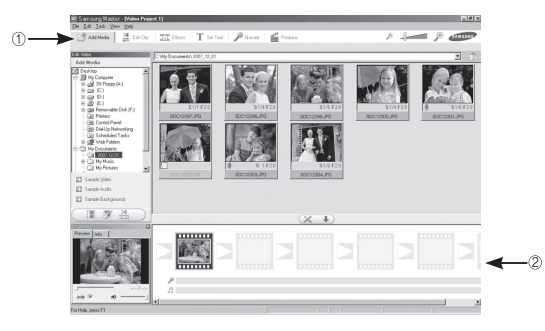

- Poniżej podano funkcje edycji klipów filmowych.

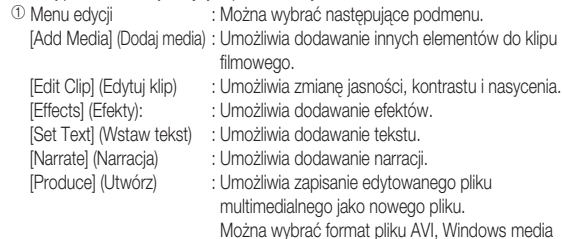

(wmv) i Windows media (asf).

<sup>2</sup> Okno wyświetlania klatek: W tym oknie można wstawić pliki multimedialne.

- $\%$  Niektóre klipy filmowe, które zostały skompresowane przy użyciu kodeku niekompatybilnego z programem Samsung Master, nie mogą być odtwarzane w programie Samsung Master.
- Więcej informacji można znaleźć w menu [Help] (Pomoc) programu Samsung Ä Master.

#### [88]\_OPROGRAMOWANIE

# Częste problemy

W razie problemów związanych z połączeniem USB zapoznaj się z poniższymi informacjami.

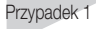

- Przypadek 1 Kabel USB nie jest podłączony lub podłączony jest kabel USB inny niż Pdostarczony w zestawie.
	- $\rightarrow$  Podłacz przewód USB z zestawu.
- Przypadek 2 Aparat nie został wykryty przez komputer. Czasami aparat może być wyświetlany w sekcji [Nieznane urządzenia] w Menedżerze urządzeń.
	- $\rightarrow$  Zainstalui prawidłowo sterownik aparatu. Wyłącz aparat, odłącz kabel USB, podłącz ponownie kabel USB i ponownie włącz aparat.
- 
- Przypadek 3 Podczas przesyłania pliku wystąpił niespodziewany błąd. → Wyłącz i ponownie włącz aparat. Prześlij plik jeszcze raz.
- Przypadek 4 W przypadku używania koncentratora USB.
	- $\rightarrow$  Problem przy podłączaniu aparatu do komputera za pośrednictwem koncentratora USB może wystąpić, jeśli koncentrator i komputer nie są kompatybilne. W miarę możliwości podłączaj aparat bezpośrednio do komputera.

Przypadek 5 ACzy do komputera podłączone są inne kable USB?

 $\rightarrow$  Aparat może nie działać prawidłowo, ieśli w tym samym czasie do komputera podłączone są inne kable USB. W takiej sytuacji odłącz pozostałe kable USB i pozostaw tylko ten, który jest podłączony do aparatu.

Przypadek 6 Gdy otwieram Menedżera urządzeń (klikając kolejno Start ->  $(U$ stawienia)  $\rightarrow$  Panel sterowania  $\rightarrow$  (Wydainość i konserwacia)  $\rightarrow$  System  $\rightarrow$  (Sprzet)  $\rightarrow$  Menedżer urządzeń), znajdują się tam pozycje oznaczone jako "Nieznane urządzenia" lub "Inne urządzenia" z żółtymi znakami zapytania (?) lub wykrzyknikami (!).  $\rightarrow$  Kliknij prawym przyciskiem pozycję oznaczoną znakiem zapytania (?) lub wykrzyknikiem (!) i wybierz polecenie "Usuń" . Uruchom ponownie komputer i jeszcze raz podłącz aparat. W przypadku systemu operacyjnego Windows 98SE usuń również sterownik aparatu, uruchom na nowo komputer, a nastepnie ponownie zainstaluj sterownik aparatu.

- 
- Przypadek 7 W przypadku stosowania niektórych programów abezpieczających (Norton Anti Virus, V3 itp.) komputer może nie rozpoznawać aparatu jako dysku wymiennego.
	- $\rightarrow$  Zatrzymaj prace programu zabezpieczającego i podłącz aparat do komputera. Informacje na temat tymczasowej dezaktywacji programu zabezpieczającego można znaleźć w jego instrukcji obsługi.

- Przypadek 8 Aparat jest podłączony do portu USB znajdującego się z przodu komputera.
	- $\rightarrow$  Gdy aparat jest podłączony do portu USB znajdującego się z przodu komputera, komputer może nie wykryć aparatu. Podłącz aparat do portu USB znajdującego się z tyłu komputera.

## Częste problemy

- Jeśli sterownik DirectX 9.0 lub nowszy nie jest zainstalowany.
	- $\rightarrow$  Zainstalui sterownik DirectX 9.0 lub nowszy.
		- 1) Włóż płytę CD dołączoną do aparatu.
		- 2) Uruchom Eksplorator systemu Windows i wybierz folder napędu [CD-ROM:\ USB Driver\DirectX 9.01, a nastepnie kliknij plik DXSETUP.exe. Program DirectX zostanie zainstalowany. Aby pobrać sterownik DirectX z Internetu, odwiedź tę witrynę: http://www.microsoft.com/directx
- Jeśli komputer (Windows 98SE) przestaje reagować po kilkukrotnym podłączeniu do niego aparatu.
	- → Jeśli komputer (z systemem Windows 98SE) jest długo włączony i aparat zostaje podłączony któryś raz z kolei, komputer może nie rozpoznać aparatu. W takiej sytuacji uruchom ponownie komputer.
- Jeśli komputer, do którego podłączony jest aparat, przestaje reagować, gdy uruchamiany jest system Windows.
	- $\rightarrow$  W takiej sytuacji odłącz aparat od komputera i poczekaj, aż uruchomi się system Windows. Jeśli problem się powtarza, wyłącz opcję wykrywania magistrali USB ..Legacy USB Support" i ponownie uruchom komputer. Opcja "Legacy USB Support" znajduje się w menu ustawień systemu BIOS. (Menu ustawień systemu BIOS różni się w zależności od marki komputera i w niektórych menu systemu BIOS nie ma opcji "Legacy USB Support".) Jeśli nie możesz samodzielnie zmienić ustawienia tej funkcji, skontaktuj się z producentem komputera lub systemu BIOS.
- Jeśli nie można usunąć pliku filmowego, nie można odłączyć dysku wymiennego lub podczas przesyłania pliku wyświetlany jest komunikat o błędzie.
	- → Powyższe problemy mogą czasami występować, jeśli z płyty CD zainstalowany został tylko program Samsung Master.
		- Zamknij program Samsung Master, klikając ikonę programu Samsung Master na pasku zadań.
		- Zainstaluj wszystkie aplikacje znajdujące się na płycie CD z oprogramowaniem.

# Prawidłowe pozbywanie się produktu

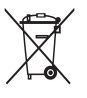

Prawidłowe pozbywanie się produktu (odpady elektryczne i elektroniczne)

(Dotyczy krajów Unii Europejskiej i innych krajów europejskich posiadających systemy segregacji odpadów). Umieszczenie takiego symbolu na produkcie lub w dołączonej do niego dokumentacji oznacza, że po zakończeniu okresu użytkowania tego produktu

nie należy postępować z nim jak z odpadami z gospodarstwa domowego. Aby zapobiec możliwym szkodom dla środowiska lub zdrowia ludzkiego na skutek niekontrolowanego pozbywania się odpadów, prosimy o oddzielenie tego produktu od innych odpadów i oddanie go do punktu recyklingu, umożliwiając nienaruszające równowagi ekologicznej ponowne wykorzystanie materiałów. Użytkownicy prywatni powinni skontaktować się z pracownikiem sklepu, w którym produkt został zakupiony, lub z przedstawicielem władz lokalnych, aby uzyskać informacje na temat miejsca i sposobu poddania tego produktu procesowi recyklingu. Użytkownicy biznesowi powinni skontaktować się ze swoim dostawcą i sprawdzić warunki umowy zakupu. Tego produktu nie należy pozbywać się razem z innymi odpadami przemysłowymi.

## Sposób poprawnego usuwania baterii, w które wyposażony jest niniejszy produkt

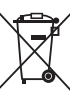

Sposób poprawnego usuwania baterii, w które wyposażony jest niniejszy produkt (Dotyczy obszaru Unii Europejskiej oraz innych krajów europejskich posiadających oddzielne systemy zwrotu zużytych baterii.)

Niniejsze oznaczenie na baterii, instrukcji obsługi lub opakowaniu oznacza, że po upływie okresu użytkowania baterie, w które wyposażony był dany produkt, nie mogą zostać usunięte wraz z innymi odpadami pochodzącymi z gospodarstw domowych. Przy zastosowaniu takiego oznaczenia symbole chemiczne (Hg, Cd lub Pb) wskazują, że dana bateria zawiera rtęć, kadm lub ołów w ilości przewyższającej poziomy odniesienia opisane w dyrektywie WE 2006/66. Jeśli baterie nie zostaną poprawnie zutylizowane, substancje te mogą powodować zagrożenie dla zdrowia ludzkiego lub środowiska naturalnego.

Aby chronić zasoby naturalne i promować ponowne wykorzystanie materiałów, należy oddzielać baterie od innego typu odpadów i poddawać je utylizacji poprzez lokalny, bezpłatny system zwrotu baterii.

Użytkownik nie może samodzielnie wymieniać baterii stosowanych w niniejszym produkcie. Informacje na temat ich wymiany można uzyskać u lokalnego usługodawcy.

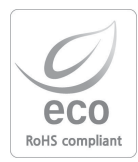

Firma Samsung dba o środowisko na każdym etapie produkcji i podejmuje liczne środki w celu dostarczania swoim klientom produktów bardziej przyjaznych środowisku. Symbol Eco reprezentuje dażenie firmy Samsung do tworzenia produktów przyjaznych środowisku i oznacza, że produkt spełnia unijną dyrektywę RoHS, dotyczącą ograniczenia stosowania substancji niebezpiecznych.

## **NOTATKI**

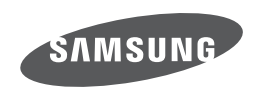

Zobacz gwarancję dołączoną do zakupionego produktu lub przejdź do witryny http://www.samsungcamera.com/ w celu uzyskania usługi posprzedażnej lub odpowiedzi na pytania.

Internet address - http://www.samsungcamera.com

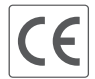

The CE Mark is a Directive conformity<br>mark of the European Community (EC)